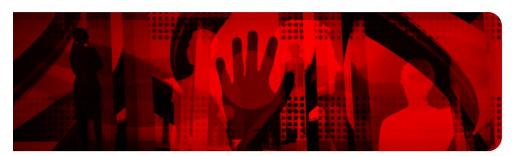

**Red Hat Reference Architecture Series** 

# Tuning and Optimizing Red Hat Enterprise Linux (RHEL) for Oracle 9i and 10g Databases

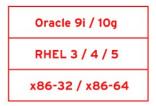

Version 1 October 2007

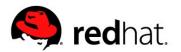

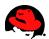

# Tuning and Optimizing Red Hat Enterprise Linux (RHEL) for Oracle 9i and 10g Databases

Copyright © 2007 by Red Hat, Inc.

1801 Varsity Drive Raleigh NC 27606-2072 USA Phone: +1 919 754 3700 Phone: 888 733 4281 Fax: +1 919 754 3701 PO Box 13588 Research Triangle Park NC 27709 USA

"Red Hat," Red Hat Linux, the Red Hat "Shadowman" logo, and the products listed are trademarks or registered trademarks of Red Hat, Inc. in the United States and other countries. Linux is a registered trademark of Linus Torvalds.

All other trademarks referenced herein are the property of their respective owners.

© 2007 by Red Hat, Inc. This material may be distributed only subject to the terms and conditions set forth in the Open Publication License, V1.0 or later (the latest version is presently available at <a href="http://www.opencontent.org/openpub/">http://www.opencontent.org/openpub/</a>).

The information contained herein is subject to change without notice. Red Hat, Inc. shall not be liable for technical or editorial errors or omissions contained herein.

Distribution of substantively modified versions of this document is prohibited without the explicit permission of the copyright holder.

Distribution of the work or derivative of the work in any standard (paper) book form for commercial purposes is prohibited unless prior permission is obtained from the copyright holder.

The GPG fingerprint of the <u>security@redhat.com</u> key is: CA 20 86 86 2B D6 9D FC 65 F6 EC C4 21 91 80 CD DB 42 A6 0E

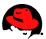

## **Table of Contents**

#### TUNING AND OPTIMIZING RED HAT ENTERPRISE LINUX FOR ORACLE 9I AND 10G DATABASES...7

| Introduction                                                                                 | 7                                                 |
|----------------------------------------------------------------------------------------------|---------------------------------------------------|
| HARDWARE ARCHITECTURES AND LINUX KERNELS                                                     | 7                                                 |
| General                                                                                      | 7                                                 |
| 32-bit Architecture and the hugemem Kernel                                                   | 7                                                 |
| 64-bit Architecture                                                                          | 8                                                 |
| Kernel Upgrades                                                                              | 9                                                 |
| Kernel Boot Parameters                                                                       |                                                   |
| General                                                                                      |                                                   |
| I/O Scheduler                                                                                |                                                   |
| Memory Usage and Page Cache                                                                  |                                                   |
| Checking Memory Usage                                                                        |                                                   |
| Tuning Page Cache                                                                            |                                                   |
| SWAP SPACE                                                                                   | 14                                                |
| General                                                                                      |                                                   |
|                                                                                              |                                                   |
| Swap Size Recommendations                                                                    | 14                                                |
|                                                                                              |                                                   |
| Checking Swap Space Size and Usage                                                           | 14                                                |
| Setting Shared Memory.                                                                       |                                                   |
| Setting SHMMAX Parameter                                                                     |                                                   |
| Setting SHMMNI Parameter                                                                     |                                                   |
| Setting SHMALL Parameter                                                                     |                                                   |
| Removing Shared Memory                                                                       |                                                   |
| Setting Semaphores                                                                           |                                                   |
| The SEMMSL Parameter                                                                         |                                                   |
| The SEMMNI Parameter                                                                         |                                                   |
| The SEMMNS Parameter                                                                         |                                                   |
| The SEMOPM Parameter                                                                         |                                                   |
| Setting Semaphore Parameters                                                                 |                                                   |
| Example for Semaphore Settings                                                               |                                                   |
| Setting File Handles                                                                         | 24                                                |
| Adjusting Network Settings                                                                   |                                                   |
| Changing Network Adapter Settings                                                            |                                                   |
| Changing Network Kernel Settings                                                             |                                                   |
| Flow Control for e1000 NICs                                                                  |                                                   |
| Setting Shell Limits for the Oracle User                                                     |                                                   |
| Limiting Maximum Number of Open File Descriptors for the Oracle User                         |                                                   |
| Limiting Maximum Number of Processes for the Oracle User                                     |                                                   |
| ENABLING ASYNCHRONOUS I/O AND DIRECT I/O SUPPORT                                             |                                                   |
| Relinking Oracle9i R2 to Enable Asynchronous I/O Support                                     |                                                   |
| Relinking Oracle 10g to Enable Asynchronous I/O Support                                      |                                                   |
| Enabling Asynchronous I/O in Oracle 9i and 10g                                               |                                                   |
|                                                                                              |                                                   |
| Tuning Asynchronous I/O for Oracle 9i and 10g                                                |                                                   |
| Checking Asynchronous I/O Usage                                                              |                                                   |
| Configuring I/O for Raw Partitions.                                                          | 35                                                |
| General                                                                                      |                                                   |
| Basics of Raw Devices                                                                        |                                                   |
| Using Raw Devices for Oracle Databases                                                       | <u>ار این این این این این این این این این این</u> |
| Using Block Devices for Oracle 10g Release 2 in RHEL 4/5                                     | <u>א</u> ר<br>אר                                  |
| Large Memory Optimization (Big Pages, Huge Pages)                                            | <u>סכ</u><br>סכ                                   |
| Big Pages in RHEL 2.1 and Huge Pages in RHEL 3                                               | <u>59</u><br>20                                   |
| Dig rages in MILE 2.1 and hage rages in MILE Summing and and and and and and and and and and | <u></u>                                           |

www.redhat.com | 3

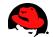

| <u>Usage of Big Pages and Huge Pages in Oracle 9i and 10g39</u>                 |
|---------------------------------------------------------------------------------|
| Sizing Big Pages and Huge Pages 40                                              |
| Checking Shared Memory Before Starting Oracle Databases                         |
| Configuring Big Pages in RHEL 2.1                                               |
| <u>Configuring Huge Pages in RHEL 341</u>                                       |
| Configuring Huge Pages in RHEL 4/5                                              |
| Huge Pages and Shared Memory File System in RHEL 3                              |
| GROWING THE ORACLE SGA TO 2.7 GB IN x86 RHEL 2.1 WITHOUT VLM                    |
| <u>General</u>                                                                  |
| Linux Memory Layout46                                                           |
| Increasing Space for the SGA in RHEL 2.1                                        |
| Lowering the Mapped Base Address for Shared Libraries in RHEL 2.1               |
| Lowering the SGA Attach Address for Shared Memory Segments in Oracle 9i         |
| Allowing the Oracle User to Change the Mapped Base Address for Shared Libraries |
| GROWING THE ORACLE SGA TO 2.7/3.42 GB IN x86 RHEL 3/4/5 WITHOUT VLM             |
| <u>General51</u>                                                                |
| Mapped Base Address for Shared Libraries in RHEL 3 and RHEL 4/5                 |
| <u>Oracle 10g SGA Sizes in RHEL 3 and RHEL 4/553</u>                            |
| Lowering the SGA Attach Address in Oracle 10g54                                 |
| Using Very Large Memory (VLM)                                                   |
| <u>General</u>                                                                  |
| Configuring Very Large Memory (VLM)57                                           |
| Measuring I/O Performance on Linux for Oracle Databases                         |
| <u>General60</u>                                                                |
| <u>Using Orion</u>                                                              |
| Linux Monitoring Tools                                                          |
| <u>References</u>                                                               |

# 

| UNPACKING DOWNLOADED ORACLE 10g INSTALLATION FILES  |
|-----------------------------------------------------|
| CHECKING MEMORY AND SWAP SPACE                      |
| CHECKING /TMP SPACE                                 |
| Checking Software Packages (RPMs)                   |
| Installing Software Packages (RPMs)                 |
| <u>10g R2 on RHEL 4/5 (x86_64)72</u>                |
| <u>10g R2 on RHEL 4/5 (x86)74</u>                   |
| 10g R1 on RHEL 4/5 (x86_64)                         |
| <u>104 KI ON KHEL 4/J (XOU)</u>                     |
| <u>10g R1 and R2 on RHEL 3 (x86)75</u>              |
| <u>10g R1 on RHEL 3 (x86 64)</u>                    |
| <u>10g R1 on RHEL 2.1 (x86)</u>                     |
| Checking/Updating the redhat-release File77         |
| CHECKING KERNEL PARAMETERS                          |
| Sizing Disk Space for Oracle 10g                    |
| Creating Oracle User Accounts                       |
| Setting Shell Limits for the Oracle User            |
| Creating Oracle Directories                         |
| Setting Oracle Environments                         |
| Installing Oracle Database 10g                      |
| Installing Oracle 10g on a Remote Linux Server86    |
| Starting Oracle Universal Installer                 |
| Updates after Running Oracle Universal Installer    |
| Oracle Post-installation Tasks                      |
| Startup and Shutdown of the Oracle 10g Database     |
| Shutdown of other Oracle 10g Background Processes91 |
| TIPS AND HINTS FOR ORACLE 10g on Linux              |
| Oracle 10g / Linux Errors and Problems              |
| Lynny rodbat oom                                    |

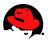

| References                                                                  |                           |
|-----------------------------------------------------------------------------|---------------------------|
| APPENDIX B: INSTALLING 32-BIT ORACLE9I DATABASES ON RED                     | HAT ENTERPRISE LINULY / 3 |
| AND 2.1                                                                     |                           |
|                                                                             |                           |
| UNPACKING DOWNLOADED ORACLE91 INSTALLATION FILES.                           |                           |
| Setting Swap Space                                                          |                           |
| Setting Shared Memory                                                       |                           |
| CHECKING /TMP SPACE                                                         |                           |
| Sizing Oracle Disk Space                                                    |                           |
| CHECKING PACKAGES (RPMs)<br>Packages (RPMs) for Red Hat Advanced Server 2.1 |                           |
|                                                                             |                           |
| Packages (RPMs) for Red Hat Enterprise Linux 3                              |                           |
| Packages (RPMs) for Red Hat Enterprise Linux 4                              |                           |
| CREATING ORACLE USER ACCOUNTS                                               |                           |
| CREATING ORACLE DIRECTORIES                                                 |                           |
| Setting Oracle Environments                                                 |                           |
| Starting runInstaller                                                       |                           |
| INSTALLING ORACLE91 R2 (9.2.0.1.0) ON RED HAT ADVANCED SERVER 2.1           |                           |
| INSTALLING ORACLE91 R2 (9.2.0.4.0) ON RED HAT ENTERPRISE LINUX 3            |                           |
| Installing Oracle9i R2 (9.2.0.1.0) on RHEL 3                                |                           |
| Patching Oracle9i to 9.2.0.4.0 on RHEL 3                                    | <u>115</u>                |
| Patching Oracle Intelligent Agent on RHEL 3                                 |                           |
| INSTALLING ORACLE91 R2 (9.2.0.6.0) ON RED HAT ENTERPRISE LINUX 4            |                           |
| Installing Oracle9i R2 (9.2.0.4.0) on RHEL4                                 |                           |
| Patching Oracle9i R2 to 9.2.0.6.0 on RHEL 4                                 |                           |
| STARTUP AND SHUTDOWN OF THE ORACLE91 DATABASE                               |                           |
| Oracle Installation Errors                                                  |                           |
| References                                                                  |                           |

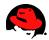

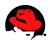

# **Tuning and Optimizing Red Hat Enterprise Linux** for Oracle 9i and 10g Databases

# Introduction

This white paper discusses Red Hat Enterprise Linux optimizations for x86 (32 bit) and x86-64 (64 bit) platforms running Oracle 9i R2 (32bit/64bit) and Oracle 10g R1/R2 (32bit/64bit) standalone and RAC databases. It covers Red Hat Enterprise Linux (RHEL) 2.1, 3, 4 and 5. Various workarounds covered in this article are due to the 32-bit address limitations of the x86 platform. However, many steps described in this document also apply to x86-64 platforms. Sections that do not specifically say that its only applicable to 32-bit or 64-bit apply to both platforms. For supported system configurations and limits for Red Hat Enterprise Linux releases, see <u>http://www.redhat.com/rhel/details/limits/</u>. For instructions on installing Oracle 10g and 9i databases on RHEL, see Appendix A and Appendix B respectively.

# Hardware Architectures and Linux Kernels

## General

When it comes to large databases the hybrid x86-64 architecture platform is strongly recommended over the 32bit x86 platform. 64-bit platforms can access more than 4GB of memory without workarounds. With 32-bit platforms there are several issues that require workaround solutions for databases that use lots of memory, for example refer to <u>Using Very Large Memory (VLM</u>). If you are not sure whether you are on a 32-bit or 64-bit hardware, run dmidecode or cat /proc/cpuinfo. Running uname - a can be misleading since 32-bit Linux kernels can run on x86-64 platforms. But if uname -a displays x86\_64, then you are running a 64-bit Linux kernel on a x86-64 platform.

## 32-bit Architecture and the hugemem Kernel

The RHEL 3/4/5 smp kernel can be used on systems with up to 16 GB of RAM. The hugemem kernel is required in order to use all the memory on systems that have more than 16GB of RAM up to 64GB. However, it is recommend to use the hugemem kernel even on systems that have 8GB of RAM or more due to the potential issue of "low memory" starvation (see next section) that can happen on database systems with 8 GB of RAM. The stability you get with the hugement kernel on larger systems outperforms the performance overhead of address space switching.

With x86 architecture the first 16MB-896MB of physical memory is known as "low memory" (ZONE\_NORMAL) which is permanently mapped into kernel space. Many kernel resources must live in the low memory zone. In fact, many kernel operations can only take place in this zone. This means that the low memory area is the most performance critical zone. For example, if you run many resources intensive applications/programs and/or use large physical memory, then "low memory" can become low since more kernel structures must be allocated in this area. Low memory starvation happens when LowFree in www.redhat.com | 7

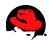

/proc/meminfo becomes very low accompanied by a sudden spike in paging activity. To free up memory in the low memory zone, the kernel bounces buffers aggressively between low memory and high memory which becomes noticeable as paging (don't confuse it with paging to the swap partition). If the kernel is unable to free up enough memory in the low memory zone, then the kernel can hang the system.

Paging activity can be monitored using the VMStat command or using the Sar command (option '-B') which comes with the SySstat RPM. Since Linux tries to utilize the whole low memory zone, a low LOWFree in /proc/meminfo does not necessarily mean that the system is out of low memory. However, when the system shows increased paging activity when LOWFree gets below 50MB, then the hugemem kernel should be installed. The stability you gain from using the hugemem kernel makes up for any performance impact resulting from the 4GB-4GB kernel/user memory split in this kernel (a classic 32-bit x86 system splits the available 4 GB address space into 3 GB virtual memory space for user processes and a 1 GB space for the kernel). To see some allocations in the low memory zone, refer to /proc/meminfo and slabtop(1) for more information. Note that Huge Pages would free up memory in the low memory zone since the system has less bookkeeping to do for that part of virtual memory, see Large Memory Optimization (Big Pages, Huge Pages).

If you install the RHEL 3/4/5 hugemem kernel ensure that any proprietary drivers you are using (e.g. proprietary multipath drivers) are certified with the hugemem kernel.

In RHEL 2.1, the smp kernel is capable of handling up to 4GB of RAM. The kernel-enterprise kernel should be used for systems with more than 4GB of RAM up to 16GB.

In RHEL5, a 32-bit kernel is always a hugemem kernel so there is no need to install a special kernel.

### **64-bit Architecture**

This is the architecture that should be used whenever possible. If you can go with a x86-64 platform ensure that all drivers you need are supported on x86-64 (e.g. proprietary multipath drivers etc.) Furthermore, ensure that all the required applications are supported on x86-64 as well.

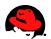

# Kernel Upgrades

Make sure to install the latest kernel where all proprietary drivers, if applicable, are certified/supported.

Note that proprietary drivers are often installed under /lib/modules/<kernelversion>/kernel/drivers/addon. For example, the EMC PowerPath drivers can be found in the following directory when running the 2.4.21-32.0.1.ELhugemem kernel:

```
$ ls -al /lib/modules/2.4.21-32.0.1.ELhugemem/kernel/drivers/addon/emcpower
total 732
                                       4096 Aug 20 13:50 .
drwxr-xr-x
              2 root
                         root
             19 root
                                      4096 Aug 20 13:50 ...
drwxr-xr-x
                         root
-rw-r--r--
             1 root
                                      14179 Aug 20 13:50 emcphr.o
                         root
                                       2033 Aug 20 13:50 emcpioc.o
-rw-r--r--
              1 root
                         root
                                      91909 Aug 20 13:50 emcpmpaa.o
-rw-r--r--
              1 root
                         root
-rw-r--r--
                                     131283 Aug 20 13:50 emcpmpap.o
              1 root
                         root
-rw-r--r--
              1 root
                         root
                                     113922 Aug 20 13:50 emcpmpc.o
-rw-r--r--
              1 root
                         root
                                     75380 Aug 20 13:50 emcpmp.o
-rw-r--r--
              1 root
                         root
                                     263243 Aug 20 13:50 emcp.o
              1 root
                                       8294 Aug 20 13:50 emcpsf.o
-rw-r--r--
                         root
$
```

Therefore, when you upgrade the kernel you must ensure that all proprietary modules can be found in the right directory so that the kernel can load them.

To check which kernels are installed, run the following command:

```
$ rpm -qa | grep kernel
```

To check which kernel is currently running, execute the following command:

```
$ uname -r
```

For example, to install the 2.4.21-32.0.1.ELhugemem kernel, download the kernel-hugemem RPM and execute the following command:

```
# rpm -ivh kernel-hugemem-2.4.21-32.0.1.EL.i686.rpm
```

Never upgrade the kernel using the RPM option '-U'. The previous kernel should always be available if the newer kernel does not boot or work properly.

To make sure the right kernel is booted, check the /etc/grub.conf file if you use GRUB and change the "default" attribute if necessary. Here is an example:

```
default=0
timeout=10
splashimage=(hd0,0)/grub/splash.xpm.gz
title Red Hat Enterprise Linux AS (2.4.21-32.0.1.ELhugemem)
            root (hd0,0)
```

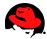

kernel /vmlinuz-2.4.21-32.0.1.ELhugemem ro root=/dev/sda2 initrd /initrd-2.4.21-32.0.1.ELhugemem.img title Red Hat Enterprise Linux AS (2.4.21-32.0.1.ELsmp) root (hd0,0) kernel /vmlinuz-2.4.21-32.0.1.ELsmp ro root=/dev/sda2 initrd /initrd-2.4.21-32.0.1.ELsmp.img

In this example, the "default" attribute is set to "0" which means that the 2.4.21-32.0.1.ELhugemem kernel will be booted. If the "default" attribute would be set to "1", then 2.4.21-32.0.1.ELSMP would be booted.

After you installed the newer kernel reboot the system.

Once you are sure that you don't need the old kernel anymore, you can remove the old kernel by running:

# rpm -e <OldKernelVersion>

When you remove a kernel, you don't need to update /etc/grub.conf.

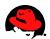

# Kernel Boot Parameters

### General

The Linux kernel accepts boot parameters when the kernel is started. Very often it's used to provide information to the kernel about hardware parameters where the kernel would have issues/problems or to overwrite default values. RHEL3 uses the 2.4 based kernels, RHEL4 and 5 are 2.6 based kernels.

For a list of kernel parameters in RHEL4 and 5, see /usr/share/doc/kernel-doc-2.6.9/Documentation/kernel-parameters.txt. This file does not exist if the kernel-doc RPM is not installed. And for a list of kernel parameters in RHEL3 and RHEL2.1, see /usr/src/linux-2.4/Documentation/kernel-parameters.txt which comes with the kernel-doc RPM.

## I/O Scheduler

Starting with the 2.6 kernel, i.e. RHEL 4/5, the I/O scheduler can be changed at boot time which controls the way the kernel commits reads and writes to disks. For more information on various I/O scheduler, see <u>Choosing</u> an I/O Scheduler for Red Hat Enterprise Linux 4 and the 2.6 Kernel. RHEL5 in fact allows users to change I/O schedulers dynamically (ie echo sched\_name > /sys/block/<*sdx*>/queue/scheduler).

The Completely Fair Queuing (CFQ) scheduler is the default algorithm in RHEL4/5 which is suitable for a wide variety of applications and provides a good compromise between throughput and latency. In comparison to the CFQ algorithm, the *Deadline* scheduler caps maximum latency per request and maintains a good disk throughput which is best for disk-intensive database applications. Hence, the *Deadline* scheduler is recommended for database systems. Also, at the time of this writing there is a bug in the CFQ scheduler which affects heavy I/O, see Metalink Bug:5041764. Even though this bug report talks about OCFS2 testing, this bug can also happen during heavy IO access to raw/block devices and as a consequence could evict RAC nodes.

To switch to the *Deadline* scheduler, the boot parameter elevator=deadline must be passed to the kernel that's being used. Edit the /etc/grub.conf file and add the following parameter to the kernel that's being used, in this example 2.4.21-32.0.1.ELhugemem:

```
title Red Hat Enterprise Linux Server (2.6.18-8.el5)
    root (hd0,0)
    kernel /vmlinuz-2.6.18-8.el5 ro root=/dev/sda2 elevator=deadline
    initrd /initrd-2.6.18-8.el5.img
```

This entry tells the 2.6.18-8.el5 kernel to use the *Deadline* scheduler. Make sure to reboot the system to activate the new scheduler.

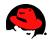

# **Memory Usage and Page Cache**

### **Checking Memory Usage**

To determine the size and usage of memory, you can enter the following command:

grep MemTotal /proc/meminfo

You can find a detailed description of the entries in /proc/meminfo at <u>http://www.redhat.com/advice/tips/meminfo.html</u>.

Alternatively, you can use the free(1) command to check the memory:

| \$ free   |            |         |         |        |         |         |
|-----------|------------|---------|---------|--------|---------|---------|
|           | total      | used    | free    | shared | buffers | cached  |
| Mem:      | 4040360    | 4012200 | 28160   | Θ      | 176628  | 3571348 |
| -/+ buffe | ers/cache: | 264224  | 3776136 |        |         |         |
| Swap:     | 4200956    | 12184   | 4188772 |        |         |         |
| \$        |            |         |         |        |         |         |

In this example the total amount of available memory is 4040360 KB. 264224 KB are used by processes and 3776136 KB are free for other applications. Don't get confused by the first line which shows that 28160KB are free! If you look at the usage figures you can see that most of the memory use is for buffers and cache since Linux always tries to use RAM to the fullest extent to speed up disk operations. Using available memory for buffers (file system metadata) and cache (pages with actual contents of files or block devices) helps the system to run faster because disk information is already in memory which saves I/O. If space is needed by programs or applications like Oracle, then Linux will free up the buffers and cache to yield memory for the applications. So if your system runs for a while you will usually see a small number under the field "free" on the first line.

### **Tuning Page Cache**

Page Cache is a disk cache which holds data of files and executable programs, i.e. pages with actual contents of files or block devices. Page Cache (disk cache) is used to reduce the number of disk reads. To control the percentage of total memory used for page cache in RHEL 3, the following kernel parameter can be changed:

# cat /proc/sys/vm/pagecache
1 15 30

The above three values are usually good for database systems. It is not recommended to set the third value very high like 100 as it used to be with older RHEL 3 kernels. This can cause significant performance problems for database systems. If you upgrade to a newer kernel like 2.4.21-37, then these values will automatically change to "1 15 30" unless it's set to different values in /etc/sysctl.conf. For information on tuning the pagecache kernel parameter, see <u>Understanding Virtual Memory</u>. *Note this kernel parameter does not exist in RHEL 4/5*.

The pagecache parameters can be changed in the proc file system without reboot:

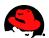

# echo "1 15 30" > /proc/sys/vm/pagecache

Alternatively, you can use sysctl(8) to change it:

# sysctl -w vm.pagecache="1 15 30"

To make the change permanent, add the following line to the file /etc/sysctl.conf. This file is used during the boot process.

# echo "vm.pagecache=1 15 30" >> /etc/sysctl.conf

For RHEL4/5, the pagecache is dynamically adjusted. You can adjust the minimum free pages using;

The easiest way to tune when to start reclaiming pagecache pages is to adjust the swappiness percentage.

# echo 1024 > /proc/sys/vm/min\_free\_kbytes

Again to make the change permanent, add the following line to the file /etc/sysctl.conf;

# echo vm.min\_free\_kbytes=1024 >> /etc/sysctl.conf

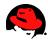

# <u>Swap Space</u>

### General

In some cases it's good for the swap partition to be used. For example, long running processes often access only a subset of the page frames they obtained. This means that the swap partition can safely be used even if memory is available because system memory could be better served for disk cache to improve overall system performance. In fact, in the 2.6 kernel, i.e. RHEL 4/5, you can define a threshold when processes should be swapped out in favor of I/O caching. This can be tuned with the /proc/sys/vm/swappiness kernel parameter. The default value of /proc/sys/vm/swappiness is 60 which means that applications and programs that have not done a lot lately can be swapped out. Higher values will provide more I/O cache and lower values will wait longer to swap out idle applications.

Depending on the system profile you may see that swap usage slowly increases with system uptime. To display swap usage you can run the free(1) command or you can check the /proc/meminfo file. When the system uses swap space it will sometimes not decrease afterward. This saves I/O if memory is needed and pages don't have to be swapped out again when the pages are already in the swap space. However, if swap usage gets close to 80% - 100% (your threshold may be lower if you use a large swap space), then a closer look should be taken at the system, see also <u>Checking Swap Space Size and Usage</u>. Depending on the size of your swap space, you may want to check swap activity with VMstat or sar if swap allocation is lower than 80%. But these numbers really depend on the size of the swap space. The actual numbers of swapped pages per timeframe from VMstat or sar are the important numbers. Constant swapping should be avoided at all cost.

Note, never add a permanent swap <u>file</u> to the system due to the performance impact of the file system layer.

### **Swap Size Recommendations**

According to <u>Oracle9i Installation Guide Release 2</u> a minimum of 512MB of RAM is required to install Oracle9i Server. According to <u>Oracle Database Installation Guide 10g Release 2</u> at least 1024MB of RAM is required for 10g R2.

For <u>10g R2</u>, Oracle gives the following swap space requirement:

| RAM           | Swap Space                 |
|---------------|----------------------------|
| 1 GB - 2 GB   | 1.5 times the size of RAM  |
| 2 GB - 8 GB   | Equal to the size of RAM   |
| more than 8GB | 0.75 times the size of RAM |

### **Checking Swap Space Size and Usage**

You can check the size and current usage of swap space by running one of the following two commands:

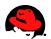

cat /proc/swaps
free

Swap usage may slowly increase as shown above but should stop at some point. If swap usage continues to grow steadily or is already large, then one of the following choices may need to be considered:

- Add more RAM or reduce the size of the SGA
- Increase the size of the swap space

If you see constant swapping, then you need to either add more RAM or reduce the size of the SGA. Constant swapping should be avoided at all cost. You can check current swap activity using the following commands:

| \$ V | msta | at 3 10 | 90     |       |        |    |      |     |     |      |        |    |    |    |     |
|------|------|---------|--------|-------|--------|----|------|-----|-----|------|--------|----|----|----|-----|
| pro  | CS   |         |        |       | memory |    | swap |     | io  | S    | system |    |    | C  | сри |
| r    | b    | swpd    | free   | buff  | cache  | si | SO   | bi  | bo  | in   | CS     | us | sy | id | wa  |
| 1    | 0    | 0       | 972488 | 7148  | 20848  | 0  | 0    | 856 | 6   | 138  | 53     | 0  | 0  | 99 | 0   |
| 0    | 1    | 0       | 962204 | 9388  | 20848  | 0  | 0    | 747 | Θ   | 4389 | 8859   | 23 | 24 | 11 | 41  |
| 0    | 1    | 0       | 959500 | 10728 | 20848  | 0  | 0    | 440 | 313 | 1496 | 2345   | 4  | 7  | 0  | 89  |
| 0    | 1    | 0       | 956912 | 12216 | 20848  | 0  | 0    | 496 | Θ   | 2294 | 4224   | 10 | 13 | 0  | 77  |
| 1    | 1    | 0       | 951600 | 15228 | 20848  | 0  | 0    | 997 | 264 | 2241 | 3945   | 6  | 13 | 0  | 81  |
| 0    | 1    | 0       | 947860 | 17188 | 20848  | Θ  | 0    | 647 | 280 | 2386 | 3985   | 9  | 9  | 1  | 80  |
| Θ    | 1    | Θ       | 944932 | 19304 | 20848  | Θ  | 0    | 705 | Θ   | 1501 | 2580   | 4  | 9  | 0  | 87  |
|      |      |         |        |       |        |    |      |     |     |      |        |    |    |    |     |

The fields Si and SO show the amount of memory paged in from disk and paged out to disk, respectively. If the server shows continuous swap activity then more memory should be added or the SGA size should be reduced. To check the history of swap activity, you can use the Sar command. For example, to check swap activity from Oct 12th:

# ls -al /var/log/sa | grep "Oct 12" 2333308 Oct 12 23:55 sa12 -rw-r--r-- 1 root root -rw-r--r--1 root root 4354749 Oct 12 23:53 sar12 # sar -W -f /var/log/sa/sa12 Linux 2.4.21-32.0.1.ELhugemem (rac01prd) 10/12/2005 12:00:00 AM pswpin/s pswpout/s 0.00 0.00 12:05:00 AM 0.00 0.00 12:10:00 AM 0.00 0.00 12:15:00 AM 0.00 0.00 12:20:00 AM 12:25:00 AM 0.00 0.00 12:30:00 AM 0.00 0.00 . . .

The fields pswpin and pswpout show the total number of pages brought in and out per second, respectively.

If the server shows sporadic swap activity or swap activity for a short period time at certain invervals, then you can either add more swap space or RAM. If swap usage is already very large (don't confuse it with constant swapping), then more RAM is recommended.

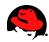

# **Setting Shared Memory**

Shared memory allows processes to access common structures and data by placing them in shared memory segments. It's the fastest form of Interprocess Communication (IPC) available since no kernel involvement occurs when data is passed between the processes. In fact, data does not need to be copied between the processes.

Oracle uses shared memory segments for the Shared Global Area (SGA) which is an area of memory that is shared by Oracle processes. The size of the SGA has a significant impact to Oracle's performance since it holds database buffer cache and much more.

To see all shared memory settings, execute:

#### \$ ipcs -lm

### **Setting SHMMAX Parameter**

This parameter defines the maximum size in bytes of a single shared memory segment that a Linux process can allocate in its virtual address space. For example, if you use the RHEL 3 smp kernel on a 32-bit platform (x86), then the virtual address space for a user process is 3 GB. If you use the RHEL 3 hugemem kernel on a 32-bit platform (x86), then the virtual address space for a user process is almost 4GB. Hence, setting SHMMAX to 4 GB - 1 byte (4294967295 bytes) on a Smp kernel on a 32-bit architecture won't increase the maximum size of a shared memory segment to 4 GB - 1. Even setting SHMMAX to 4 GB - 1 byte using the hugemem kernel on a 32-bit architecture won't enable a process to get such a large shared memory segment. In fact, the upper limit for a shared memory segment for an Oracle 10g R1 SGA using the hugemem kernel is roughly 3.42 GB (~3.67 billion bytes) since virtual address space is also needed for other things like shared libraries. This means if you have three 2 GB shared memory segments on a 32-bit system, no process can attach to more than one shared memory segment at a time. Also note if you set SHMMAX to 4294967296 bytes (4\*1024\*1024\*1024=4GB) on a 32-bit system, then SHMMAX will essentially bet set to 0 bytes since it wraps around the 4GB value. This means that SHMMAX should not exceed 4294967295 on a 32-bit system. On x86-64 platforms, SHMMAX can be much larger than 4GB since the virtual address space is not limited by 32 bits.

Since the SGA is comprised of shared memory, SHMMAX can potentially limit the size of the SGA. SHMMAX should be slightly larger than the SGA size. If SHMMAX is too small, you can get error messages similar to this one:

#### ORA-27123: unable to attach to shared memory segment

It is highly recommended that the shared memory fits into the Big Pages or Huge Pages pool, see <u>Large</u> <u>Memory Optimization (Big Pages, Huge Pages)</u>.

To increase the default maximum SGA size on x86 RHEL 2.1 systems without VLM, refer to <u>Growing the</u> <u>Oracle SGA to 2.7 GB in x86 RHEL 2.1 Without VLM</u>. To increase the default maximum SGA size on x86 RHEL 3/4/5 systems without VLM, refer to <u>Growing the</u>

To determine the maximum size of a shared memory segment, run:

Oracle SGA to 2.7/3.42 GB in x86 RHEL 3/4/5 Without VLM.

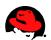

# # cat /proc/sys/kernel/shmmax 2147483648

The default shared memory limit for SHMMAX can be changed in the proc file system without reboot:

# echo 2147483648 > /proc/sys/kernel/shmmax

Alternatively, you can use sysctl(8) to change it:

# sysctl -w kernel.shmmax=2147483648

To make a change permanent, add the following line to the file /etc/sysctl.conf (your setting may vary). This file is used during the boot process.

# echo "kernel.shmmax=2147483648" >> /etc/sysctl.conf

#### **Setting SHMMNI Parameter**

This parameter sets the system wide maximum number of shared memory segments.

Oracle recommends SHMMNI to be at least 4096 for Oracle 10g. For Oracle 9i on x86 the recommended minimum setting is lower. Since these recommendations are minimum settings, it's best to set it always to at least 4096 for 9i and 10g databases on x86 and x86-64 platforms.

To determine the system wide maximum number of shared memory segments, run:

# cat /proc/sys/kernel/shmmni
4096

The default shared memory limit for SHMMNI can be changed in the proc file system without reboot:

# echo 4096 > /proc/sys/kernel/shmmni

Alternatively, you can use sysctl(8) to change it:

# sysctl -w kernel.shmmni=4096

To make a change permanent, add the following line to the file /etc/sysctl.conf. This file is used during the boot process.

# echo "kernel.shmmni=4096" >> /etc/sysctl.conf

### **Setting SHMALL Parameter**

This parameter sets the total amount of shared memory pages that can be used system wide. Hence, SHMALL should always be at least ceil(shmmax/PAGE\_SIZE).

The default size for SHMALL in RHEL 3/4/5 and 2.1 is 2097152 which is also Oracle's recommended

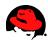

minimum setting for 9i and 10g on x86 and x86-64 platforms. In most cases this setting should be sufficient since it means that the total amount of shared memory available on the system is 2097152\*4096 bytes (shmall\*PAGE\_SIZE) which is 8 GB. PAGE\_SIZE is usually 4096 bytes unless you use Big Pages or Huge Pages (see Large Memory Optimization) which supports the configuration of larger memory pages.

If you are not sure what the default PAGE\_SIZE is on your Linux system, you can run the following command:

\$ getconf PAGE\_SIZE
4096

To determine the system wide maximum number of shared memory pages, run:

```
# cat /proc/sys/kernel/shmall
2097152
```

The default shared memory limit for SHMALL can be changed in the proc file system without reboot:

# echo 2097152 > /proc/sys/kernel/shmall

Alternatively, you can use Sysct1(8) to change it:

# sysctl -w kernel.shmall=2097152

To make a change permanent, add the following line to the file /etc/sysctl.conf. This file is used during the boot process.

# echo "kernel.shmall=2097152" >> /etc/sysctl.conf

#### **Removing Shared Memory**

Sometimes after an instance crash you may have to remove Oracle's shared memory segment(s) manually.

To see all shared memory segments that are allocated on the system, execute:

```
$ ipcs -m
```

| Shared Memory    | Segments |       |            |        |        |
|------------------|----------|-------|------------|--------|--------|
| key shmid        | owner    | perms | bytes      | nattch | status |
| 0x8f6e2129 98305 | oracle   | 600   | 77694523   | Θ      |        |
| 0x2f629238 65536 | oracle   | 640   | 2736783360 | 35     |        |
| 0x00000000 32768 | oracle   | 640   | 2736783360 | 0      | dest   |

In this example you can see that three shared memory segments have been allocated. The output also shows that shmid 32768 is an abandoned shared memory segment from a past ungraceful Oracle shutdown. Status "dest" means that this memory segment is marked to be destroyed. To find out more about this shared memory segment you can run:

#### **\$** ipcs -m -i 32768

Shared memory Segment shmid=32768 uid=500 gid=501 cuid=500 cgid=501

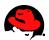

mode=0640 access\_perms=0640 bytes=2736783360 lpid=3688 cpid=3652 nattch=0 att\_time=Sat Oct 29 13:36:52 2005 det\_time=Sat Oct 29 13:36:52 2005 change\_time=Sat Oct 29 11:21:06 2005

To remove the shared memory segment, you could copy/paste *shmid* and execute:

**\$** ipcrm shm 32768

Another approach to remove shared memory is to use Oracle's SySTESV utility. Here are a few self explanatory examples on how to use SySTESV:

Checking Oracle's IPC resources:

#### \$ sysresv

IPC Resources for ORACLE\_SID "orcl" : Shared Memory ID KEY No shared memory segments used Semaphores: ID KEY No semaphore resources used Oracle Instance not alive for sid "orcl" \$

Instance is up and running:

```
$ sysresv -i
```

\$ sysresv -i

```
IPC Resources for ORACLE_SID "orcl" :
Shared Memory:
ID KEY
2818058 0xdc70f4e4
Semaphores:
ID KEY
688128 0xb11a5934
Oracle Instance alive for sid "orcl"
SYSRESV-005: Warning
Instance maybe alive - aborting remove for sid "orcl"
$
```

Instance has crashed and resources were not released:

```
IPC Resources for ORACLE_SID "orcl" :
Shared Memory:
ID KEY
```

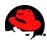

32768 0xdc70f4e4 Semaphores: ID KEY 98304 0xb11a5934 Oracle Instance not alive for sid "orcl" Remove ipc resources for sid "orcl" (y/n)?y Done removing ipc resources for sid "orcl" \$

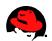

# **Setting Semaphores**

Semaphores can be described as counters which are used to provide synchronization between processes or between threads within a process for shared resources like shared memories. System V semaphores support semaphore sets where each one is a counting semaphore. So when an application requests semaphores, the kernel releases them in sets. The number of semaphores per set can be defined through the kernel parameter SEMMSL.

To see all semaphore settings, run:

ipcs -ls

### The SEMMSL Parameter

This parameter defines the maximum number of semaphores per semaphore set.

Oracle recommends SEMMSL to be at least 250 for 9i R2 and 10g R1/R2 databases except for 9i R2 on x86 platforms where the minimum value is lower. Since these recommendations are minimum settings, it's best to set it always to at least 250 for 9i and 10g databases on x86 and x86-64 platforms.

#### NOTE:

If a database gets thousands of concurrent connections where the ora.init parameter PROCESSES is very large, then SEMMSL should be larger as well. Note what Metalink Note:187405.1 and Note:184821.1 have to say regarding SEMMSL: "The SEMMSL setting should be 10 plus the largest PROCESSES parameter of any Oracle database on the system". Even though these notes talk about 9i databases this SEMMSL rule also applies to 10g databases. I've seen low SEMMSL settings to be an issue for 10g RAC databases where Oracle recommended to increase SEMMSL and to calculate it according to the rule mentioned in these notes. An example for setting semaphores for higher PROCESSES settings can be found at Example for Semaphore Settings.

#### **The SEMMNI Parameter**

This parameter defines the maximum number of semaphore sets for the entire Linux system.

Oracle recommends SEMMNI to be at least 128 for 9i R2 and 10g R1/R2 databases except for 9i R2 on x86 platforms where the minimum value is lower. Since these recommendations are minimum settings, it's best to set it always to at least 128 for 9i and 10g databases on x86 and x86-64 platforms.

### The SEMMNS Parameter

This parameter defines the total number of semaphores (not semaphore sets) for the entire Linux system. A semaphore set can have more than one semaphore, and as the semget(2) man page explains, values greater than SEMMSL \* SEMMNI makes it irrelevant. The maximum number of semaphores that can be allocated on a Linux system will be the lesser of: SEMMNS or (SEMMSL \* SEMMNI).

Oracle recommends SEMMSL to be at least 32000 for 9i R2 and 10g R1/R2 databases except for 9i R2 on x86 www.redhat.com | 21

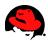

platforms where the minimum value is lower. Setting SEMMNS to 32000 ensures that SEMMSL \* SEMMNI (250\*128=32000) semaphores can be be used. Therefore it's recommended to set SEMMNS to at least 32000 for 9i and 10g databases on x86 and x86-64 platforms.

#### The SEMOPM Parameter

This parameter defines the maximum number of semaphore operations that can be performed per Semop(2) system call (semaphore call). The Semop(2) function provides the ability to do operations for multiple semaphores with one Semop(2) system call. Since a semaphore set can have the maximum number of SEMMSL semaphores per semaphore set, it is often recommended to set SEMOPM equal to SEMMSL.

Oracle recommends to set SEMOPM to a minimum value of 100 for 9i R2 and 10g R1/R2 databases on x86 and x86-64 platforms.

### **Setting Semaphore Parameters**

To determine the values of the four described semaphore parameters, run:

# cat /proc/sys/kernel/sem
250 32000 32 128

These values represent SEMMSL, SEMMNS, SEMOPM, and SEMMNI.

Alternatively, you can run:

# ipcs -ls

All four described semaphore parameters can be changed in the proc file system without reboot:

# echo 250 32000 100 128 > /proc/sys/kernel/sem

Alternatively, you can use Sysctl(8) to change it:

sysctl -w kernel.sem="250 32000 100 128"

To make the change permanent, add or change the following line in the file /etc/sysctl.conf. This file is used during the boot process.

echo "kernel.sem=250 32000 100 128" >> /etc/sysctl.conf

### **Example for Semaphore Settings**

On systems where the ora.init parameter **PROCESSES** is very large, the semaphore settings need to be adjusted accordingly.

As shown at <u>The SEMMSL Parameter</u> the SEMMSL setting should be 10 plus the largest PROCESSES parameter of any Oracle database on the system. So if you have one database instance running on a system where PROCESSES is set to 5000, then SEMMSL should be set to 5010.

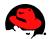

As shown at <u>The SEMMNS Parameter</u> the maximum number of semaphores that can be allocated on a Linux system will be the lesser of: SEMMNS or (SEMMSL \* SEMMNI). Since SEMMNI can stay at 128, we need to increase SEMMNS to 641280 (5010\*128).

As shown at <u>The SEMOPM Parameter</u> a semaphore set can have the maximum number of SEMMSL semaphores per semaphore set and it is recommended to set SEMOPM equal to SEMMSL. Since SEMMSL is set to 5010 the SEMOPM parameter should be set to 5010 as well.

Hence, if the ora.init parameter **PROCESSES** is set to 5000, then the semaphore settings should be as follows:

sysctl -w kernel.sem="5010 641280 5010 128"

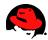

# **Setting File Handles**

The maximum number of file handles specifies the maximum number of open files on a Linux system.

Oracle recommends that the file handles for the entire system is set to at least 65536 for 9i R2 and 10g R1/2 for x86 and x86-64 platforms.

To determine the maximum number of file handles for the entire system, run:

cat /proc/sys/fs/file-max

To determine the current usage of file handles, run:

\$ cat /proc/sys/fs/file-nr 1154 133 8192

The file-nr file displays three parameters:

- Total allocated file handles
- Currently number of used file handles (2.4 kernel); Currently number of unused file handles (2.6 kernel)
- Maximum file handles that can be allocated (see also /proc/sys/fs/file-max)

The kernel dynamically allocates file handles whenever a file handle is requested by an application but the kernel does not free these file handles when they are released by the application. The kernel recycles these file handles instead. This means that over time the total number of allocated file handles will increase even though the number of currently used file handles may be low.

The maximum number of file handles can be changed in the proc file system without reboot:

# echo 65536 > /proc/sys/fs/file-max

Alternatively, you can use Sysctl(8) to change it:

```
# sysctl -w fs.file-max=65536
```

To make the change permanent, add or change the following line in the file /etc/sysctl.conf. This file is used during the boot process.

```
# echo "fs.file-max=65536" >> /etc/sysctl.conf
```

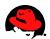

# **Adjusting Network Settings**

#### **Changing Network Adapter Settings**

To check the speed and settings of network adapters, use the ethtool command which works now for most NICs. For example, to check the adapter settings of eth0 run:

```
# ethtool eth0
```

To force a speed change to 1000 full duplex, run:

```
# ethtool -s eth0 speed 1000 duplex full autoneg off
```

To make a speed change permanent for eth0, set or add the ETHTOOL\_OPT environment variable in /etc/sysconfig/network-scripts/ifcfg-eth0:

ETHTOOL\_OPTS="speed 1000 duplex full autoneg off"

This environment variable is sourced in by the network scripts each time the network service is started.

#### **Changing Network Kernel Settings**

Oracle now uses UDP as the default protocol on Linux for interprocess communication, such as cache fusion buffer transfers between the instances. But starting with Oracle 10g the network settings should be adjusted for standalone databases as well.

Oracle recommends the default and maximum send buffer size (SO\_SNDBUF socket option) and receive buffer size (SO\_RCVBUF socket option) to be set to 256 KB. The receive buffers are used by TCP and UDP to hold the received data for the application until it's read. This buffer cannot overflow because the sending party is not allowed to send data beyond the buffer size window. This means that datagrams will be discarded if they don't fit in the receive buffer. This could cause the sender to overwhelm the receiver.

The default and maximum window size can be changed in the proc file system without reboot:

# sysctl -w net.core.rmem\_default=262144 # Default setting in bytes of the socket receive buffer # sysctl -w net.core.wmem\_default=262144 # Default setting in bytes of the socket send buffer # sysctl -w net.core.rmem\_max=262144 # Maximum socket receive buffer size which may be set by using the SO\_RCVBUF socket option # sysctl -w net.core.wmem\_max=262144 # Maximum socket send buffer size which may be set by using the SO\_SNDBUF socket option

To make the change permanent, add the following lines to the /etc/sysctl.conf file, which is used during the boot process:

```
net.core.rmem_default=262144
net.core.wmem_default=262144
```

www.redhat.com | 25

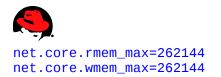

To improve failover performance in a RAC cluster, consider changing the following IP kernel parameters as well:

net.ipv4.tcp\_keepalive\_time
net.ipv4.tcp\_keepalive\_intvl
net.ipv4.tcp\_retries2
net.ipv4.tcp\_syn\_retries

Changing these settings may be highly dependent on your system, network, and other applications. For suggestions, see Metalink Note:249213.1 and Note:265194.1.

On RHEL systems the default range of IP port numbers that are allowed for TCP and UDP traffic on the server is too low for 9i and 10g systems. Oracle recommends the following port range:

# sysctl -w net.ipv4.ip\_local\_port\_range="1024 65000"

To make the change permanent, add the following line to the /etc/sysctl.conf file, which is used during the boot process:

net.ipv4.ip\_local\_port\_range=1024 65000

The first number is the first local port allowed for TCP and UDP traffic, and the second number is the last port number.

#### Flow Control for e1000 NICs

The e1000 NICs don't have flow control enabled in the 2.6 kernel, i.e RHEL 4/5. If you have heavy traffic, then the RAC interconnects may lose blocks, see Metalink Bug:5058952. For more information on flow control, see Wikipedia <u>Flow control</u>.

To enable Receive flow control for e1000 NICs, add the following line to the /etc/modprobe.conf file:

options e1000 FlowControl=1

The e1000 module needs to be reloaded for the change to take effect. Once the module is loaded with flow control, you should see e1000 flow control module messages in /var/log/messages.

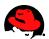

# **Setting Shell Limits for the Oracle User**

Most shells like Bash provide control over various resources like the maximum allowable number of open file descriptors or the maximum number of processes available to a user.

To see all shell limits, run:

#### ulimit -a

For more information on ulimit for the Bash shell, see man bash and search for ulimit.

#### NOTE:

On some Linux systems setting "hard" and "soft" limits in the following examples might not work properly when you login as oracle via SSH. It might work if you log in as root and su to oracle. If you have this problem try to set UsePrivilegeSeparation to "no" in /etc/ssh/sshd\_config and restart the SSH daemon by executing service sshd restart. The privilege separation does not work properly with PAM on some Linux systems. *Make sure to talk to the Unix and/or security teams before disabling the SSH security feature "Privilege Separation"*.

### Limiting Maximum Number of Open File Descriptors for the Oracle User

After /proc/sys/fs/file-max has been changed, see <u>Setting File Handles</u>, there is still a per user limit of maximum open file descriptors:

```
$ su - oracle
$ ulimit -n
1024
$
```

To change this limit, edit the /etc/security/limits.conf file as root and make the following changes or add the following lines, respectively:

| oracle | soft | nofile | 4096  |
|--------|------|--------|-------|
| oracle | hard | nofile | 63536 |

The "soft limit" in the first line defines the number of file handles or open files that the Oracle user will have after login. If the Oracle user gets error messages about running out of file handles, then the Oracle user can increase the number of file handles like in this example up to 63536 ("hard limit") by executing the following command:

#### ulimit -n 63536

You can set the "soft" and "hard" limits higher if necessary.

#### NOTE:

It is not recommend to set the "hard" limit for nofile for the oracle user equal to /proc/sys/fs/file-max. If you do that and the user uses up all the file handles, then the drage on the process of the process of the proces of the process of the process of the

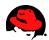

will run out of file handles. This could mean that you won't be able to initiate new logins any more since the system won't be able to open any PAM modules that are required for the login process. That's why the hard limit should be set to 63536 and not 65536.

That these limits work you also need to ensure that pam\_limits is configured in the /etc/pam.d/system-auth file, or in /etc/pam.d/sshd for ssh, /etc/pam.d/su for su, or /etc/pam.d/login for local logins and telnet if you don't want to enable it for all login methods. Here are examples of the two session entries in the /etc/pam.d/system-auth file:

| session | required | <pre>/lib/security/\$ISA/pam_limits.so</pre> |
|---------|----------|----------------------------------------------|
| session | required | /lib/security/\$ISA/pam_unix.so              |

Now login to the oracle user account since the changes will become effective for new login sessions only. Note the ulimit options are different for other shells.

```
$ su - oracle
$ ulimit -n
4096
$
```

The default limit for oracle is now 4096 and the oracle user can increase the number of file handles up to 63536:

```
$ su - oracle
$ ulimit -n
4096
$ ulimit -n 63536
$ ulimit -n
63536
$
```

To make this change permanent, you could add "ulimit -n 63536" (for bash) to the ~oracle/.bash\_profile file which is the user startup file for the bash shell on Red Hat Linux (to verify your shell execute echo \$SHELL). To do this you could simply copy/paste the following commands for oracle's bash shell:

```
su - oracle
cat >> ~oracle/.bash_profile << EOF
ulimit -n 63536
EOF</pre>
```

To make the above changes permanent, you could also set the soft limit equal to the hard limit in /etc/security/limits.conf:

| oracle | soft | nofile | 63536 |
|--------|------|--------|-------|
| oracle | hard | nofile | 63536 |

### Limiting Maximum Number of Processes for the Oracle User

After reading the procedure at <u>Limiting Maximum Number of Open File Descriptors for the Oracle User</u> you should now have an understanding of "soft" and "hard" limits and how to change shell limits.

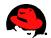

To see the current limit of the maximum number of processes for the oracle user, run:

\$ su - oracle
\$ ulimit -u

Note the ulimit options are different for other shells.

To change the "soft" and "hard" limits for the maximum number of processes for the oracle user, add the following lines to the /etc/security/limits.conf file:

| oracle | soft | nproc | 2047  |
|--------|------|-------|-------|
| oracle | hard | nproc | 16384 |

To make this change permanent, you could add "ulimit -u 16384" (for bash) to the ~oracle/.bash\_profile file which is the user startup file for the bash shell on Red Hat Linux (to verify your shell execute echo \$SHELL). To do this you could simply copy/paste the following commands for oracle's bash shell:

```
su - oracle
cat >> ~oracle/.bash_profile << EOF
ulimit -u 16384
EOF</pre>
```

To make the above changes permanent, you could also set the soft limit equal to the hard limit in /etc/security/limits.conf:

| oracle | soft | nproc | 16384 |
|--------|------|-------|-------|
| oracle | hard | nproc | 16384 |

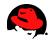

# **Enabling Asynchronous I/O and Direct I/O Support**

Asynchronous I/O permits Oracle to continue processing after issuing I/Os requests which leads to higher I/O performance. RHEL also allows Oracle to issue multiple simultaneous I/O requests with a single system call. This reduces context switch overhead and allows the kernel to optimize disk activity.

To enable asynchronous I/O in Oracle Database, it is necessary to relink Oracle 9i and 10g Release 1. Note that 10g Release 2 is shipped with asynchronous I/O support enabled and does not need to be relinked. But you may have to apply a patch, see below.

### Relinking Oracle9i R2 to Enable Asynchronous I/O Support

Note for Oracle 9iR2 on RHEL 3/4/5 the 9.2.0.4 patchset or higher needs to be installed together with another patch for async I/O, see Metalink Note:279069.1.

To relink Oracle9i R2 for async I/O, execute the following commands:

# shutdown Oracle
SQL> shutdown
su - oracle
\$ cd \$ORACLE\_HOME/rdbms/lib
\$ make -f ins\_rdbms.mk async\_on
\$ make -f ins\_rdbms.mk ioracle
# The last step creates a new "oracle" executable "\$ORACLE\_HOME/bin/oracle".
# It backs up the old oracle executable to \$ORACLE\_HOME/bin/oracle0,
# it sets the correct privileges for the new Oracle executable "oracle",
# and moves the new executable "oracle" into the \$ORACLE\_HOME/bin directory.

If asynchronous I/O needs to be disabled, execute the following commands:

# shutdown Oracle
SQL> shutdown
su - oracle
\$ cd \$ORACLE\_HOME/rdbms/lib
\$ make -f ins\_rdbms.mk async\_off
\$ make -f ins\_rdbms.mk ioracle

#### **Relinking Oracle 10g to Enable Asynchronous I/O Support**

Ensure that for 10g Release 1 and 2 the libaio and libaio-devel RPMs are installed on the system:

```
# rpm -q libaio libaio-devel
libaio-0.3.96-5
libaio-devel-0.3.96-5
```

If you relink Oracle for async I/O without installing the libaio RPM, then you will get an error message similar to this one: 30 | www.redhat.com

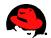

SQL> connect / as sysdba
oracleorcl: error while loading shared libraries: libaio.so.1: cannot open shared object
file: No such file or directory
ERROR:
ORA-12547: TNS:lost contact

The libaio RPMs provide a Linux-native asynch I/O API which is a kernel-accelerated asynch I/O for the POSIX async I/O facility.

Note that 10g Release 2 is shipped with asynchronous I/O support enabled. This means that 10g Release 2 does not need to be relinked. However, there's a bug in Oracle 10.1.0.2 that causes async I/O not to be installed correctly which can result in poor DB performance, see Bug:3438751 and Note:270213.1.

To relink Oracle 10g R1 for async I/O, execute the following commands:

```
# shutdown Oracle
SQL> shutdown
su - oracle
$ cd $ORACLE_HOME/rdbms/lib
$ make PL_ORALIBS=-laio -f ins_rdbms.mk async_on
```

If asynchronous I/O needs to be disabled, run the following commands:

# shutdown Oracle
SQL> shutdown
su - oracle
\$ cd \$ORACLE\_HOME/rdbms/lib
\$ make -f ins\_rdbms.mk async\_off

### Enabling Asynchronous I/O in Oracle 9i and 10g

To enable async I/O in Oracle, the disk\_asynch\_io parameter needs to be set to true:

#### disk\_asynch\_io=true

Note this parameter is set to true by default in Oracle 9i and 10g:

SQL> show parameter disk\_asynch\_io;

| NAME                   | TYPE    | VALUE |
|------------------------|---------|-------|
| disk_asynch_io<br>SQL> | boolean | TRUE  |

If you use file systems instead of raw devices or ASM for datafiles, then you need to ensure that the datafiles reside on file systems that support asynchronous I/O (e.g., OCFS/OCFS2, ext2, ext3). To do async I/O on file systems the filesystemio\_options parameter needs to be set to "asynch" in addition to

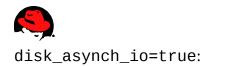

#### filesystemio\_options=asynch

This parameter is platform-specific. By default, this parameter is set to none for Linux and thus needs to be changed:

SQL> show parameter filesystemio\_options;

NAME TYPE VALUE filesystemio\_options string none SQL>

The filesystemio\_options can have the following values with Oracle9iR2: asynch: This value enables asynchronous I/O on file system files. directio: This value enables direct I/O on file system files. setall: This value enables both asynchronous and direct I/O on file system files. none: This value disables both asynchronous and direct I/O on file system files.

If you also want to enable Direct I/O Support which is available in RHEL 4/5, set filesystemio\_options to "setall".

For RHEL 3, it is recommended you use direct I/O ONLY for ext2, ext3, GFS, NFS and OCFS file systems.

For RHEL 4/5, it is strongly recommended to "setall" for ext2, ext3, GFS, NFS and OCFS file systems.

### Tuning Asynchronous I/O for Oracle 9i and 10g

For RHEL 3 it is recommended to set aio-max-size to 1048576 since Oracle uses I/Os of up to 1MB. It controls the maximum I/O size for asynchronous I/Os. Note this tuning parameter is not applicable to 2.6 kernel, i.e RHEL 4/5.

To determine the maximum I/O size in bytes, execute:

```
$ cat /proc/sys/fs/aio-max-size
131072
```

To change the maximum number of bytes without reboot:

# echo 1048576 > /proc/sys/fs/aio-max-size

Alternatively, you can use sysctl(8) to change it:

# sysctl -w fs.aio-max-size=1048576

To make the change permanent, add the following line to the /etc/sysctl.conf file. This file is used during the boot process:

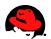

\$ echo "fs.aio-max-size=1048576" >> /etc/sysctl.conf

### Checking Asynchronous I/O Usage

To verify whether **\$ORACLE\_HOME/bin/oracle** was linked with async I/O, you can use the Linux commands **ldd** and **nm**.

In the following example, **\$ORACLE\_HOME/bin/oracle** was relinked with async I/O:

In the following example, **\$ORACLE\_HOME/bin/oracle** has NOT been relinked with async I/O:

If **\$ORACLE\_HOME/bin/oracle** is relinked with async I/O it does not necessarily mean that Oracle is really using it. You also have to ensure that Oracle is configured to use async I/O calls, see <u>Enabling Asynchronous</u> <u>I/O Support</u>.

To verify whether Oracle is making async I/O calls, you can take a look at the /proc/slabinfo file assuming there are no other applications performing async I/O calls on the system. This file shows kernel slab cache information in real time.

On a RHEL 3 system where Oracle does NOT make async I/O calls, the output looks like this:

| <pre>\$ egrep "kioctx kiocb"</pre> | /proc/ | slabi | nfo |   |   |              |
|------------------------------------|--------|-------|-----|---|---|--------------|
| kioctx                             | 0      | 0     | 128 | 0 | 0 | 1 : 1008 252 |
| kiocb                              | 0      | 0     | 128 | 0 | 0 | 1 : 1008 252 |
| \$                                 |        |       |     |   |   |              |

Once Oracle makes async I/O calls, the output on a RHEL 3 system will look like this:

| <pre>\$ egrep</pre> | <pre>"kioctx kiocb" /p</pre> | proc/sla | binfo |      |      |   |        |     |
|---------------------|------------------------------|----------|-------|------|------|---|--------|-----|
| kioctx              | 690                          | 690      | 128   | 23   | 23   | 1 | : 1008 | 252 |
| kiocb               | 58446                        | 65160    | 128   | 1971 | 2172 | 1 | : 1008 | 252 |
| \$                  |                              |          |       |      |      |   |        |     |

The numbers in red (number of active objects) show whether Oracle makes async I/O calls. The output will look a little bit different in RHEL 4/5. However, the numbers in red will show same behavior in RHEL 3 and RHEL 4/5. The first column displays the cache names kioctx and kiocb. The second column shows the number of active objects currently in use. And the third column shows how many objects are available in total, used and unused.

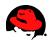

To see kernel slab cache information in real time, you can also use the slabtop command:

| <pre>\$ slabtop<br/>Active / Total Objects (% used)<br/>Active / Total Slabs (% used)<br/>Active / Total Caches (% used)<br/>Active / Total Size (% used)<br/>Minimum / Average / Maximum Object</pre>                                                                                                    | : 81285.56K / 132176.36K (61.5%)                                                                                                    |
|----------------------------------------------------------------------------------------------------|----------------------------------------------------------------------------------------------------|
| OBJS ACTIVE         USE OBJ SIZE         SLABS           178684         78396         43%         0.12K         5764           127632         36292         28%         0.16K         5318           102815         74009         71%         0.69K         20563           71775         32434         45%         0.05K         957           19460         15050         77%         0.27K         1390           13090         13015         99%         0.03K         110 | 31       23056K size-128         24       21272K dentry_cache         5       82252K ext3_inode_cache         75       3828K buffer_head         14       5560K radix_tree_node         119       440K avtab_node |
| 12495 11956 95% 0.03K 105<br>                                                                                                    | 119 420K size-32                                                                                                    |

Slab caches are a special memory pool in the kernel for adding and removing objects (e.g. data structures or data buffers) of the same size. Its a cache for commonly used objects where the kernel doesn't have to reallocate and initialize the object each time it's being reused, and free the object each time it's being destroyed. The slab allocater scheme basically prevents memory fragmentation and it prevents the kernel from spending too much time allocating, initializing, and freeing the same objects.

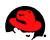

# **Configuring I/O for Raw Partitions**

### General

Raw devices allow Oracle to bypass the OS cache. A raw device can be assigned or bound to block devices such as whole disks or disk partitions. When a raw device is bound to a disk or partition, any reads or writes to the raw device will cause the disk subsystem to perform raw I/Os with the disk. A raw I/O through the /dev/raw interface bypasses the kernel's block buffer cache which is normally utilized for block device reads/writes. By bypassing the cache the physical device is accessed directly which allows applications such as Oracle databases to have more control over the I/O. In fact, Oracle does it's own data caching and raw devices allow Oracle to ensure that data gets written to the disk immediately without OS caching.

Since Automatic Storage Management (ASM) is the recommended option for large amounts of storage in RAC environments, the focus of this article and section is on the usage of raw devices and block devices for ASM. ASM offers many advantages over conventional file systems. The ASM file system is not buffered and supports async I/O. It allows you to group sets of physical disks to logical entities as disk groups. You can add or remove disks without downtime. In fact, you could move a whole database from one SAN storage to another SAN without downtime. Also, ASM spreads I/O over all the available disks automatically to avoid hot spots. ASM does also it's own striping and offers mirroring. ASM can be setup using the ASM library driver or raw devices. Starting with 10g R2, neither is necessarily required, see next note.

#### NOTE:

Since raw I/O is now being deprecated by the Linux community and RHEL 4/5, Oracle 10g R2 no longer requires raw devices for the database. Oracle 10g R2 automatically opens all block devices such as SCSI disks using the O\_DIRECT flag, thus bypasses the OS cache. But for older Oracle Database and RHEL versions raw devices are still a recommended option for ASM and datafiles. For more information on using block devices, see <u>Using Block Devices for Oracle 10g Release 2 in RHEL 4</u>/5. Unfortunately, Oracle Clusterware R2 OUI still requires raw devices or a Cluster File System.

#### **CAUTION:**

The name of the devices are assigned by Linux and is determined by the scan order of the bus. Therefore, the device names are not guaranteed to persist across reboots. For example, SCSI device /dev/sdb can change to /dev/sda if the scan order of the controllers is not configured. To force the scan order of the controllers, aliases can be set in /etc/modprobe.conf. For example:

```
alias scsi_hostadapter1 aic7xxx
alias scsi_hostadapter2 lpfc
```

These settings will guarantee that the Adaptec adapter for local storage is used first and then the Emulex adapter(s) for SAN storage. Fortunately, RHEL 4/5 has already addressed this issue by delaying the loading of *lpfc* (Emulex) and various *qla* (QLogic) drivers until after all other SCSI devices have been loaded. This means that the alias settings in this example would not be required in RHEL 4/5. For more information, see <u>Red Hat</u> <u>Enterprise Linux AS 4 Release Notes</u>.

Be also careful when adding/removing devices which can change device names on the system. Starting Oracle 35

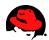

with incorrect device names or raw devices can cause damages to the database. For stable device naming in Linux 2.4 and 2.6, see <u>Optimizing Linux I/O</u>.

### **Basics of Raw Devices**

To bind the first raw device /dev/raw/raw1 to the /dev/sdz SCSI disk or LUN you can execute the following command:

# raw /dev/raw/raw1 /dev/sdz

Now when you run the dd command on /dev/raw/raw1, it will write directly to /dev/sdz bypassing the OS block buffer cache: (Warning: the following command will overwrite data on /dev/sdz)

# dd if=/dev/zero of=/dev/sdz count=1

To permanently bind /dev/raw/raw1 to /dev/sdz, add an entry to the /etc/sysconfig/rawdevices file:

/dev/raw/raw1 /dev/sdz

Now when you run /etc/init.d/rawdevices it will read the /etc/sysconfig/rawdevices file and execute the raw command for each entry:

/etc/init.d/rawdevices start

To have /etc/init.d/rawdevices run each time the system boot, it can be activated by executing the following command:

chkconfig rawdevices on

Note for each block device you need to use another raw device. To bind the third raw device to the second partition of /dev/sdz, the entry in /etc/sysconfig/rawdevices would look like this:

/dev/raw/raw3 /dev/sdz2

Or to bind the 100th raw device to /dev/sdz, the entry in /etc/sysconfig/rawdevices would look like this:

/dev/raw/raw100 /dev/sdz

#### **Using Raw Devices for Oracle Databases**

Many guides and documentations show instructions on using the devices in /dev/raw/ for configuring raw devices for datafiles. It is not recommend to use the raw devices in /dev/raw/ for the following reason: When you configure raw devices for Oracle datafiles, you also have to change ownership and permissions of the devices in /dev/raw/ to allow Oracle to read and write to these raw devices. But all device names in

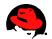

/dev/raw/ are owned by the dev RPM. So when the Linux systems administrator upgrades the dev RPM, which may happen as part of an OS update, then all device names in /dev/raw/ will automatically be recreated. This means that ownership and permissions must be set each time the dev RPM gets upgraded. Therefore it is recommend to create all raw devices for Oracle datafiles in an Oracle data directory such as /u02.

For example, to create a new raw device for the system datafile System01.dbf in /u02/orcl/, execute the following command:

# mknod /u02/orcl/system01.dbf c 162 1

This command creates a new raw device called /u02/orcl/system01.dbf with minor number 1, which is equivalent to the first raw device /dev/raw/raw1. The major number 162 designates the device as a raw device. A major number always identifies the driver associated with the device.

To grant oracle: dba read and write permissions, execute:

```
# chown oracle.dba /u02/orcl/system01.dbf
# chown 660 /u02/orcl/system01.dbf
```

To bind this new raw device to the first partition of /dev/sdb, add the following line to the /etc/sysconfig/rawdevices file:

/u02/orcl/system01.dbf /dev/sdb1

To activate the raw device, execute:

/etc/init.d/rawdevices start

Here is an example for creating raw devices for ASM:

```
# mknod /u02/oradata/asmdisks/disk01 c 162 1
# mknod /u02/oradata/asmdisks/disk02 c 162 2
# mknod /u02/oradata/asmdisks/disk03 c 162 3
# mknod /u02/oradata/asmdisks/disk03 c 162 4
# chown oracle.dba /u02/oradata/asmdisks/disk01
# chown oracle.dba /u02/oradata/asmdisks/disk03
# chown oracle.dba /u02/oradata/asmdisks/disk03
# chown oracle.dba /u02/oradata/asmdisks/disk04
# chmod 660 /u02/oradata/asmdisks/disk01
# chmod 660 /u02/oradata/asmdisks/disk02
# chmod 660 /u02/oradata/asmdisks/disk03
# chmod 660 /u02/oradata/asmdisks/disk03
# chmod 660 /u02/oradata/asmdisks/disk03
# chmod 660 /u02/oradata/asmdisks/disk03
# chmod 660 /u02/oradata/asmdisks/disk03
# chmod 660 /u02/oradata/asmdisks/disk04
```

And the /etc/sysconfig/rawdevices file would look something like this if you use EMC PowerPath:

/u02/oradata/asmdisks/disk01 /dev/emcpowera

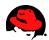

/u02/oradata/asmdisks/disk02 /dev/emcpowerb /u02/oradata/asmdisks/disk03 /dev/emcpowerc /u02/oradata/asmdisks/disk04 /dev/emcpowerd

In this example, 4 raw devices have been created using minor numbers 1 through 4. This means that the devices /dev/raw/raw1../dev/raw/raw4 should not be used by any application on the system. But this should not be an issue since all raw devices should be configured in one place, which is the /etc/sysconfig/rawdevices file. Note that you could also partition the LUNs or disks and configure a raw device for each disk partition.

#### Using Block Devices for Oracle 10g Release 2 in RHEL 4/5

For Oracle 10g Release 2 in RHEL 4/5 it is not recommended to use raw devices but to use block devices instead. Raw I/O is still available in RHEL 4/5, but it is now a deprecated interface. In fact, raw I/O has been deprecated by the Linux community. It has been replaced by the O\_DIRECT flag, which can be used for opening block devices to bypass the OS cache. Unfortunately, Oracle Clusterware R2 OUI has not been updated and still requires raw devices or a Cluster File System. There is also another bug, see bug number 5021707 at <a href="http://www.oracle.com/technology/tech/linux/validated-configurations/html/vc\_dell6850-rhel4-cx500-1\_1.html">http://www.oracle.com/technology/tech/linux/validated-configurations/html/vc\_dell6850-rhel4-cx500-1\_1.html</a>.

By default, reading and writing to block devices are buffered I/Os. Oracle 10g R2 now automatically opens all block devices such as SCSI disks using the O\_DIRECT flag, thus bypassing the OS cache. For example, when you create disk groups for ASM and you want to use the SCSI block devices /dev/sdb and /dev/sdc, you can simply set the Disk Discovery Path to "/dev/sdb, /dev/sdc" to create the ASM disk group. There is no need to create raw devices and to point the Disk Discovery Path to it.

Using the ASM example from <u>Using Raw Devices for Oracle Databases</u>, the Oracle data directory could be setup the following way:

\$ ln -s /dev/emcpowera /u02/oradata/asmdisks/disk01
\$ ln -s /dev/emcpowerb /u02/oradata/asmdisks/disk02
\$ ln -s /dev/emcpowerc /u02/oradata/asmdisks/disk03
\$ ln -s /dev/emcpowerd /u02/oradata/asmdisks/disk04

And the following command needs to be executed after each reboot:

# chown oracle.dba /u02/oradata/asmdisks/\*

You need to ensure that the ownership of block devices is changed to oracle:dba or oracle:oinstall. Otherwise Oracle can't access the block devices and ASM disk discovery won't list them. You also need to ensure that the ownership of block devices is set after each reboot since Linux changes the ownership of block devices back to "brw-rw---- 1 root disk" at boot time.

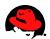

## Large Memory Optimization (Big Pages, Huge Pages)

Big Pages in RHEL2.1 and Huge Pages in RHEL 3/4/5 are very useful for large Oracle SGA sizes and in general for systems with large amount of physical memory. It optimizes the use of Translation Lookaside Buffers (TLB), locks these larger pages in RAM, and the system has less bookkeeping work to do for that part of virtual memory due to larger page sizes. This is a useful feature that should be used on x86 and x86-64 platforms. The default page size in Linux for x86 is 4KB.

Physical memory is partitioned into pages which are the basic unit of memory management. When a Linux process accesses a virtual address, the CPU must translate it into a physical address. Therefore, for each Linux process the kernel maintains a page table which is used by the CPU to translate virtual addresses into physical addresses. But before the CPU can do the translation it has to perform several physical memory reads to retrieve page table information. To speed up this translation process for future references to the same virtual address, the CPU saves information for recently accessed virtual addresses in its Translation Lookaside Buffers (TLB) which is a small but very fast cache in the CPU. The use of this cache makes virtual memory access very fast. Since TLB misses are expensive, TLB hits can be improved by mapping large contiguous physical memory regions by a small number of pages. So fewer TLB entries are required to cover larger virtual address ranges. A reduced page table size also means a reduction in memory management overhead. To use larger page sizes for shared memory, Big Pages (RHEL 2.1) or Huge Pages (RHEL 3/4/5) must be enabled which also locks these pages in physical memory.

#### Big Pages in RHEL 2.1 and Huge Pages in RHEL 3

In RHEL 2.1 large memory pages can be configured using the Big Pages (bigpages) feature. In RHEL 3/4/5 Red Hat replaced Big Pages with a feature called Huge Pages (hugetlb) which behaves a little bit different. The Huge Pages feature in RHEL 3/4/5 allows you to dynamically allocate large memory pages without a reboot. Allocating and changing Big Pages in RHEL 2.1 always required a reboot. However, if memory gets too fragmented in RHEL 3/4/5 allocation of physically contiguous memory pages can fail and a reboot may become necessary.

The advantages of Big Pages and Huge Pages are:

- Increased performance through increased TLB hits
- Pages are locked in memory and are never swapped out which guarantees that shared memory like SGA remains in RAM
- Contiguous pages are preallocated and cannot be used for anything else but for System V shared memory (e.g. SGA)
- Less bookkeeping work for the kernel for that part of virtual memory due to larger page sizes

#### Usage of Big Pages and Huge Pages in Oracle 9i and 10g

Big pages are supported implicitly in RHEL 2.1. But Huge Pages in RHEL 3/4/5 need to be requested explicitly by the application by using the SHM\_HUGETLB flag when invoking the Shmget () system call. This ensures that shared memory segments are allocated out of the Huge Pages pool. This is done automatically in Oracle 10g and 9i R2 (9.2.0.6) but earlier Oracle 9i R2 versions require a patch, see Metalink Note:262004.1.

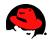

#### Sizing Big Pages and Huge Pages

With the Big Pages and Huge Pages feature you specify how many physically contiguous large memory pages should be allocated and pinned in RAM for shared memory like Oracle SGA. For example, if you have three Oracle instances running on a single system with 2 GB SGA each, then at least 6 GB of large pages should be allocated. This will ensure that all three SGAs use large pages and remain in main physical memory. Furthermore, if you use ASM on the same system, then it's prudent to add an additional 200MB. I've seen ASM instances creating between 70 MB and 150 MB shared memory segments. And there might be other non-Oracle processes that allocate shared memory segments as well.

It is, however, not recommended to allocate too many Big or Huge Pages. These preallocated pages can only be used for shared memory. This means that unused Big or Huge Pages won't be available for other use than for shared memory allocations even if the system runs out of memory and starts swapping. Also take note that Huge Pages are not used for the ramfs shared memory file system, see <u>Huge Pages and Shared Memory File</u> <u>System in RHEL 3/4</u>/5, but Big Pages can be used for the shm file system in RHEL 2.1.

#### **Checking Shared Memory Before Starting Oracle Databases**

It is very important to always check the shared memory segments before starting an instance. If an abandoned shared memory segment from e.g. an instance crash is not removed, it will remain allocated in the Big Pages or Huge Pages pool. This could mean that new allocated shared memory segments for the new instance SGA won't fit into the Big Pages or Huge Pages pool. For more information on removing shared memory, see <u>Removing</u>. <u>Shared Memory</u>.

#### **Configuring Big Pages in RHEL 2.1**

Before configuring Big Pages, ensure to have read <u>Sizing Big Pages and Huge Pages</u>.

Note that Big Pages in x86 RHEL 2.1 can only be allocated and pinned above (approx) 860MB of physical RAM which is known as Highmem or high memory region in x86. Thus, Big Pages cannot be larger than Highmem. The total amount of memory in the high region can be obtained by reading the memory statistic HighTotal from the /proc/meminfo file:

```
$ grep "HighTotal" /proc/meminfo
HighTotal: 9043840 kB
$
```

The Big Pages feature can be enabled with the following command:

# echo "1" > /proc/sys/kernel/shm-use-bigpages

Alternatively, you can use Sysctl(8) to change it:

# sysctl -w kernel.shm-use-bigpages=1

To make the change permanent, add the following line to the file /etc/sysctl.conf. This file is used during the boot process.

#### 40 | www.redhat.com

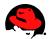

echo "kernel.shm-use-bigpages=1" >> /etc/sysctl.conf

Setting kernel.shm-use-bigpages to 2 enables the Big Pages feature for the shmfs shared memory file system. Setting kernel.shm-use-bigpages to 0 disables the Big Pages feature.

In RHEL 2.1 the size of the Big Pages pool is configured by adding a parameter to the kernel boot command. For example, if you use GRUB and you want to set the Big Pages pool to 1000 MB, edit the /etc/grub.conf file and add the "bigpages" parameter as follows:

```
default=0
timeout=10
title Red Hat Linux Advanced Server (2.4.9-e.40enterprise)
    root (hd0,0)
    kernel /vmlinuz-2.4.9-e.40enterprise ro root=/dev/sda2 bigpages=1000MB
    initrd /initrd-2.4.9-e.40enterprise.img
title Red Hat Linux Advanced Server (2.4.9-e.40smp)
    root (hd0,0)
    kernel /vmlinuz-2.4.9-e.40smp ro root=/dev/sda2
    initrd /initrd-2.4.9-e.40smp.img
```

After this change the system must be rebooted:

# shutdown -r now

After a system reboot the 1000 MB Big Pages pool should show up under BigPagesFree in /proc/meminfo.

#### grep BigPagesFree /proc/meminfo

Note that if HighTotal in /proc/meminfo is 0 KB, then BigPagesFree will always be 0 KB as well since Big Pages can only be allocated and pinned above (approx) 860MB of physical RAM.

#### **Configuring Huge Pages in RHEL 3**

Before configuring Huge Pages, ensure to have read Sizing Big Pages and Huge Pages.

In RHEL 3 the desired size of the Huge Pages pool is specified in megabytes. The size of the pool should be configured by the incremental size of the Huge Page size. To obtain the size of Huge Pages, execute the following command:

```
$ grep Hugepagesize /proc/meminfo
Hugepagesize: 2048 kB
$
```

The number of Huge Pages can be configured and activated by setting hugetlb\_pool in the proc file system. For example, to allocate a 1GB Huge Page pool, execute:

```
# echo 1024 > /proc/sys/vm/hugetlb_pool
```

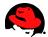

Alternatively, you can use Sysctl(8) to change it:

# sysctl -w vm.hugetlb\_pool=1024

To make the change permanent, add the following line to the file /etc/sysctl.conf. This file is used during the boot process. The Huge Pages pool is usually guaranteed if requested at boot time:

# echo "vm.hugetlb\_pool=1024" >> /etc/sysctl.conf

If you allocate a large number of Huge Pages, the execution of the above commands can take a while. To verify whether the kernel was able to allocate the requested number of Huge Pages, execute:

```
$ grep HugePages_Total /proc/meminfo
HugePages_Total: 512
$
```

The output shows that 512 Huge Pages have been allocated. Since the size of Huge Pages on this system is 2048 KB, a Huge Page pool of 1GB has been allocated and pinned in physical memory.

If HugePages\_Total is lower than what was requested with hugetlb\_pool, then the system does either not have enough memory or there are not enough physically contiguous free pages. In the latter case the system needs to be rebooted which should give you a better chance of getting the memory.

To get the number of free Huge Pages on the system, execute:

#### \$ grep HugePages\_Free /proc/meminfo

Free system memory will automatically be decreased by the size of the Huge Pages pool allocation regardless whether the pool is being used by an application like Oracle DB or not:

#### \$ grep MemFree /proc/meminfo

After an Oracle DB startup you can verify the usage of Huge Pages by checking whether the number of free Huge Pages has decreased:

\$ grep HugePages\_Free /proc/meminfo

To free the Huge Pages pool, you can execute:

# echo 0 > /proc/sys/vm/hugetlb\_pool

This command usually takes a while to finish.

#### **Configuring Huge Pages in RHEL 4/5**

Before configuring Huge Pages, ensure to have read Sizing Big Pages and Huge Pages.

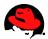

In RHEL 4/5 the size of the Huge Pages pool is specified by the desired number of Huge Pages. To calculate the number of Huge Pages you first need to know the Huge Page size. To obtain the size of Huge Pages, execute the following command:

```
$ grep Hugepagesize /proc/meminfo
Hugepagesize: 2048 kB
$
```

The output shows that the size of a Huge Page on this system is 2MB. This means if a 1GB Huge Pages pool should be allocated, then 512 Huge Pages need to be allocated. The number of Huge Pages can be configured and activated by setting nr\_hugepages in the proc file system. For example, to allocate 512 Huge Pages, execute:

```
# echo 512 > /proc/sys/vm/nr_hugepages
```

Alternatively, you can use Sysctl(8) to change it:

```
# sysctl -w vm.nr_hugepages=512
```

To make the change permanent, add the following line to the file /etc/sysctl.conf. This file is used during the boot process. The Huge Pages pool is usually guaranteed if requested at boot time:

# echo "vm.nr\_hugepages=512" >> /etc/sysctl.conf

If you allocate a large number of Huge Pages, the execution of the above commands can take a while. To verify whether the kernel was able to allocate the requested number of Huge Pages, run:

```
$ grep HugePages_Total /proc/meminfo
HugePages_Total: 512
$
```

The output shows that 512 Huge Pages have been allocated. Since the size of Huge Pages is 2048 KB, a Huge Page pool of 1GB has been allocated and pinned in physical memory.

If HugePages\_Total is lower than what was requested with nr\_hugepages, then the system does either not have enough memory or there are not enough physically contiguous free pages. In the latter case the system needs to be rebooted which should give you a better chance of getting the memory.

To get the number of free Huge Pages on the system, execute:

#### \$ grep HugePages\_Free /proc/meminfo

Free system memory will automatically be decreased by the size of the Huge Pages pool allocation regardless whether the pool is being used by an application like Oracle DB or not:

#### \$ grep MemFree /proc/meminfo

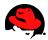

NOTE: In order that an Oracle database can use Huge Pages in RHEL 4/5, you also need to increase the ulimit parameter "memlock" for the oracle user in /etc/security/limits.conf if "max locked memory" is not unlimited or too small, see ulimit -a or ulimit -1. For example:

| oracle | soft | memlock | 1048576 |
|--------|------|---------|---------|
| oracle | hard | memlock | 1048576 |

The memlock parameter specifies how much memory the oracle user can lock into its address space. Note that Huge Pages are locked in physical memory. The memlock setting is specified in KB and must match the memory size of the number of Huge Pages that Oracle should be able to allocate. So if the Oracle database should be able to use 512 Huge Pages, then memlock must be set to at least 512 \* Hugepagesize, which on this system would be 1048576 KB (512\*1024\*2). If memlock is too small, then no single Huge Page will be allocated when the Oracle database starts. For more information on setting shell limits, see <u>Setting Shell Limits for the Oracle User</u>.

Now login as the **Oracle** user again and verify the new **Memlock** setting by executing **ulimit** -l before starting the database.

After an Oracle DB startup you can verify the usage of Huge Pages by checking whether the number of free Huge Pages has decreased:

```
$ grep HugePages_Free /proc/meminfo
```

To free the Huge Pages pool, you can execute:

# echo 0 > /proc/sys/vm/nr\_hugepages

This command usually takes a while to finish.

#### Huge Pages and Shared Memory File System in RHEL 3

The following example shows that the Huge Pages pool is not being used by the ramfs shared memory file systems. The ramfs shared memory file systems can be used for <u>Configuring Very Large Memory (VLM)</u>.

The ipcs command shows only System V shared memory segments. It does not display shared memory of a shared memory file systems. The following command shows System V shared memory segments on a node running a database with an SGA of 2.6 GB:

# ipcs -m

| Shared         | Memory Segments |       |            |        |        |
|----------------|-----------------|-------|------------|--------|--------|
| key shm        | id owner        | perms | bytes      | nattch | status |
| 0x98ab8248 108 | 1344 oracle     | 600   | 77594624   | 0      |        |
| 0xe2e331e4 124 | 5185 oracle     | 600   | 2736783360 | 0      |        |

The first shared memory segment of 74 MB was created by the ASM instance. The second shared memory segment of 2.6 GB was created by the database instance.

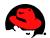

On this database system the size of the database buffer cache is 2 GB:

db\_block\_buffers = 262144 db\_block\_size = 8192

The following command shows that Oracle allocated a shared memory file of 2GB (262144\*8192=2147483648) for the buffer cache on the ramfs shared memory file system:

```
# mount | grep ramfs
ramfs on /dev/shm type ramfs (rw)
# ls -al /dev/shm
total 204
drwxr-xr-x 1 oracle dba 0 Oct 30 16:00 .
drwxr-xr-x 22 root root 204800 Oct 30 16:00 ..
-rw-r---- 1 oracle dba 2147483648 Nov 1 16:46 ora_orcl1_1277954
```

The next command shows how many Huge Pages are currently being used on this system:

```
$ grep Huge /proc/meminfo
HugePages_Total: 1536
HugePages_Free: 194
Hugepagesize: 2048 kB
$
```

The output shows that 1342 (1536-194) Huge Pages are being used. This translates into 2814377984 (1342\*2048\*1024) bytes being allocated in the Huge Pages pool. This number matches the size of both shared memory segments (2736783360+77594624=2814377984) displayed by the *ipcs* command above.

This shows that the Huge Pages pool is not being used for the ramfs shared memory file system. Hence, you do not need to increase the Huge Pages pool if you use the ramfs shared memory file system.

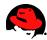

## **Growing the Oracle SGA to 2.7 GB in x86 RHEL 2.1 Without VLM**

#### General

Due to 32-bit virtual address limitations workarounds have been implemented in Linux to increase the maximum size for shared memories. The workaround is to lower the Mapped Base Address (mapped\_base) for shared libraries and the SGA Attach Address for shared memory segments. Lowering the Mapped Base Address and the SGA Attach Address allows SGA sizes up to 2.7 GB. By default, the shared memory segment size can only be increased to roughly 1.7 GB in RHEL 2.1.

To better understand the process of lowering the Mapped Base Address for shared libraries and the SGA Attach Address for shared memory segments, a basic understanding of the Linux memory layout is necessary.

#### **Linux Memory Layout**

The 4 GB address space in 32-bit x86 Linux is usually split into different sections for every process on the system:

OGB-1GB User space - Used for text/code and brk/sbrk allocations (malloc uses brk for small chunks) 1GB-3GB User space - Used for shared libraries, shared memory, and stack; shared memory and malloc use mmap (malloc uses mmap for large chunks) 3GB-4GB Kernel Space - Used for the kernel itself

In older Linux systems the split between brk(2) and mmap(2) was changed by setting the kernel parameter TASK\_UNMAPPED\_BASE and by recompiling the kernel. However, on all RHEL systems this parameter can be changed dynamically as will be shown later.

The mmaps grow bottom up from 1GB and the stack grows top down from around 3GB. The split between userspace and kernelspace is set by the kernel parameter PAGE\_OFFSET which is usually 0xc0000000 (3GB).

By default, in RHEL 2.1 the address space between 0x4000000 (1 GB) and 0xc000000 (3 GB) is available for mapping shared libraries and shared memory segments. The default mapped base for loading shared libraries is 0x40000000 (1 GB) and the SGA attach address for shared memory segments is above the shared libraries. In Oracle 9i on RHEL 2.1 the default SGA attach address for shared memory is 0x50000000 (1.25 GB) where the SGA is mapped. This leaves 0.25 GB space for loading shared libraries between 0x40000000 (1 GB) and 0x50000000 (1.25 GB).

The address mappings of processes can be checked by viewing the proc file /proc/<pid>/maps where pid stands for the process ID. Here is an example of a default address mapping of an Oracle 9i process in RHEL 2.1:

08048000-0ab11000 r-xp 0000000 08:09 273078 0ab11000-0ab99000 rw-p 02ac8000 08:09 273078 0ab99000-0ad39000 rwxp 0000000 00:00 0 40000000-40016000 r-xp 0000000 08:01 16 40016000-40017000 rw-p 00015000 08:01 16 40017000-40018000 rw-p 0000000 00:00 0 40018000-40019000 r-xp 0000000 08:09 17935 46 | www.redhat.com /ora/product/9.2.0/bin/oracle
/ora/product/9.2.0/bin/oracle

/lib/ld-2.2.4.so /lib/ld-2.2.4.so

/ora/product/9.2.0/lib/libodmd9.so

40019000-4001a000 rw-p 00000000 08:09 17935 4001a000-4001c000 r-xp 00000000 08:09 16066 ... 42606000-42607000 rw-p 00009000 08:01 50 5000000-50400000 rw-s 0000000 00:04 163842 51000000-53000000 rw-s 00000000 00:04 196611 53000000-55000000 rw-s 00000000 00:04 229380 ... bfffb000-c0000000 rwxp ffffc000 00:00 0 /ora/product/9.2.0/lib/libodmd9.so
/ora/product/9.2.0/lib/libskgxp9.so

/lib/libnss\_files-2.2.4.so /SYSV00000000 (deleted) /SYSV00000000 (deleted) /SYSV00000000 (deleted)

As this address mapping shows, shared libraries start at 0x40000000 (1 GB) and System V shared memory, in this case SGA, starts at 0x50000000 (1.25 GB). Here is a summary of all the entries:

The text (code) section is mapped at 0x08048000:

08048000-0ab11000 r-xp 00000000 08:09 273078 /ora/product/9.2.0/bin/oracle

The data section is mapped at 0x0ab11000:

0ab11000-0ab99000 rw-p 02ac8000 08:09 273078 /ora/product/9.2.0/bin/oracle

The uninitialized data segment .bss is allocated at 0x0ab99000:

0ab99000-0ad39000 rwxp 00000000 00:00 0

The base address for shared libraries is 0x40000000:

| 40000000-40016000 r-x | 0000000 08:01 16 | /lib/ld-2.2.4.so |
|-----------------------|------------------|------------------|
|-----------------------|------------------|------------------|

The base address for System V shared memory, in this case SGA, is 0x50000000:

50000000-50400000 rw-s 00000000 00:04 163842 /SYSV00000000 (deleted)

The stack is allocated at 0xbfffb000:

bfffb000-c0000000 rwxp ffffc000 00:00 0

#### Increasing Space for the SGA in RHEL 2.1

To increase the maximum default size of shared memory for the SGA from 1.7 GB to 2.7GB, the Mapped Base Address (mapped\_base) for shared libraries must be lowered from 0x4000000 (1 GB) to 0x10000000 (0.25 GB) and the SGA Attach Address for shared memory segments must be lowered from 0x50000000 (1.25 GB) to 0x15000000 (336 MB). Lowering the SGA attach address increases the available space for shared memory almost 1 GB. If shared memory starts at 0x15000000 (336 MB), then the space between 0x15000000 (336 MB) and 0xc0000000 (3GB) minus stack size becomes available for the SGA. Note the mapped base for shared libraries should not be above the SGA attach address, i.e. between 0x15000000 (336 MB) and 0xc0000000 (3GB).

To increase the space for shared memory in RHEL 2.1, the mapped base for shared libraries for the Oracle

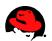

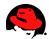

processes must be changed by root. And the oracle user must relink Oracle to relocate or lower the SGA attach address for shared memory segments.

#### Lowering the Mapped Base Address for Shared Libraries in RHEL 2.1

The default mapped base address for shared libraries in RHEL 2.1 is 0x4000000 (1 GB). To lower the mapped base for a Linux process, the file /proc/<pid>/mapped\_base must be changed where <pid> stands for the process ID. This means that his is not a system wide parameter. In order to change the mapped base for Oracle processes, the address mapping of the parent shell terminal session that spawns Oracle processes (instance) must be changed for the child processes to inherit the new mapping.

Login as oracle and run the following command to obtain the process ID of the shell where sqlplus will later be executed:

\$ echo \$\$

Login as root in another shell terminal session and change the mapped\_base for this process ID to 0x10000000 (decimal 268435456):

# echo 268435456 > /proc/<pid>/mapped\_base

Now when Oracle processes are started with sqlplus in this shell, they will inherit the new mapping. But before Oracle can be started, the SGA Attach Address for shared memory must be lowered as well.

#### Lowering the SGA Attach Address for Shared Memory Segments in Oracle 9i

The default SGA attach address for shared memory segments in Oracle 9i on RHEL 2.1 is 0x50000000 (1.25 GB). To lower the SGA attach address for shared memory, the Oracle utility genksms must be used before the relinking:

Login as oracle and execute the following commands:

```
# shutdown Oracle
SQL> shutdown
cd $ORACLE_HOME/rdbms/lib
# Make a backup of the ksms.s file if it exists
[[ ! -f ksms.s_orig ]] && cp ksms.s ksms.s_orig
# Modify the SGA attach address in the ksms.s file before relinking Oracle
genksms -s 0x15000000 > ksms.s
```

Rebuild the Oracle executable by entering the following commands:

```
# Create a new ksms object file
make -f ins_rdbms.mk ksms.o
```

```
# Create a new "oracle" executable ($ORACLE_HOME/bin/oracle):
make -f ins_rdbms.mk ioracle
```

#### 48 | www.redhat.com

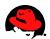

```
# The last step creates a new Oracle binary in $ORACLE_HOME/bin
# that loads the SGA at the address specified by sgabeg in ksms.s:
# .set sgabeg,0X15000000
```

Now when Oracle is started in the shell terminal session for which the mapped\_base for shared libraries was changed at <u>Lowering the Mapped Base Address for Shared Libraries in RHEL 2.1</u>, the SGA attach address for Oracle's shared memory segments and hence SGA can be displayed with the following commands:

```
# Get pid of e.g. the Oracle checkpoint process
$ /sbin/pidof ora_dbw0_$ORACLE_SID
13519
$ grep '.so' /proc/13519/maps |head -1
10000000-10016000 r-xp 00000000 03:02 750738 /lib/ld-2.2.4.so
$ grep 'SYS' /proc/13519/maps |head -1
15000000-24000000 rw-s 00000000 00:04 262150 /SYSV3ecee0b0 (deleted)
$
```

The SGA size can now be increased to approximately 2.7 GB. If you create the SGA larger than 2.65 GB, then test the database very thoroughly to ensure no memory allocation problems arise.

# Allowing the Oracle User to Change the Mapped Base Address for Shared Libraries

As shown at <u>Lowering the Mapped Base Address for Shared Libraries in RHEL 2.1</u> only root can change the mapped\_base for shared libraries. Using **Sudo** we can give the "oracle" user the privilege to change the mapped base for shared libraries for the shell terminal session without providing full root access to the system.

Here is the procedure:

Create a script called "/usr/local/bin/ChangeMappedBase" which changes the mapped\_base for shared libraries for for its own shell:

# cat /usr/local/bin/ChangeMappedBase
#/bin/sh
echo 268435456 > /proc/\$PPID/mapped\_base

Make the script executable:

# chown root.root /usr/local/bin/ChangeMappedBase
# chmod 755 /usr/local/bin/ChangeMappedBase

Allow the oracle user to execute /usr/local/bin/ChangeMappedBase via sudo without password:

# echo "oracle ALL=NOPASSWD: /usr/local/bin/ChangeMappedBase" >> /etc/sudoers

Now the Oracle user can run /usr/local/bin/ChangeMappedBase to change the mapped\_base for its own shell:

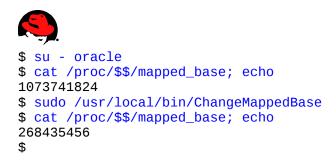

To change the mapping for shared libraries automatically during Oracle logins, execute:

# echo "sudo /usr/local/bin/ChangeMappedBase" >> ~/.bash\_profile

Now login as oracle:

```
$ ssh oracle@localhost
oracle@localhost's password:
Last login: Sun Jan 7 13:59:22 2003 from localhost
$ cat /proc/$$/mapped_base; echo
268435456
$
```

#### Note:

If the mapped base address for shared libraries for the Oracle processes was changed, then every Linux shell that spawns Oracle processes (e.g. listener, sqlplus, etc.) must have the same mapped base address as well. For example, if you execute Sqlplus to connect to the local database, then you will get the following error message if the mapped\_base for this shell is not the same as for the running Oracle processes:

```
SQL> connect scott/tiger
ERROR:
ORA-01034: ORACLE not available
ORA-27102: out of memory
Linux Error: 12: Cannot allocate memory
Additional information: 1
Additional information: 491524
```

SQL>

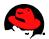

# **Growing the Oracle SGA to 2.7/3.42 GB in x86 RHEL 3/4/5 Without VLM**

#### General

Due to 32-bit virtual address limitations workarounds have been implemented in Linux to increase the maximum size for shared memories. A workaround is to lower the Mapped Base Address for shared libraries and the SGA Attach Address for shared memory segments. This enables Oracle to attain an SGA larger than 1.7 GB. To get a better understanding of address mappings in Linux and what Mapped Base Address is, see Linux Memory Layout.

The following example shows how to increase the size of the SGA without a shared memory file system. A shared memory file system must be used on x86 to increase SGA beyond 3.42 GB, see <u>Configuring Very Large Memory (VLM)</u>.

#### Mapped Base Address for Shared Libraries in RHEL 3 and RHEL 4/5

In RHEL 3/4/5 the mapped base for shared libraries does not need to be lowered since this operation is now done automatically.

To verify the mapped base (mapped\_base) for shared libraries execute "cat /proc/self/maps" in a shell. The directory "self" in the proc file system always points to the current running process which in this example is the cat process:

```
# cat /etc/redhat-release
Red Hat Enterprise Linux AS release 3 (Taroon Update 6)
# cat /proc/self/maps
00a23000-00a38000 r-xp 00000000 08:09 14930
                                                 /lib/ld-2.3.2.so
00a38000-00a39000 rw-p 00015000 08:09 14930
                                                 /lib/ld-2.3.2.so
00b33000-00c66000 r-xp 00000000 08:09 69576
                                                 /lib/tls/libc-2.3.2.so
00c66000-00c69000 rw-p 00132000 08:09 69576
                                                 /lib/tls/libc-2.3.2.so
00c69000-00c6c000 rw-p 00000000 00:00 0
00ee5000-00ee6000 r-xp 00000000 08:09 32532
                                                 /etc/libcwait.so
00ee6000-00ee7000 rw-p 00000000 08:09 32532
                                                 /etc/libcwait.so
08048000-0804c000 r-xp 00000000 08:09 49318
                                                 /bin/cat
0804c000-0804d000 rw-p 00003000 08:09 49318
                                                 /bin/cat
099db000-099fc000 rw-p 00000000 00:00 0
                                                 /usr/lib/locale/locale-archive
b73e7000-b75e7000 r--p 00000000 08:02 313698
b75e7000-b75e8000 rw-p 00000000 00:00 0
bfff8000-c0000000 rw-p ffffc000 00:00 0
#
# cat /etc/redhat-release
Red Hat Enterprise Linux AS release 4 (Nahant Update 2)
# cat /proc/self/maps
00b68000-00b7d000 r-xp 00000000 03:45 1873128
                                                 /lib/ld-2.3.4.so
00b7d000-00b7e000 r--p 00015000 03:45 1873128
                                                 /lib/ld-2.3.4.so
00b7e000-00b7f000 rw-p 00016000 03:45 1873128
                                                 /lib/ld-2.3.4.so
00b81000-00ca5000 r-xp 00000000 03:45 1938273
                                                 /lib/tls/libc-2.3.4.so
```

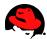

00ca5000-00ca6000 r--p 00124000 03:45 1938273 /lib/tls/libc-2.3.4.so 00ca6000-00ca9000 rw-p 00125000 03:45 1938273 /lib/tls/libc-2.3.4.so 00ca9000-00cab000 rw-p 00ca9000 00:00 0 08048000-0804c000 r-xp 00000000 03:45 1531117 /bin/cat 0804c000-0804d000 rw-p 00003000 03:45 1531117 /bin/cat 08fa0000-08fc1000 rw-p 08fa0000 00:00 0 /usr/lib/locale/locale-archive b7df9000-b7ff9000 r--p 00000000 03:45 68493 b7ff9000-b7ffa000 rw-p b7ff9000 00:00 0 bffa6000-c0000000 rw-p bffa6000 00:00 0 ffffe000-fffff000 ---p 00000000 00:00 0 #

The outputs show that the mapped base is already very low in RHEL 3 and RHEL 4/5. In the above example shared libraries start at 0xa38000 (decimal 10715136) in RHEL 3 and 0xb68000 (decimal 11960320) in RHEL 4/5. This is much lower than 0x40000000 (decimal 1073741824) in RHEL 2.1:

```
# cat /etc/redhat-release
Red Hat Linux Advanced Server release 2.1AS (Pensacola)
# cat /proc/self/maps
08048000-0804c000 r-xp 00000000 08:08 44885
                                                  /bin/cat
0804c000-0804d000 rw-p 00003000 08:08 44885
                                                  /bin/cat
0804d000-0804f000 rwxp 00000000 00:00 0
40000000-40016000 r-xp 00000000 08:08 44751
                                                 /lib/ld-2.2.4.so
40016000-40017000 rw-p 00015000 08:08 44751
                                                 /lib/ld-2.2.4.so
40017000-40018000 rw-p 00000000 00:00 0
40022000-40155000 r-xp 00000000 08:08 47419
                                                 /lib/i686/libc-2.2.4.so
40155000-4015a000 rw-p 00132000 08:08 47419
                                                 /lib/i686/libc-2.2.4.so
4015a000-4015f000 rw-p 00000000 00:00 0
bffea000-bffee000 rwxp ffffd000 00:00 0
#
```

The above mappings show that the Mapped Base Address does not have to be lowered in RHEL 3/4/5 to gain more SGA space.

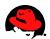

### Oracle 10g SGA Sizes in RHEL 3 and RHEL 4/5

The following table shows how large the Oracle 10g SGA can be configured in RHEL 3/4/5 without using a shared memory file system. Shared memory file systems for the SGA are covered at <u>Configuring Very Large</u> <u>Memory (VLM)</u>.

| RHEL 3/4/5 Kernel    | 10g DB<br>Version | Default<br>Supported SGA<br>without VLM | Max Supported<br>SGA<br>without VLM | Comments                                                                                               |
|----------------------|-------------------|-----------------------------------------|-------------------------------------|----------------------------------------------------------------------------------------------------|
| smp kernel (x86)     | 10g Release 1     | Up to 1.7 GB                            | Up to 2.7 GB                        | 10g R1 must be relinked to<br>increase the SGA size to<br>approx 2.7 GB                                |
| hugemem kernel (x86) | 10g Release 1     | Up to 2.7 GB                            | Up to 3.42 GB                       | 10g R1 must be relinked to<br>increase the SGA size to<br>approx 3.42 GB                               |
| smp kernel (x86)     | 10g Release 2     | Up to ~2.2 GB (*)                       | Up to ~2.2 GB (*)                   | No relink of 10g R2 is<br>necessary but the SGA Attach<br>Address is a little bit higher<br>than in R1 |
| hugemem kernel (x86) | 10g Release 2     | Up to ~3.3 GB (*)                       | Up to ~3.3 GB (*)                   | No relink of 10g R2 is<br>necessary but the SGA Attach<br>Address is a little bit higher<br>than in R1 |

In Oracle 10g R2 the SGA size can be increased to approximately 2.7 GB using the Smp kernel and to approximately 3.42 GB using the hugemem kernel. The SGA attach address does not have to be changed for that. To accommodate the same SGA sizes in Oracle 10g R1, the <u>SGA Attach Address</u> must be lowered.

(\*) When performing test scenarios with 10g R2 the database was not able to startup if sga\_target was larger than 2350000000 bytes on a smp kernel, and if sga\_target was larger than 3550000000 bytes on a hugemem kernel.

**NOTE:** Lowering the SGA attach address in Oracle restricts the remaining 32-bit address space for Oracle processes. This means that less address space will be available for e.g. PGA memory. If the application uses a lot of PGA memory, then PGA allocations could fail even if there is sufficient free physical memory. Therefore, in certain cases it may be prudent not to change the SGA Attach Address to increase the SGA size but to use <u>Very Large Memory (VLM)</u> instead. Also, if the SGA size is larger but less than 4GB to fit in memory address space, then the <u>Very Large Memory (VLM)</u> solution should be considered first before switching to the hugemem kernel on a small system, unless the system has lots of physical memory. The hugemem kernel is not recommended on systems with less than 8GB of RAM due to some overhead issues in the kernel, see also **www.redhat.com | 53** 

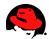

<u>32-bit Architecture</u>. If larger SGA sizes are needed than listed in the above table, then <u>Very Large Memory</u> (<u>VLM</u>) must obviously be used on x86 platforms.

#### Lowering the SGA Attach Address in Oracle 10g

Starting with Oracle 10g R2 the SGA attach address does not have to be lowered for creating larger SGAs. However, Oracle 10g R1 must be relinked for larger SGAs.

The following commands were executed on a 10g R1 database system:

```
# ps -ef | grep "[0]ra_ckpt"
oracle 3035 1 0 23:21 ? 00:00:00 ora_ckpt_orcl
# cat /proc/3035/maps | grep SYSV
50000000-aa200000 rw-s 00000000 00:04 262144 /SYSV8b1d1510 (deleted)
#
```

The following commands were executed on a 10g R2 database system:

```
# ps -ef | grep "[0]ra_ckpt"
oracle 4998 1 0 22:29 ? 00:00:00 ora_ckpt_orcl
# cat /proc/4998/maps | grep SYSV
20000000-f4200000 rw-s 00000000 00:04 4390912 /SYSV950d1f70 (deleted)
#
```

The output shows that the SGA attach address in 10g R2 is already lowered to 0x20000000 vs. 0x50000000 in 10g R1. This means that Oracle 10g R2 does not have to be relinked for creating larger SGAs. For 10g R1 the SGA attach address must be lowered from 0x50000000 to e.g. 0xe000000. You could also set it a little bit higher like 0x20000000 as its done by default in 10g Release 2.

The following example shows how to lower the SGA attach address to 0xe000000 in 10g R1 (see also Metalink Note:329378.1):

```
su - oracle
cd $ORACLE_HOME/rdbms/lib
[[ ! -f ksms.s_orig ]] && cp ksms.s ksms.s_orig
genksms -s 0Xe000000 > ksms.s
make -f ins_rdbms.mk ksms.o
make -f ins_rdbms.mk ioracle
```

For a detailed description of these commands, see <u>Lowering the SGA Attach Address for Shared Memory</u> <u>Segments in Oracle 9i</u>.

You can verify the new lowered SGA attach address by running the following command:

```
$ objdump -t $ORACLE_HOME/bin/oracle |grep sgabeg
0e000000 l *ABS* 00000000 sgabeg
$
```

Now when 10g R1 is restarted the SGA attach address should be at 0xe000000:

```
# ps -ef | grep "[0]ra_ckpt"
oracle 4998 1 0 22:29 ? 00:00:00 ora_ckpt_orcl
```

54 | www.redhat.com

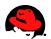

```
# cat /proc/4998/maps | grep SYSV
0e000000-c1200000 rw-s 00000000 00:04 0
#
```

/SYSV8b1d1510 (deleted)

Now you should be able to create larger SGAs.

**NOTE:** If you increase the size of the SGA, essentially using more process address space for the SGA, then less address space will be available for PGA memory. This means that if your application uses a lot of PGA memory, PGA allocations could fail even if you have sufficient RAM. In this case, you need to set the SGA attach address to a higher value which will lower the SGA size.

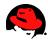

## **Using Very Large Memory (VLM)**

#### General

This chapter does not apply to 64-bit systems.

With hugemem kernels on 32-bit systems, the SGA size can be increased but not significantly as shown at <u>Oracle 10g SGA Sizes in RHEL 3 and RHEL 4/5</u> (note that the hugemem kernel is always recommended on systems with large amounts of RAM, see <u>32-bit Architecture and the hugemem Kernel</u>). This chapter shows how the SGA can be significantly increased using VLM on 32-bit systems.

Starting with Oracle9i Release 2 the SGA can theoretically be increased to about 62 GB (depending on block size) on a 32-bit system with 64 GB RAM. A processor feature called Page Address Extension (PAE) provides the capability of physically addressing 64 GB of RAM. However, it does not enable a process or program to address more than 4GB directly or have a virtual address space larger than 4GB. Hence, a process cannot attach to shared memory directly if it has a size of 4GB or more. To address this issue, a shared memory file system (memory-based file system) can be created which can be as large as the maximum allowable virtual memory supported by the kernel. With a shared memory file system processes can dynamically attach to regions of the file system allowing applications like Oracle to have virtually a much larger shared memory on 32-bit systems. *This is not an issue on 64-bit systems*.

For Oracle to use a shared memory file system, a feature called Very Large Memory (VLM) must be enabled. VLM moves the database buffer cache part of the SGA from the System V shared memory to the shared memory file system. It is still considered one large SGA but it consists now of two different OS shared memory entities. It is noteworthy to say that VLM uses 512MB of the non-buffer cache SGA to manage VLM. This memory area is needed for mapping the indirect data buffers (shared memory file system buffers) into the process address space since a process cannot attach to more than 4GB directly on a 32-bit system. For example, if the non-buffer cache SGA is 2.5 GB, then you will only have 2 GB of non-buffer cache SGA for shared pool, large pool, and redo log buffer since 512MB is used for managing VLM. If the buffer cache is less than 512 MB, then the init.ora parameter VLM\_WINDOW\_SIZE must be changed to reflect the size of the database buffer cache. However, it is not recommended to use VLM if db\_block\_buffers is not greater than 512MB.

In RHEL 3 and RHEL 4/5 there are two different memory file systems that can be used for VLM: - shmfs/tmpfs: This memory file system is pageable/swappable and cannot be backed by Huge Pages because Huge Pages are not swappable.

- ramfs: This memory file systems is not pageable/swappable and not backed by Huge Pages, see also <u>Huge</u> <u>Pages and Shared Memory File System in RHEL 3/4</u>/5.

Note the shmfs file system is available in RHEL 3 but not in RHEL 4/5:

```
$ cat /etc/redhat-release
Red Hat Enterprise Linux AS release 3 (Taroon Update 6)
$ egrep "shm|tmpfs|ramfs" /proc/filesystems
nodev tmpfs
nodev shm
nodev ramfs
$
$ cat /etc/redhat-release
```

56 | www.redhat.com

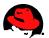

```
Red Hat Enterprise Linux AS release 4 (Nahant Update 2)
$ egrep "shm|tmpfs|ramfs" /proc/filesystems
nodev tmpfs
nodev ramfs
$
```

This means that if you try to mount a shmfs file system in RHEL 4/5, you will get the following error message:

mount: fs type shm not supported by kernel

The difference between shmfs and tmpfs is you don't need to specify the size of the file system if you mount a tmpfs file system.

#### **Configuring Very Large Memory (VLM)**

The following example shows how to use the RAM disk *ramfs* to allocate 8 GB of shared memory for the 10g database buffer cache on a 32-bit RHEL 3/4/5 systems (hugemem kernel). If this setup is performed on a server that does not have enough RAM, then Linux will appear to hang and the kernel will automatically start killing processes due to memory shortage (ramfs is not swappable). Furthermore, ramfs is not backed by Huge Pages and therefore the Huge Pages pool should not be increased for database buffers, see <u>Huge Pages and Shared</u> <u>Memory File System in RHEL 3/4</u>/5. In fact, if there are too many Huge Pages allocated, then there may not be enough memory for ramfs.

Since ramfs is not swappable, it is by default only usable by root. If you put too much on a ramfs file system, you can easily hang the system. To mount the ramfs file system and to make it usable for the Oracle account, execute:

# umount /dev/shm
# mount -t ramfs ramfs /dev/shm
# chown oracle:dba /dev/shm

When Oracle starts it will create a file in the /dev/shm directory that corresponds to the extended buffer cache. Ensure to add the above lines to /etc/rc.local. If ointall is the primary group of the Oracle account, use chown oracle:oinstall /dev/shm instead. For security reasons you do not want to give anyone write access to the shared memory file system. Having write access to the ramfs file system allows you to allocate and pin a large chunk of memory in RAM. In fact, you can kill a machine by allocating too much memory in the ramfs file system.

To enable VLM, set the Oracle parameter use\_indirect\_data\_buffers to true:

#### use\_indirect\_data\_buffers=true

For 10g R1 and R2 databases it's important to convert DB\_CACHE\_SIZE and DB\_×K\_CACHE\_SIZE parameters to DB\_BLOCK\_BUFFERS, and to remove SGA\_TARGET if set. Otherwise you will get errors like these:

ORA-00385: cannot enable Very Large Memory with new buffer cache parameters

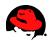

Here is an example for configuring a 8 GB buffer cache for a 10g R2 database with RHEL 3/4/5 hugemem kernels:

use\_indirect\_data\_buffers=true
db\_block\_size=8192
db\_block\_buffers=1048576
shared\_pool\_size=2831155200

Note that shmmax needs to be increased for shared\_pool\_size to fit into the System V shared memory. In fact, it should be slightly larger than the SGA size. Since shared\_pool\_size is less than 3 GB in this example, Shmmax doesn't need to be larger than 3GB. The 8 GB indirect buffer cache will be in the RAM disk and hence it doesn't have to be accounted for in Shmmax. On a 32-bit system the Shmmax kernel paramter cannot be larger than 4GB, see also <u>Setting SHMMAX Parameter</u>.

In order to allow oracle processes to lock more memory into its address space for the VLM window size, the ulimit parameter memlock must be changed for oracle. Ensure to set memlock in /etc/security/limits.conf to 3145728:

| oracle | soft | memlock | 3145728 |
|--------|------|---------|---------|
| oracle | hard | memlock | 3145728 |

Login as Oracle again and check max locked memory limit:

\$ ulimit -1
3145728

If it's not working after a ssh login, then you may have to set the SSH parameter UsePrivilegeSeparation, see <u>Setting Shell Limits for the Oracle User</u>.

If memlock is not set or too small, you will get error messages similar to this one:

```
ORA-27103: internal error
Linux Error: 11: Resource temporarily unavailable
```

Now try to start the database. Note the database startup can take a while. Also, the sqlplus banner or Show sga may not accurately reflect the actual SGA size in older Oracle versions.

The 8GB file for the database buffer cache can be seen in the ramfs shared memory file system:

```
$ ls -al /dev/shm
total 120
drwxr-xr-x 1 oracle dba 0 Nov 20 16:29 .
drwxr-xr-x 22 root root 118784 Nov 20 16:25 ..
-rw-r---- 1 oracle dba 8589934592 Nov 20 16:30 ora_orcl_458754
$
```

If the shared pool size is configured too large, you will get error messages similar to this one:

ORA-27103: internal error

58 | www.redhat.com

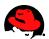

Linux Error: 12: Cannot allocate memory

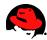

## **Measuring I/O Performance on Linux for Oracle Databases**

#### General

Oracle provides now a tool called Orion which simulates Oracle workloads without having to install Oracle or create a database. It uses Oracle's I/O software stack to perform various test scenarios to predict performance of Oracle databases. Orion can also simulate ASM striping. So it's a great tool for testing and optimizing Linux for Oracle databases. But note that at the time of this writing Orion is available on x86 Linux only and it's still in beta and not supported by Oracle. For more information on Orion, see <u>Oracle ORION</u>.

#### **Using Orion**

WARNING: Running write tests with the Orion tool will wipe out all data on the disks where tests are performed.

In the following example Orion will be used to measure the performance of small random reads at different loads and then (separately) large random reads at different loads.

Before running any tests, verify the speed of the Host Bus Adapters (HBA) if you use SAN attached storage.

For Emulex Fibre Channel adapters in RHEL 3, execute:

```
# grep speed /proc/scsi/lpfc/*
```

For QLogic Fibre Channel adapters in RHEL 3, execute:

```
# grep "data rate" /proc/scsi/qla*/*
```

Go to <u>Oracle ORION downloads</u> to download the Orion tool. The downloadable file is in a compressed format that contains a single binary that simulates the workloads. To uncompress the file and make it executable, run:

```
# gunzip orion10.2_linux.gz
# chmod 755 orion10.2_linux
```

Make sure the libaio RPM is installed on the system to avoid the following error:

```
# ./orion10.2_linux
./orion10.2_linux: error while loading shared libraries: libaio.so.1: cannot open shared
object file: No such file or directory
#
```

Next create a file that lists the raw volumes or files that should be tested by Orion. For example, if the name of the test run is "test1", then the file name should be test1.lun:

# cat test1.lun
/dev/raw/raw1
#
60 | www.redhat.com

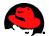

Now to run a "simple" test to measure the performance of small random reads at different loads and then (separately) large random reads at different loads, execute:

```
# ./orion10.2_linux -run simple -testname test1 -num_disks 1
```

The option "-run simple" specifies to run a "simple" test which measures the performance of small random reads at different loads and then (separately) large random reads at different loads.

The option "-testname test" specifies the name of the test run. This means that test.lun must contain a list of raw volumes or files to be tested. And the results of the test will be recorded in files that start with suffix "test".

The option "-num\_disks 1" specifies that only one raw volume or file is listed in the test.lun file.

A test run creates several output files. The summary file contains information like MBPS, IOPS, latency, etc. Here are the files of a "test1" test run:

```
# ls test1*
test1_iops.csv test1_lat.csv test1.lun test1_mbps.csv test1_summary.txt
test1_trace.txt
```

For more information on Orion and the output files, refer to Oracle ORION.

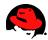

## **Linux Monitoring Tools**

Here is a list of various Linux monitoring tools and statistics files:

**Overall Tools:** top, vmstat, sar, ps, pstree, ipcs

**CPU:** top, mpstat, tload, /proc/cpuinfo, x86info

**Memory:** free, /proc/meminfo, slabtop, /proc/slabinfo, ipcs

I/O:
iostat, vmstat, sar

#### sar examples:

To display CPU utilization:

sar 3 100

To display paging activity:

sar -B 3 100

To display swapping activity:

sar -W 3 100

To display block I/O activity:

sar -b 3 100

To display block I/O activity for each block device:

sar -d 3 100

To display network activity:

sar -n DEV 3 100

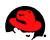

## **References**

PUSCHITZ.COM http://www.puschitz.com/

Oracle Database 10g Release 1 (10.1) Documentation http://www.oracle.com/technology/documentation/database10g.html

Oracle Database 10g Release 2 (10.2) Documentation http://www.oracle.com/technology/documentation/database10gr2.html

**Oracle Database 10g Linux Administration** http://www.bookpool.com/sm/0072230533

GFS & Oracle 10gR2 RAC Installation http://www.redhat.com/docs/manuals/csgfs/Oracle\_GFS-en-US/index.html http://www.redhat.com/docs/manuals/csgfs/pdf/Oracle\_GFS.pdf

**Red Hat Enterprise Linux AS 4 Release Notes** <u>http://www.redhat.com/docs/manuals/enterprise/RHEL-4-Manual/release-notes/as-x86/</u>

**Upgrading from Red Hat Enterprise Linux 2.1 AS To Red Hat Enterprise Linux** <u>http://www.oracle.com/technology/pub/notes/technote\_rhel3.html</u>

# An Overview of Red Hat Advanced Server V2.1 Reliability, Availability, Scalability, and Manageability (RASM) Features

http://www.redhat.com/whitepapers/rhel/AdvServerRASMpdfRev2.pdf

#### Oracle9iR2 on Linux: Performance, Reliability and Manageability Enhancements on Red Hat Linux Advanced Server 2.1

http://www.redhat.com/whitepapers/rhel/OracleonLinux.pdf

#### **Understanding Virtual Memory**

http://www.redhat.com/magazine/001nov04/features/vm/

#### Understanding the Linux Kernel

http://www.bookpool.com/sm/0596005652

#### **High Memory In The Linux Kernel** http://kerneltrap.org/node/2450

**Red Hat Enterprise Linux 3 - Performance Tuning Guide** <u>http://people.redhat.com/dshaks/rhel3\_perf\_tuning.pdf</u>

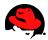

**Optimizing Linux I/O** <u>http://www.oracle.com/technology/deploy/availability/pdf/S939\_SusairajLee.ppt.pdf</u>

Oracle MetaLink Note:200266.1 Oracle MetaLink Note:225751.1 Oracle MetaLink Note:249213.1 Oracle MetaLink Note:260152.1 Oracle MetaLink Note:262004.1 Oracle MetaLink Note:265194.1 Oracle MetaLink Note:270382.1 Oracle MetaLink Note:329378.1 Oracle MetaLink Note:344320.1

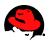

## Appendix A: Installing Oracle Database 10g Release 1 and 2 (32-bit/64-bit) on Red Hat Enterprise Linux 5, 4, 3, 2.1 on x86 and x86-64 Architecture

This article provides a step by step guide for installing Oracle Database 10g on Red Hat Enterprise Linux. This guide covers the following Oracle Database and Red Hat Linux versions:

| Oracle<br>Database<br>Version | Red Hat OS Version | Architecture | Comments                                                                                               |
|-------------------------------|--------------------|--------------|----------------------------------------------------------------------------------------------------|
| Oracle 10g R2<br>(10.2.0.1.0) | RHEL 4/5           | x86-64       | See also <u>Oracle Database Installation Guide 10g</u><br><u>Release 2 (10.2) for Linux x86-64</u>     |
| Oracle 10g R2<br>(10.2.0.1.0) | RHEL 3/4/5         | x86          | See also <u>Oracle Database Release Notes 10g</u><br><u>Release 2 (10.2) for Linux x86</u>             |
| Oracle 10g R1<br>(10.1.0.3)   | RHEL 4             | x86-64       | See also <u>Oracle Database Installation Guide 10g</u><br><u>Release 1 (10.1.0.3) for Linux x86-64</u> |
| Oracle 10g R1<br>(10.1.0.3)   | RHEL 4             | x86          | See also <u>Oracle Database Release Notes 10g</u><br><u>Release 1 (10.1.0.3.0) for Linux x86</u>       |
| Oracle 10g R1<br>(10.1.0.3)   | RHEL 3             | x86-64       | See also <u>Oracle Database Installation Guide 10g</u><br><u>Release 1 (10.1.0.3) for Linux x86-64</u> |
| Oracle 10g R1<br>(10.1.0.3)   | RHEL 3             | x86          | See also <u>Oracle Database Installation Guide 10g</u><br><u>Release 1 (10.1) for UNIX Systems</u>     |
| Oracle 10g R1<br>(10.1.0.2)   | RHEL 2.1           | x86          | See also <u>Oracle Database Installation Guide 10g</u><br><u>Release 1 (10.1) for UNIX Systems</u>     |

For Validations/Certifications, see Oracle's Certification Matrices.

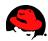

## **Unpacking Downloaded Oracle 10g Installation Files**

Download Oracle 10g (32-bit and 64-bit) for Linux from the following web site: <u>http://otn.oracle.com/software/products/database/oracle10g/index.html</u>

NOTE: To install a Oracle Database 10g (without RAC) you only need to download the database file ship.db.lnx32.cpio.gz, or 10201\_database\_linux\_x86\_64.cpio etc.

Compute a cyclic redundancy check (CRC) checksum for the downloaded files and compare the checksum numbers against the numbers posted on OTN's website. For example:

cksum ship.db.lnx32.cpio.gz

Uncompress the downloaded file(s):

gunzip ship.db.lnx32.cpio.gz

Unpack ship.db.lnx32.cpio:

\$ cpio -idmv < ship.db.lnx32.cpio Disk1/stage/Components/oracle.server/10.1.0.3.0/1 Disk1/stage/Components/oracle.server Disk1/stage/Components/oracle.tg/10.1.0.3.0/1/DataFiles Disk1/stage/Components/oracle.tg/10.1.0.3.0/1 Disk1/stage/Components/oracle.tg/10.1.0.3.0 Disk1/stage/Components/oracle.tg/10.1.0.3.0 Disk1/stage/Components/oracle.tg Disk1/stage/Components/oracle.assistants.dbca/10.1.0.3.0/1/DataFiles/doc.3.1.jar Disk1/stage/Components/oracle.assistants.dbca/10.1.0.3.0/1/DataFiles/class.jar

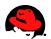

## **Checking Memory and Swap Space**

Oracle says that the system must have at least 512MB of RAM and 1GB of swap space or twice the size of RAM. And for systems with more than 2 GB of RAM, the swap space can be between one and two times the size of RAM. You might also want to check out <u>Swap Space</u>.

To check the size of physical memory, execute:

grep MemTotal /proc/meminfo

To check the size of swap space, execute:

grep SwapTotal /proc/meminfo

## **Checking /tmp Space**

According to Oracle's documentation, the Oracle Universal Installer (OUI) requires up to 400 MB of free space in the /tmp directory.

To check the space in /tmp, run:

#### \$ df /tmp

If you do not have enough space in the /tmp file system, you can temporarily create a tmp directory in another file system. Here is how you can do this:

```
su - root
mkdir /<AnotherFilesystem>/tmp
chown root.root /<AnotherFilesystem>/tmp
chmod 1777 /<AnotherFilesystem> # used by Oracle
export TEMP=/<AnotherFilesystem> # used by Linux programs like the linker "ld"
```

When you are done with the Oracle installation, shutdown Oracle and remove the temporary /tmp directory:

su - root
rmdir /<AnotherFilesystem>/tmp
unset TEMP
unset TMPDIR

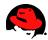

## **Checking Software Packages (RPMs)**

Before you install an Oracle Database 10g you need to check the system for required RPMs. *Always ensure to use the latest RPMs and kernels!* 

For **10g R2 (64-bit) on RHEL 4/5 x86\_64**, the document <u>Oracle Database Installation Guide 10g Release 2</u> (10.2) for Linux x86-64 lists the following required package versions or higher:

binutils-2.15.92.0.2-10.EL4 compat-db-4.1.25-9 control-center-2.8.0-12 gcc-3.4.3-9.EL4 glibc-2.3.4-2 glibc-common-2.3.4-2 gnome-libs-1.4.1.2.90-44.1 libstdc++-devel-3.4.3-9.EL4 libstdc++-devel-3.4.3-9.EL4 make-3.80-5 pdksh-5.2.14-30 sysstat-5.0.5-1 xscreensaver-4.18-5.rhel4.2

Also ensure to install the libaio-0.3.96 RPM or a newer version! Otherwise the OUI prerequisite check will fail.

To check if you are running the x86\_64 kernel on a x86\_64 platform, run:

```
# uname -mi
x86_64 x86_64
```

To check the RPMs, run:

```
rpm -q --qf '%{NAME}-%{VERSION}-%{RELEASE} (%{ARCH})\n' \
    binutils compat-db control-center gcc gcc-c++ glibc glibc-common \
    gnome-libs libstdc++ libstdc++-devel make pdksh sysstat xscreensaver \
    libaio
```

It is important to have these x86\_64 RPMs installed. The above command will list the architecture of each binary package. You will see that some RPMs are installed twice when you run this command (x86 RPM and x86\_64 RPM). You need to ensure that all required x86-64 RPMs listed here are installed.

For **10g R2 (32-bit) on RHEL 4/5 x86**, the document <u>Oracle Database Release Notes 10g Release 2 (10.2) for Linux x86</u> lists the following required package versions or higher:

```
binutils-2.15.92.0.2-10.EL4
compat-db-4.1.25-9
control-center-2.8.0-12
gcc-3.4.3-9.EL4
gcc-c++-3.4.3-9.EL4
glibc-2.3.4-2
68<sup>g</sup> Www.medha2.304<sup>2</sup>
```

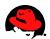

gnome-libs-1.4.1.2.90-44.1 libstdc++-3.4.3-9.EL4 libstdc++-devel-3.4.3-9.EL4 make-3.80-5 pdksh-5.2.14-30 sysstat-5.0.5-1 xscreensaver-4.18-5.rhel4.2

Also ensure to install the libaio-0.3.96 RPM or a newer version! Otherwise the OUI prerequisite check will fail.

To check the RPMs, run:

```
rpm -q binutils compat-db control-center gcc gcc-c++ glibc glibc-common gnome-libs \
    libstdc++ libstdc++-devel make pdksh sysstat xscreensaver libaio
```

For **10g R2 (32-bit) on RHEL 3 x86**, the document <u>Oracle Database Installation Guide 10g Release 2 (10.2)</u> <u>for Linux x86</u> lists the following required package versions or higher:

make-3.79.1
gcc-3.2.3-34
glibc-2.3.2-95.20
compat-db-4.0.14-5
compat-gcc-7.3-2.96.128
compat-gcc-c++-7.3-2.96.128
compat-libstdc++-7.3-2.96.128
compat-libstdc++-devel-7.3-2.96.128
openmotif21-2.1.30-8
setarch-1.3-1

Also ensure to install the libaio-0.3.96-5 RPM or a newer version! Otherwise the OUI prerequisite check will fail.

To check the RPMs, run:

rpm -q make gcc glibc compat-db compat-gcc compat-gcc-c++ compat-libstdc++ compatlibstdc++-devel openmotif21 setarch libaio

For **10g R1 (64-bit) on RHEL 3 x86\_64**, the document <u>Oracle Database Installation Guide 10g Release 1</u> (10.1.0.3) for Linux x86-64 lists the following required package versions or higher:

make-3.79.1
gcc-3.2.3-34
glibc-2.3.2-95.20
glibc-devel-2.3.2-95.20
glibc-devel-2.3.2-95.20 (32 bit)
compat-db-4.0.14-5
compat-gcc-7.3-2.96.128
compat-gcc-c++-7.3-2.96.128
compat-libstdc++-7.3-2.96.128
compat-libstdc++-devel-7.3-2.96.128

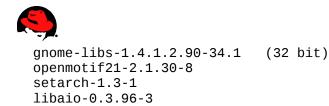

libaio-devel-0.3.96-3

To check if you are running the x86\_64 kernel on a x86\_64 platform, run:

# uname -mi
x86\_64 x86\_64

To check the RPMs, run:

```
rpm -q --qf '%{NAME}-%{VERSION}-%{RELEASE} (%{ARCH})\n' \
    make gcc glibc glibc-devel compat-db compat-gcc compat-gcc-c++ \
    compat-libstdc++ compat-libstdc++-devel gnome-libs openmotif21 setarch \
    libaio libaio-devel
```

It is important to have the right x86 and x86\_64 RPMs installed. The above command will list the architecture of each binary package. And as you can see in the above list, glibc-devel and other RPMs are listed twice. This means that you have to install packages for both architectures, x86 and x86\_64.

For **10g R1 (32-bit) on RHEL 3 x86**, the document <u>Oracle Database Installation Guide 10g Release 1 (10.1)</u> <u>for UNIX Systems</u> lists the following required package versions or higher:

make-3.79.1
gcc-3.2.3-34
glibc-2.3.2-95.20
compat-db-4.0.14-5
compat-gcc-7.3-2.96.128
compat-gcc-c++-7.3-2.96.128
compat-libstdc++-7.3-2.96.128
compat-libstdc++-devel-7.3-2.96.128
openmotif21-2.1.30-8
setarch-1.3-1

To check the RPMs, run:

For **10g R1 (32-bit) on RHEL 2.1**, the document <u>Oracle Database Installation Guide 10g Release 1 (10.1) for</u> <u>UNIX Systems</u> lists the following required package versions or higher:

make-3.79.1
glibc-2.2.4-32
gcc-2.96-128
gcc-c++-2.96-128
libstdc++-2.96-128
openmotif-2.1.30-11

To check these RPMs, run: **70** | www.redhat.com

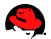

For RHEL 3 and RHEL 2.1 it is also important to have binutils-2.11.90.0.8-12 or a newer version installed. Make sure you have the binutils RPM installed on RHEL 4/5 as well:

rpm -q binutils

NOTE: OUI for x86 will also complain if the openmotif package is missing (don't confuse it with the openmotif21 package). Also, Red Hat changed the version naming schema from openmotif-2.2.2-16 in the original release to openmotif-2.2.3-5.RHEL3.2 in RHEL3 Update 5. This seems to confuse OUI in RHEL3 U5 since it complaining that it can't find the right openmotif version. You can ignore this. The openmotif-2.2.3-5.RHEL3.2 is just a newer version of openmotif-2.2.2-16 which should work fine and should not cause any problems. To check the RPM, run:

rpm -q openmotif

Also, make sure the redhat-release package is installed. Earlier versions of RHEL may not install it by default when you selected a minimum system installation:

rpm -q redhat-release

The setarch utility is new in RHEL4 and RHEL3. It is used to tell the kernel to report a different architecture than the current one. It is also used to emulate a 3GB virtual address space for applications that don't run properly with a larger virtual address space. To check the RPM, run:

rpm -q setarch

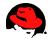

## **Installing Software Packages (RPMs)**

#### 10g R2 on RHEL 4/5 (x86\_64)

On <u>RHEL 4 x86 64</u> you may have to install the following RPMs and dependencies:

```
rpm -Uvh gcc-3.4.4-2.x86_64.rpm \
         gcc-c++-3.4.4-2.x86_64.rpm \
         libstdc++-devel-3.4.4-2.x86_64.rpm \
         cpp-3.4.4-2.x86_64.rpm \
         glibc-devel-2.3.4-2.13.x86_64.rpm \
         glibc-headers-2.3.4-2.13.x86_64.rpm \
         glibc-kernheaders-2.4-9.1.98.EL.x86_64.rpm
rpm -Uvh gnome-libs-1.4.1.2.90-44.1.x86_64.rpm \
         compat-db-4.1.25-9.x86_64.rpm \
         ORBit-0.5.17-14.x86_64.rpm \
         gtk+-1.2.10-33.x86_64.rpm \
         imlib-1.9.13-23.x86_64.rpm \
         libpng10-1.0.16-1.x86_64.rpm \
         qdk-pixbuf-0.22.0-16.el4.x86_64.rpm \
         libungif-4.1.3-1.x86_64.rpm
rpm -Uvh sysstat-5.0.5-1.x86_64.rpm
```

Note that you also need to install the following **i386** and **x86\_64** RPMs if not already installed, otherwise you will get various different error messages.

For a detailed list of error messages, see <u>Oracle 10g / Linux Errors and Problems</u>.

If you haven't installed Update 3 or later, don't forget to install an updated binutils RPM from <u>https://rhn.redhat.com/</u> or from <u>http://oss.oracle.com/projects/compat-oracle/files/RedHat/</u>:

rpm -Uvh --force binutils-2.15.92.0.2-13.0.0.0.2.x86\_64.rpm

If you don't install a newer binutil RPM from Oracle or RHN, then you will get the following error message:

#### 72 | www.redhat.com

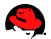

```
/usr/bin/ld: /u01/app/oracle/oracle/product/10.2.0/db_1/lib//libirc.a(fast_memcpy.o):
    relocation R_X86_64_PC32 against `_memcpy_mem_ops_method' can not be usedwhen making
a shared object; recompile with -fPIC
/usr/bin/ld: final link failed: Bad value
collect2: ld returned 1 exit status
```

For more information on this bug, see **Bugzilla Bug 679**.

Oracle lists the control-center and xscreensaver RPMs as a requirements. But you should not have any problems when these RPMs are missing. But if you want to install them, you may have to install many additional RPMs in order to satisfy dependencies:

```
rpm -Uvh control-center-2.8.0-12.rhel4.2.x86_64.rpm \
         xscreensaver-4.18-5.rhel4.9.x86_64.rpm \
         eel2-2.8.1-2.x86_64.rpm \
         gail-1.8.0-2.x86_64.rpm \
         gnome-desktop-2.8.0-5.x86_64.rpm \
         gnome-icon-theme-2.8.0-1.el4.1.3.noarch.rpm \
         libgail-gnome-1.1.0-1.x86_64.rpm \
         libxklavier-1.02-3.x86_64.rpm \
         metacity-2.8.6-2.8.x86_64.rpm \
         nautilus-2.8.1-4.x86_64.rpm \
         startup-notification-0.7-1.x86 64.rpm \
         xloadimage-4.1-34.RHEL4.x86_64.rpm \
         xorg-x11-Mesa-libGLU-6.8.2-1.EL.13.20.x86_64.rpm \
         at-spi-1.6.0-3.x86_64.rpm \
         desktop-backgrounds-basic-2.0-26.2.1E.noarch.rpm \
         eog-2.8.1-2.x86_64.rpm \
         gnome-panel-2.8.1-3.3E.x86_64.rpm \
         gnome-vfs2-smb-2.8.2-8.2.x86_64.rpm \
         hicolor-icon-theme-0.3-3.noarch.rpm ∖
         libexif-0.5.12-5.1.x86_64.rpm \
         librsvg2-2.8.1-1.x86_64.rpm \
         nautilus-cd-burner-2.8.3-6.x86_64.rpm \
         redhat-artwork-0.120.1-1.2E.x86_64.rpm \
         scrollkeeper-0.3.14-3.x86_64.rpm \
         cdrecord-2.01.1-5.x86_64.rpm \
         docbook-dtds-1.0-25.noarch.rpm \
         evolution-data-server-1.0.2-9.x86 64.rpm \
         intltool-0.31.2-1.x86 64.rpm \
         libcroco-0.6.0-4.x86_64.rpm \
         libgnomeprint22-2.8.0-3.x86_64.rpm \
         libgnomeprintui22-2.8.0-1.x86_64.rpm \
         libgsf-1.10.1-1.x86_64.rpm \
         libwnck-2.8.1-1.rhel4.1.x86_64.rpm \
         mkisofs-2.01.1-5.x86_64.rpm \
         samba-common-3.0.10-1.4E.2.x86_64.rpm \
         ghostscript-7.07-33.x86_64.rpm \
         ghostscript-fonts-5.50-13.noarch.rpm \
         gnutls-1.0.20-3.2.1.x86_64.rpm \
         libgnomecups-0.1.12-5.x86_64.rpm \
         libsoup-2.2.1-2.x86_64.rpm \
         openjade-1.3.2-14.x86_64.rpm \
         perl-XML-Parser-2.34-5.x86_64.rpm \
         sgml-common-0.6.3-17.noarch.rpm \
```

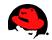

```
urw-fonts-2.2-6.1.noarch.rpm \
xml-common-0.6.3-17.noarch.rpm \
VFlib2-2.25.6-25.x86_64.rpm \
chkfontpath-1.10.0-2.x86_64.rpm \
perl-URI-1.30-4.noarch.rpm \
perl-libwww-perl-5.79-5.noarch.rpm \
xorg-x11-font-utils-6.8.2-1.EL.13.20.x86_64.rpm \
perl-HTML-Parser-3.35-6.x86_64.rpm \
xorg-x11-xfs-6.8.2-1.EL.13.20.x86_64.rpm \
perl-HTML-Tagset-3.03-30.noarch.rpm \
ttmkfdir-3.0.9-14.1.EL.x86_64.rpm
```

## 10g R2 on RHEL 4/5 (x86)

On <u>RHEL 4 x86</u> you may have to install the following RPMs and dependencies to meet the software requirements:

```
rpm -Uvh gcc-3.4.4-2.i386.rpm \
         gcc-c++-3.4.4-2.i386.rpm \
         libstdc++-devel-3.4.4-2.i386.rpm \
         glibc-devel-2.3.4-2.13.i386.rpm \
         glibc-headers-2.3.4-2.13.i386.rpm \
         glibc-kernheaders-2.4-9.1.98.EL.i386.rpm
rpm -Uvh gnome-libs-1.4.1.2.90-44.1.i386.rpm \
         compat-db-4.1.25-9.i386.rpm \
         ORBit-0.5.17-14.i386.rpm \
         gtk+-1.2.10-33.i386.rpm \
         imlib-1.9.13-23.i386.rpm \
         libpng10-1.0.16-1.i386.rpm \
         gdk-pixbuf-0.22.0-16.el4.i386.rpm \
         libungif-4.1.3-1.i386.rpm \
         alsa-lib-1.0.6-5.RHEL4.i386.rpm ∖
         audiofile-0.2.6-1.i386.rpm ∖
         esound-0.2.35-2.i386.rpm
rpm -Uvh sysstat-5.0.5-1.i386.rpm
rpm -Uvh libaio-0.3.103-3.i386.rpm
rpm -Uvh xorg-x11-deprecated-libs-6.8.2-1.EL.13.20.i386.rpm
rpm -Uvh compat-libstdc++-33-3.2.3-47.3.i386.rpm
```

Oracle lists the control-center and xscreensaver RPMs as a requirements. But you should not have any problems when these RPMs are missing. If you want to install them, you may have to install many additional RPMs in order to satisfy dependencies.

## 10g R1 on RHEL 4/5 (x86\_64)

On <u>RHEL 4 x86\_64</u> you may have to install the following RPMs and dependencies:

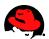

- rpm -Uvh gcc-3.4.3-22.1.x86\_64.rpm \
   cpp-3.4.3-22.1.x86\_64.rpm \
   glibc-devel-2.3.4-2.9.x86\_64.rpm \
   glibc-headers-2.3.4-2.9.x86\_64.rpm \
   glibc-kernheaders-2.4-9.1.87.x86\_64.rpm
- rpm -Uvh glibc-devel-2.3.4-2.9.i386.rpm

```
rpm -Uvh libgcc-3.4.3-22.1.i386.rpm
```

## 10g R1 on RHEL 4/5 (x86)

On <u>RHEL 4 x86</u> you may have to install the following RPMs and dependencies to meet the software requirements:

```
rpm -Uvh gcc-3.4.3-9.EL4.i386.rpm \
    glibc-devel-2.3.4-2.i386.rpm \
    glibc-headers-2.3.4-2.i386.rpm \
    glibc-kernheaders-2.4-9.1.87.i386.rpm
rpm -Uvh openmotif-2.2.3-6.RHEL4.2.i386.rpm \
    xorg-x11-deprecated-libs-6.8.1-23.EL.i386.rpm
```

Note that the 10g 10.1.0.3 OUI Product-specific Prerequisite check will fail for the gcc, binutils, and openmotif versions. You can ignore these failed checks and proceed.

The redhat-release RPM should already be installed by default. But note that 10.1.0.3.0 OUI does not recognize RHEL 4/5 as a supported release yet. This means you will have to edit the /etc/redhat-release file, see below, or you apply the 4153257 patch for 10g R1 on RHEL 4/5. 10g R2 does recognize RHEL 4/5 as a supported platform.

## 10g R1 and R2 on RHEL 3 (x86)

On <u>RHEL 3 x86</u> you may have to install the following RPMs and dependencies to meet the software requirements:

```
rpm -Uvh gcc-3.2.3-52.i386.rpm \
    cpp-3.2.3-52.i386.rpm \
    glibc-devel-2.3.2-95.33.i386.rpm \
    glibc-headers-2.3.2-95.33.i386.rpm \
    glibc-kernheaders-2.4-8.34.1.i386.rpm
```

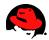

```
rpm -Uvh compat-db-4.0.14-5.1.i386.rpm \
    compat-gcc-7.3-2.96.128.i386.rpm \
    compat-gcc-c++-7.3-2.96.128.i386.rpm \
    compat-libstdc++-devel-7.3-2.96.128.i386.rpm \
    compat-libstdc++-devel-7.3-2.96.128.i386.rpm \
    tcl-8.3.5-92.2.i386.rpm
rpm -Uvh libaio-0.3.96-5.i386.rpm
rpm -Uvh openmotif21-2.1.30-9.RHEL3.6.i386.rpm
rpm -Uvh openmotif-2.2.3-5.RHEL3.2.i386.rpm
```

## 10g R1 on RHEL 3 (x86\_64)

On <u>RHEL 3 x86\_64</u> you may have to install the following RPMs and dependencies to meet the software requirements:

```
rpm -Uvh gcc-3.2.3-52.x86_64.rpm \
cpp-3.2.3-52.x86_64.rpm \
glibc-devel-2.3.2-95.33.x86_64.rpm \
glibc-headers-2.3.2-95.33.x86_64.rpm \
glibc-kernheaders-2.4-8.34.1.x86_64.rpm
rpm -Uvh glibc-devel-2.3.2-95.33.i386.rpm
rpm -Uvh compat-db-4.0.14-5.1.x86_64.rpm \
         compat-gcc-7.3-2.96.128.i386.rpm \
         compat-gcc-c++-7.3-2.96.128.i386.rpm \
         compat-libstdc++-7.3-2.96.128.i386.rpm \
         compat-libstdc++-devel-7.3-2.96.128.i386.rpm \
         tcl-8.3.5-92.2.x86_64.rpm ∖
         libgcc-3.2.3-52.i386.rpm
rpm -Uvh libaio-0.3.96-5.x86_64.rpm \
         libaio-devel-0.3.96-5.x86_64.rpm
# RHEL 3 x86_64 U5 does not come with a i386 gnome-libs RPM
rpm -Uvh gnome-libs-1.4.1.2.90-34.2.x86_64.rpm \
         ORBit-0.5.17-10.4.x86_64.rpm \
         audiofile-0.2.3-7.1.x86_64.rpm \
         esound-0.2.28-6.x86_64.rpm \
         gtk+-1.2.10-31.x86_64.rpm ∖
         imlib-1.9.13-13.4.x86_64.rpm \
         gdk-pixbuf-0.22.0-12.el3.x86_64.rpm \
         libpng10-1.0.13-15.x86_64.rpm \
         libungif-4.1.0-15.x86_64.rpm
# RHEL 3 x86_64 U5 does not come with a x86_64 openmotif21 RPM
rpm -Uvh openmotif21-2.1.30-9.RHEL3.6.i386.rpm \
         XFree86-libs-4.3.0-81.EL.i386.rpm ∖
         XFree86-Mesa-libGL-4.3.0-81.EL.i386.rpm ∖
         expat-1.95.5-6.i386.rpm \
         fontconfig-2.2.1-13.i386.rpm \
         freetype-2.1.4-4.0.i386.rpm \
         zlib-1.1.4-8.1.i386.rpm
```

#### 76 | www.redhat.com

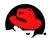

Make sure to use the right **i386** and **x86\_64** RPMs as listed above!

Note, if you don't install the i386 XFree86-libs RPM, you will get an error message similar to this one:

/tmp/OraInstall2005-06-15\_07-36-25AM/jre/1.4.2/lib/i386/libawt.so: libXp.so.6: cannot open shared object file: No such file or directory

For more information, see <u>Oracle 10g / Linux Errors and Problems</u>.

## 10g R1 on RHEL 2.1 (x86)

On <u>RHEL 2.1 x86</u> you may have to install the following RPMs and dependencies to meet the software requirements:

```
rpm -Uvh glibc-2.2.4-32.11.i686.rpm \
    glibc-common-2.2.4-32.11.i386.rpm
rpm -Uvh gcc-2.96-108.1.i386.rpm \
    binutils-2.11.90.0.8-12.i386.rpm \
    cpp-2.96-108.1.i386.rpm \
    glibc-devel-2.2.4-32.11.i386.rpm \
    kernel-headers-2.4.9-e.3.i386.rpm
rpm -Uvh openmotif-2.1.30-11.i386.rpm
rpm -Uvh redhat-release-as-2.1AS-4.noarch.rpm
```

You may have to upgrade glibc in order to pass Oracle's "Product-specific Prerequisite" checks. Oracle's recommended glibc version is 2.2.4.31.7 or higher.

There is no setarch RPM for RHEL 2.1.

Also, it's important to install a newer kernel version for RHEL 2.1. Don't use a kernel older than 2.4.9-e.25. To check the kernel version run uname -r.

## Checking/Updating the redhat-release File

Verify that the redhat - release RPM is installed on your Red Hat system:

```
rpm -q redhat-release
```

This RPM is important for RHEL since <u>RHEL 4/5</u>, <u>RHEL 3</u>, and <u>RHEL 2.1</u> are Linux releases supported by Oracle. Without this RPM, Oracle 10g OUI won't be able to recognize it as a supported OS. However, the installer of 10g 10.1.0.3 does not recognize RHEL 4 as a supported release yet. This means that you will have to edit the /etc/redhat-release file.

It is not recommend to execute "runInstaller -ignoreSysPrereqs" since this will disable other checks you probably don't want to.

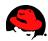

On <u>RHEL 4</u> (for 10g R1) you have to change the /etc/redhat-release file to make Oracle 10g believe it's running on a supported release.

Regarding <u>RHEL 4</u>, the installer for 10g 10.1.0.3 does not recognize RHEL 4 as a supported release but 10g R2 OUI does.

To change the /etc/redhat-release file, you can simply copy/paste the following commands:

```
su - root
cp /etc/redhat-release /etc/redhat-release.orig
cat > /etc/redhat-release << EOF
Red Hat Enterprise Linux AS release 3 (Taroon)
EOF
```

After you are done with the Oracle 10g installation, undo the changes you made to /etc/redhat-release:

```
su - root
cp /etc/redhat-release.orig /etc/redhat-release
```

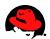

# **Checking Kernel Parameters**

To see all kernel parameters, execute:

su - root sysctl -a

For Oracle 10g, the following kernel parameters have to be set to values greater than or equal to the recommended values which can be changed in the **proc** file system:

```
shmmax = 2147483648
                      (To verify, execute: cat /proc/sys/kernel/shmmax)
shmmni = 4096
                      (To verify, execute: cat /proc/sys/kernel/shmmni)
shmall = 2097152
                      (To verify, execute: cat /proc/sys/kernel/shmall)
                                                                           (for 10g R1)
                      (To verify, execute: ipcs -lm |grep "min seg size")
shmmin = 1
                      (It's hardcoded in the kernel - the default is much higher)
shmseq = 10
semmsl = 250
                      (To verify, execute: cat /proc/sys/kernel/sem |
                                                                       awk '{print $1}')
                                                                       awk '{print $2}')
awk '{print $3}')
                      (To verify, execute: cat /proc/sys/kernel/sem |
semmns = 32000
semopm = 100
                      (To verify, execute: cat /proc/sys/kernel/sem |
                      (To verify, execute: cat /proc/sys/kernel/sem | awk '{print $4}')
semmni = 128
file-max = 65536
                      (To verify, execute: cat /proc/sys/fs/file-max)
ip_local_port_range = 1024 65000
                      (To verify, execute: cat /proc/sys/net/ipv4/ip_local_port_range)
```

NOTE: Do not change the value of any kernel parameter on a system where it is already higher than listed as minimum requirement.

On <u>RHEL 4 x86</u>, <u>RHEL 3 U5 x86</u>, <u>RHEL 3 U5 x86</u> 64, and <u>RHEL 2.1</u> you may have to increase the kernel parameters shmmax, semopm, and filemax to meet the minimum requirement. On <u>RHEL 4 x86 64</u> you may have to increase shmmax and semopm.

Oracle also recommends to set the local port range ip\_local\_port\_range for outgoing messages to "1024 65000" which is needed for high-usage systems. This kernel parameter defines the local port range for TCP and UDP traffic to choose from.

In order to meet these requirements, you may have to add the following lines to the /etc/sysctl.conf file which are read during the boot process:

```
kernel.shmmax=2147483648
kernel.sem=250 32000 100 128
fs.file-max=65536
net.ipv4.ip_local_port_range=1024 65000
```

Adding these lines to the /etc/sysctl.conf file will cause the system to change these kernel parameters after each boot using the /etc/rc.d/rc.sysinit script which is invoked by /etc/inittab. But in order that these new added lines or settings in /etc/sysctl.conf become effective immediately, execute the following command:

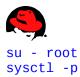

For more information on shmmax, shmmni, shmmin, shmseg, and shmall, see <u>Setting Shared Memory</u>. For more information on semmsl, semmni, semmns, and semopm, see <u>Setting Semaphores</u>. For more information on filemax, see <u>Setting File Handles</u>.

#### Starting with 10g R2 some network settings must be adjusted as well which is checked by OUI.

Oracle recommends the default and maximum send buffer size (SO\_SNDBUF socket option) and receive buffer size (SO\_RCVBUF socket option) to be set to 256 KB. The receive buffers are used by TCP and UDP to hold the received data for the application until it's read. This buffer cannot overflow because the sending party is not allowed to send data beyond the buffer size window. This means that datagrams will be discarded if they don't fit in the receive buffer. This could cause the sender to overwhelm the receiver.

The default and maximum window size can be changed in the proc file system without reboot:

# sysctl -w net.core.rmem\_default=262144 # Default setting in bytes of the socket receive buffer # sysctl -w net.core.wmem\_default=262144 # Default setting in bytes of the socket send buffer # sysctl -w net.core.rmem\_max=262144 # Maximum socket receive buffer size which may be set by using the SO\_RCVBUF socket option # sysctl -w net.core.wmem\_max=262144 # Maximum socket send buffer size which may be set by using the SO\_SNDBUF socket option

To make the change permanent, add the following lines to the /etc/sysctl.conf file, which is used during the boot process:

net.core.rmem\_default=262144
net.core.wmem\_default=262144
net.core.rmem\_max=262144
net.core.wmem\_max=262144

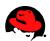

# **Sizing Disk Space for Oracle 10g**

Oracle says that about 2.5 GB of disk space should be reserved for the Oracle software on Linux.

Here are examples to check a file system:

\$ du -m -s /u01
1963 /u01
\$ du -m -s /u01/app/oracle/oradata
720 /u01/app/oracle/oradata

If you also install additional software from the Oracle Database 10g Companion CD, then add at least 1 GB of free disk space.

So if you install Oracle 10g Enterprise Edition and additional software from the Oracle Database 10g Companion CD, then you need about 2.5 GB of disk for the Oracle software. And if you also want to add a pre-configured database on the same file system, make sure to add another 1 GB of disk space.

NOTE: If you don't put Oracle 10g on a separate file systems, then make sure the root file system "/" has enough disk space. You can check the free space of the root file system with the following command:

df -h /

# **Creating Oracle User Accounts**

To create the **oracle** account and groups, execute the following commands:

For more information on the "oinstall" group account, see <u>When to use "OINSTALL" group during install</u> of oracle.

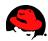

# **Setting Shell Limits for the Oracle User**

Most shells like Bash provide control over various resources like the maximum allowable number of open file descriptors or the maximum number of processes available to a user. For more information on ulimit for the Bash shell, see man bash and search for ulimit.

If you just install a small test database, then you might be fine with the current settings (note that the limits very often vary). But for (larger) production databases, you should increase the following shell limits to the following values recommended by Oracle:

nofile = 65536 (To verify, execute: ulimit -n)
nproc = 16384 (To verify, execute: ulimit -u)

The nofile option denotes the maximum number of open file descriptors, and nproc denotes the maximum number of processes available to a single user.

To see all shell limits, execute:

ulimit -a

The following procedures/links show how to increase these parameters for the oracle user account:

For more information on **nofile** and how to increase the limit, see <u>Limiting Maximum Number of Open File</u> <u>Descriptors for the Oracle User</u>. For information on **nproc** and how to increase the limit, see <u>Limiting</u> <u>Maximum Number of Processes for the Oracle User</u>.

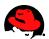

# **Creating Oracle Directories**

For Oracle 10g you only need to create the directory for **\$ORACLE\_BASE**:

```
su - root
mkdir -p /u01/app/oracle
chown oracle.oinstall /u01/app/oracle
```

If you want to comply with Oracle's Optimal Flexible Architecture (OFA), then you don't want to place the database files in the /u01 directory but in another directory/file system/disk like /u02:

```
su - root
mkdir -p /u02/oradata/orcl
chown oracle.oinstall /u02/oradata/orcl
```

In this example, "orcl" stands for the name of the database which will also be the name of the instance. This is typically the case for single instance databases.

#### **Optimal Flexible Architecture (OFA) for 10g R1 (10.1.0.2)**

The OFA standard is a guideline created by Oracle to ensure reliable Oracle installations. For Oracle 10g Database, the OFA recommended Oracle home path has changed.

The home path for the first 10g (10.1.0) database installation on a system would be:

```
/u01/app/oracle/product/10.1.0/db_1
```

If you would install a second Oracle 10g Database 10g (10.1.0) on the same system, the Oracle home directory would be as follows:

```
/u01/app/oracle/product/10.1.0/db_2
```

If the Oracle 10g software is not owned by the user **oracle** but by the user "oraowner", then the path of the Oracle home directory would be:

/u01/app/oraowner/product/10.1.0/db\_1
/u01/app/oraowner/product/10.1.0/db\_2

The standard directory name for Oracle 10g is "app":

```
/u01/app/oracle/product/10.1.0/db_1
```

Oracle recommends to use mount points such as /u01, /u02, etc. which complies with the OFA guidelines. But others can be used, for example:

```
/disk_1/app/oracle/product/10.1.0/db_1
```

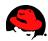

The subtree for database files not stored in ASM disk groups should be named as follows:

/u02/oradata/<db\_name\_1>
/u02/oradata/<db\_name\_2>
/u03/oradata/<db\_name\_1>
/u03/oradata/<db\_name\_2>

The mount point /u01 should be used for the Oracle software only. /u02, /u03, /u04 etc. should be used for the database files. The db\_name stands for the DB\_NAME initialization parameter which is typically the same as the SID name for single instance databases.

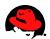

# **Setting Oracle Environments**

Since the Oracle Universal Installer (OUI) "runInstaller" is run from the oracle account, some environment variables must be configured for this account before OUI is started.

Execute the following commands for the Bash shell which is the default shell on Red Hat Linux (to verify your shell run: echo \$SHELL):

su - oracle
export ORACLE\_BASE=/u01/app/oracle
export ORACLE\_SID=orcl

**NOTE:** If ORACLE\_BASE is used, then Oracle recommends that you don't set the ORACLE\_HOME environment variable but that you choose the default path suggested by the OUI. You can set and use ORACLE\_HOME after you finished running OUI.

Also, the environment variables ORACLE\_HOME and TNS\_ADMIN should not be set. If you've already set these environment variables, you can unset them by running the following commands:

unset ORACLE\_HOME unset TNS\_ADMIN

To have these environment variables set automatically each time you login as oracle, you can add these environment variables to the ~oracle/.bash\_profile file which is the user startup file for the Bash shell on Red Hat Linux. To do this you could simply copy/paste the following commands to make these settings permanent for your oracle's Bash shell:

```
su - oracle
cat >> ~oracle/.bash_profile << EOF
export ORACLE_BASE=/u01/app/oracle
export ORACLE_SID=orcl
EOF</pre>
```

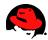

# **Installing Oracle Database 10g**

## Installing Oracle 10g on a Remote Linux Server

If you don't install Oracle on your local system but on a remote server, then you need to relink X to your local desktop. The easiest way to do this is to use the "X11 forwarding" feature of ssh. This means that you don't have to run xhost and set the DISPLAY environment variable.

Here is an example how to make use of the "X11 forward" feature of ssh. Simply run the following command from your <u>local desktop</u>:

```
$ ssh -X oracle@oracle_remote_server_name
```

Now when you run any GUI tool on the remote server, it will automatically be relinked to your local desktop. If this is not working, verify that the ForwardX11 setting is not set to "no" in /etc/ssh/ssh\_config on the remote server:

```
su - root
# grep ForwardX11 /etc/ssh/ssh_config | grep -v "^#"
ForwardX11 yes
#
```

## **Starting Oracle Universal Installer**

Insert the Oracle CD that contains the image of the downloaded file ship.db.lnx32.cpio, or change to the directory that contains the image directory Disk1.

Before you execute runinstaller, make sure the Oracle environment variables are set, see <u>Setting Oracle</u> <u>Environments</u>. You can verify the settings by running the set command:

su - oracle
oracle\$ set

If you install Oracle 10g from a CD, mount the CD by running the following commands in another terminal:

On <u>RHEL 2.1</u> execute:

su - root
mount /mnt/cdrom

On <u>RHEL 4</u> and <u>RHEL 3</u> execute:

```
su - root
mount /media/cdrom
```

To execute runInstaller from the mounted CD, run the following command as the oracle user:

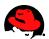

On <u>RHEL 2.1</u> execute:

oracle\$ /mnt/cdrom/runInstaller

On <u>RHEL 4</u> and <u>RHEL 3</u> execute:

oracle\$ /media/cdrom/runInstaller

### Using Oracle Universal Installer (OUI)

The following example shows how to install x86 Oracle 10g Release 1 Database Software and a "General Purpose" database:

(Note, the screens and questions will look different if you install 10g R2 or 64-bit 10g R1 database)

| - Welcome Screen:                                                                                                    |                                                                 |                                        |  |  |
|----------------------------------------------------------------------------------------------------|-----------------------------------------------------------------|----------------------------------------|--|--|
|                                                                                                    | - Basic Installation:                                           | Check it which is the default          |  |  |
|                                                                                                    | - Oracle Home Location:                                         | Use default:                           |  |  |
|                                                                                                    |                                                                 | /u01/app/oracle/product/10.1.0/db_1    |  |  |
|                                                                                                    | <ul> <li>Installation Type:</li> <li>UNIX DBA Group:</li> </ul> | Enterprise Edition<br>Use default: dba |  |  |
|                                                                                                    |                                                                 | Check it which is the default          |  |  |
|                                                                                                    | - Global Database Name:                                         | orcl                                   |  |  |
|                                                                                                    | - Database password:                                            | Type in the password for SYS, SYSTEM,  |  |  |
|                                                                                                    |                                                                 | SYSMAN, and DBSNMP accounts            |  |  |
|                                                                                                    | - Advanced Installation:                                        | Not checked it this example            |  |  |
|                                                                                                    |                                                                 | Click Next                             |  |  |
| - Specify Inventory                                                                                                    | directory and credentials:                                      |                                        |  |  |
| <ul> <li>Specify Inventory directory and credentials:</li> <li>Full path of the inventory directory:</li> </ul>                     |                                                                 |                                        |  |  |
|                                                                                                    | · pace of the                                                   | Use default:                           |  |  |
|                                                                                                    |                                                                 | /u01/app/oracle/oraInventory           |  |  |
|                                                                                                    | - Specify Operating System                                      |                                        |  |  |
|                                                                                                    |                                                                 | Use default: oinstall                  |  |  |
|                                                                                                    |                                                                 | Click Next                             |  |  |
| - A window pops up to run the orainstRoot.sh script:                                                                                |                                                                 |                                        |  |  |
| Run the script in another terminal:                                                                                                 |                                                                 |                                        |  |  |
|                                                                                                    | su - root                                                       |                                        |  |  |
|                                                                                                    | <pre># /u01/app/oracle/oraInventory/orainstRoot.sh</pre>        |                                        |  |  |
| Creating the Oracle inventory pointer file (/etc/oraInst.loc)<br>Changing groupname of /u01/app/oracle/oraInventory to oinstall.    |                                                                 |                                        |  |  |
| #                                                                                                    |                                                                 |                                        |  |  |
|                                                                                                    | Click Continue                                                  |                                        |  |  |
|                                                                                                    |                                                                 |                                        |  |  |
| - Product-specific F                                                                                                    |                                                                 |                                        |  |  |
| Verify that all checks have been passed.                                                                                            |                                                                 |                                        |  |  |
| Make sure that the status of each Check is set to "Succeeded".<br>On RHEL AS 4 ignore the warnings for binutils, gcc, and openmotif |                                                                 |                                        |  |  |
| and proceed.                                                                                                    |                                                                 |                                        |  |  |
| If a check fails, see <u>Oracle 10g / Linux Errors and Problems</u> .                                                               |                                                                 |                                        |  |  |
| Note that the "Retry" button doesn't work after you fixed one of                                                                    |                                                                 |                                        |  |  |
|                                                                                                    | the failed checks.                                              |                                        |  |  |
|                                                                                                    |                                                                 | www.redhat.com                         |  |  |

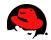

Click Next

- Select Database Configuration: E.g. select "General Purpose". Click Next - Specify Database Configuration Options: - Global Database Name: E.g. use "orcl". - SID: E.g use "orcl". Click Next - Select Database Management Option: Select "Use Database Control for Database Management". Click Next - Specify Database File Storage Option: Select "File System" in this example. - File System Specify Database file location: /u01/app/oracle/oradata/ If you want to comply with OFA, you might want to select another mount point than '/u01', e.g. /u02/oradata. Click Next - Specify Backup and Recovery Options: Select "Do no enable Automated Backups" for this example. Click Next - Specify Database Schema Passwords: Make sure that the password(s) don't start with a digit number! Otherwise you will later get error message(s) like "ORA-00988 missing or invalid password". Click Next - Summary: Click Install If Enterprise manager configuration fails due to port allocation problems, check out Oracle 10g / Linux Errors and Problems. When a window pops up to run the root.sh script, execute the script in another terminal as root: su - root # /u01/app/oracle/product/10.1.0/db\_1/root.sh Running Oracle10 root.sh script... \nThe following environment variables are set as: ORACLE\_OWNER= oracle ORACLE\_HOME= /u01/app/oracle/product/10.1.0/db\_1 Enter the full pathname of the local bin directory: [/usr/local/bin]: Copying dbhome to /usr/local/bin ... Copying oraenv to /usr/local/bin ... Copying coraenv to /usr/local/bin ... \nCreating /etc/oratab file... Adding entry to /etc/oratab file... Entries will be added to the /etc/oratab file as needed by Database Configuration Assistant when a database is created Finished running generic part of root.sh script.

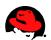

```
Now product-specific root actions will be performed.
                      /var/opt/oracle does not exist. Creating it now.
                      /etc/oracle does not exist. Creating it now.
                      Successfully accumulated necessary OCR keys.
                      Creating OCR keys for user 'root', privgrp 'root'...
                      Operation successful.
                      Oracle Cluster Registry for cluster has been initialized
                      Adding to inittab
                      Checking the status of Oracle init process...
                      Expecting the CRS daemons to be up within 600 seconds.
                      CSS is active on these nodes.
                              mars
                      CSS is active on all nodes.
                      Oracle CSS service is installed and running under init(1M)
                    Click OK
- End of Installation:
                    Click Exit
```

# Updates after Running Oracle Universal Installer

After Oracle 10g has been installed, make sure that ORACLE\_HOME, PATH, and LD\_LIBRARY\_PATH are set for the oracle account.

```
Note that the path for ORACLE_HOME might be different on your system!
Also note that LD_LIBRARY_PATH is needed for some Oracle binaries such as sysresv!
```

For 10g R1 (10.1.0.3) you may want to add the following lines to the ~oracle/.bash\_profile file:

```
export ORACLE_HOME=$ORACLE_BASE/product/10.1.0/db_1
export PATH=$PATH:$ORACLE_HOME/bin
export LD_LIBRARY_PATH=$ORACLE_HOME/lib
```

For 10g R2 (10.2.0.1.0) you may want to add the following lines to the ~oracle/.bash\_profile file:

```
export ORACLE_HOME=$ORACLE_BASE/oracle/product/10.2.0/db_1
export PATH=$PATH:$ORACLE_HOME/bin
export LD_LIBRARY_PATH=$ORACLE_HOME/lib
```

After that run the following command to set all environment variables in ~oracle/.bash\_profile:

\$ . ~oracle/.bash\_profile

This command will add the environment variables to the ~oracle/.profile and source in the file for the current shell by executing ". ~oracle/.bash\_profile".

NOTE: Do not add a trailing "/" on the ORACLE\_HOME environment variable. Otherwise you will get the error

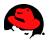

"ORACLE not available" when you try to connect to sys, see <u>Oracle 10g / Linux Errors and Problems</u>.

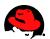

# **Oracle Post-installation Tasks**

Before you continue, make sure you followed the steps at Updates after Running Oracle Universal Installer.

## Startup and Shutdown of the Oracle 10g Database

To startup the database:

oracle\$ sqlplus /nolog SQL> connect / as sysdba SQL> startup

To shutdown the database:

```
oracle$ sqlplus /nolog
SQL> connect / as sysdba
SQL> shutdown
```

The slash connects you to the schema owned by SYS. In the above example you will be connected to the schema owned by SYS with the privilege SYSDBA. SYSDBA gives you the following privileges:

- sysoper privileges WITH ADMIN OPTION
- create database
- recover database until

## Shutdown of other Oracle 10g Background Processes

If you installed a pre-configured database using OUI, then several Oracle background processes are now running on your server. Execute the following command to see the background processes:

#### ps -ef

To shutdown the Oracle background processes after an Oracle Database 10g installation, you can execute the following commands:

• iSQL\*Plus

To stop iSQL\*Plus, run:

```
su - oracle
isqlplusctl stop
```

Database Management Processes

During the installation of Oracle 10g, OUI offered two Database Management Options:

If you selected "Database Control for Database Management", then the Oracle Enterprise Manager Database Control (Database Control) can be shutdown with the following command which stops both www.redhat.com | 91

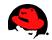

the agent and the Oracle Containers for Java (OC4J) management service:

su - oracle
emctl stop dbconsole

If you selected "Grid Control for Database Management" which is used for full "Grid Control" installations, then the Oracle Management Agent (standalone agent) for the Oracle Enterprise Manager Grid Control (Grid Control) can be stopped with the following command:

su - oracle
emctl stop agent

• Oracle Net Listener

To stop the listener, run:

su - oracle
lsnrctl stop

• Cluster Synchronization Services (CSS)

To shutdown Oracle CSS daemon, run:

su - root
/etc/rc.d/init.d/init.cssd stop

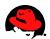

# **<u>Tips and Hints for Oracle 10g on Linux</u>**

• To reinstall Oracle 10g after a failed installation attempt, you might want to execute the following commands.

Make sure you first used the De-installation option in OUI.

```
su - root
export ORACLE_HOME=/u01/app/oracle/product/10.1.0/db_1
. $ORACLE_HOME/bin/localconfig delete  # stops the Oracle CSS daemon and deletes
configuration
rm -rf /u01/app/oracle/*
rm -f /etc/oraInst.loc /etc/oratab
rm -rf /etc/oracle
rm -f /etc/inittab.cssd
rm -f /usr/local/bin/coraenv /usr/local/bin/dbhome /usr/local/bin/oraenv
```

Make also sure to unset and uncomment ORACLE\_HOME from ~oracle/.bash\_profile.

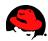

# **Oracle 10g / Linux Errors and Problems**

Here is a list of common Oracle 10g installation problems and other issues.

Note that most of the issues are due to not following correctly the installation procedure. And some errors are due to not using an Oracle supported Linux OS.

The Installation log file can be found in **\$ORACLE\_BASE/oraInventory/logs**. The Database Creation log file can be found in **\$ORACLE\_BASE/admin/\$ORACLE\_SID/create**.

• Starting Oracle Universal Installer...

Checking installer requirements...

Checking operating system version: must be redhat-2.1, UnitedLinux-1.0 or redhat-3 Failed <<<<

Exiting Oracle Universal Installer, log for this session can be found at ...

See <u>Checking/Updating the redhat-release File</u> for more information.

• Checking for gcc-2.96; found Not found. Failed <<<<

See <u>Checking Software Packages (RPMs)</u> for more information.

Note that "Retry" in the "Product-specific Prerequisite Checks" window does not work. So you either set it manually to Passed or you restart OUI.

• Checking for openmotif-2.1.30-11; found Not found. Failed <<

See <u>Checking Software Packages (RPMs)</u> for more information.

Note that "Retry" in the "Product-specific Prerequisite Checks" window does not work. So you either set it manually to Passed or you restart OUI.

• Checking for shmmax=2147483648; found shmmax=33554432. Failed <<<<

Increase the shmmax kernel parameter.

For more information on shmmax, see <u>Checking Kernel Parameters</u>.

Note that "Retry" in the "Product-specific Prerequisite Checks" window does not work. So you either set it manually to Passed or you restart OUI.

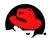

• Checking for semopm=100; found semopm=32. Failed <<<<

Increase the **Semopm** kernel parameter.

For more information on Semopm, see <u>Checking Kernel Parameters</u>.

Note that "Retry" in the "Product-specific Prerequisite Checks" window does not work. So you either set it manually to Passed or you restart OUI.

• Checking for filemax=65536; found filemax=26163. Failed <<<<

Increase the file-max kernel parameter:

For more information on file-max, see Checking Kernel Parameters.

Note that "Retry" in the "Product-specific Prerequisite Checks" window does not work. So you either set it manually to Passed or you restart OUI.

• ORA-01034: ORACLE not available ORA-27101: shared memory realm does not exist Linux Error: 2: No such file or directory or ORA-01034: ORACLE not available

First check if ORACLE\_SID is set correctly. If ORACLE\_SID is set correctly, then you probably have a trailing slash "/" on the ORACLE\_HOME environment variable. Remove it and try again to connect to sys (e.g from ORACLE\_HOME=/u01/app/oracle/product/10.1.0/db\_1/ to ORACLE\_HOME=/u01/app/oracle/product/10.1.0/db\_1).

• ORA-00988 missing or invalid password(s).

During the Oracle 10g installation you probably provided a password for the Oracle database accounts that started with a digit number. Ignore this error message and change the password when you are done with the Oracle 10g installation.

```
• $ sysresv -i
sysresv: error while loading shared libraries: libclntsh.so.10.1: cannot open
shared object file: No such file or directory
```

Make sure LD\_LIBRARY\_PATH is set to **\$ORACLE\_HOME**/lib:

oracle\$ export LD\_LIBRARY\_PATH=\$ORACLE\_HOME/lib

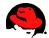

```
• X11 connection rejected because of wrong authentication.
X connection to localhost:10.0 broken (explicit kill or server shutdown).
```

To rectify this problem, try to login to the remote Oracle server again by using the "X11 forward" feature of ssh. Execute the following command from your local desktop:

\$ ssh -X oracle@oracle\_remote\_server\_name

Now when you try to run any GUI tool on the remote server, it will automatically be relinked to your local desktop. If this is not working, verify that the ForwardX11 setting is not set to "no" in /etc/ssh/ssh\_config on your remote server:

NOTE: If you use newer RHEL versions as your desktop and you want to install the database on another machine, then you need to set the DisallowTCP entry in /etc/X11/gdm/gdm.conf for the GNOME Display Manager to read:

#### DisallowTCP=false

After that you need to restart your X server. You can do this with the init command:

su - root init 3 init 5

If you are using telnet, however, you will have to set the DISPLAY variable manually.

• Recovery Manager rman hangs

You are probably running the wrong rman binary which belongs to the XFree86-devel RPM:

\$ which rman
/usr/X11R6/bin/rman

```
• ORA-00988 missing or invalid password(s).
```

During the Oracle 10g installation you probably provided a password for the Oracle database accounts that started with a digit number. Ignore this error message and change the password when you are done with the Oracle 10g installation.

• \$ ./runInstaller

```
...
```

Exception java.lang.UnsatisfiedLinkError: /tmp/OraInstall2005-06-15\_07-36-

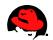

```
25AM/jre/1.4.2/lib/i386/libawt.so:
    libXp.so.6: cannot open shared object file: No such file or directory occurred..
    java.lang.UnsatisfiedLinkError: /tmp/OraInstall2005-06-15_07-36-
25AM/jre/1.4.2/lib/i386/libawt.so:
    libXp.so.6: cannot open shared object file: No such file or directory
    at java.lang.ClassLoader$NativeLibrary.load(Native Method)
    at java.lang.ClassLoader.loadLibrary0(ClassLoader.java:1560)
    at java.lang.ClassLoader.loadLibrary(ClassLoader.java:1477)
    ...
```

You may get this error message on RHEL3 x86\_64, RHEL4 x86\_64, and on other systems. Even though you most probably have /usr/X11R6/lib64/libXp.so.6 installed on your system, this error messages is complaining that it can't find the libXp.so.6 shared library for i386:

/tmp/OraInstall2005-06-15\_07-36-25AM/jre/1.4.2/lib/**i386**/libawt.so: libXp.so.6: cannot open shared object file: No such file or directory

For example, on <u>RHEL3 x86\_64</u> with 10g (10.1.0.3) install the i386 XFree86-libs package (XFree86-libs-4.3.0-81.EL.**i386**.rpm). In order to satisfy dependencies for this i386 package, you may have to install a few other i386 RPMs as well:

```
# rpm -ivh XFree86-libs-4.3.0-81.EL.i386.rpm \
    XFree86-Mesa-libGL-4.3.0-81.EL.i386.rpm \
    expat-1.95.5-6.i386.rpm \
    fontconfig-2.2.1-13.i386.rpm \
    freetype-2.1.4-4.0.i386.rpm \
    zlib-1.1.4-8.1.i386.rpm
```

For example, on <u>RHEL4 x86 64 U1</u> with 10g (10.1.0.3) install the i386 xorg-x11-deprecatedlibs package (xorg-x11-deprecated-libs-6.8.2-1.EL.13.6.**i386**.rpm). In order to satisfy dependencies for this i386 package, you may have to install a few other i386 RPMs as well:

```
# rpm -Uvh xorg-x11-deprecated-libs-6.8.2-1.EL.13.6.i386.rpm \
    xorg-x11-libs-6.8.2-1.EL.13.6.i386.rpm \
    xorg-x11-Mesa-libGL-6.8.2-1.EL.13.6.i386.rpm \
    expat-1.95.7-4.i386.rpm \
    fontconfig-2.2.3-7.i386.rpm \
    freetype-2.1.9-1.i386.rpm \
    zlib-1.2.1.2-1.i386.rpm
```

```
For example, on <u>RHEL4 x86 64 U2</u> with 10g R2 (10.2.0.1.0) install the i386 xorg-x11-
deprecated-libs package (xorg-x11-deprecated-libs-6.8.2-
1.EL.13.20.i386.rpm). In order to satisfy dependencies for this i386 package, you may have to
install a few other i386 RPMs as well:
```

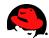

fontconfig-2.2.3-7.i386.rpm \
freetype-2.1.9-1.i386.rpm \
zlib-1.2.1.2-1.2.i386.rpm

For example, on <u>RHEL4 x86 U2</u> system with 10g R2 (10.2.0.1.0) install the following RPM:

rpm -Uvh xorg-x11-deprecated-libs-6.8.2-1.EL.13.20.i386.rpm

After you installed these RPMs, restart the installation.

```
• make -f /u01/app/oracle/OraHome_1/sysman/lib/ins_sysman.mk relink_sharedobj
SHAREDOBJ=libnmemso
make[1]: Entering directory `/u01/app/oracle/OraHome_1/sysman/lib'
gcc -o /u01/app/oracle/OraHome_1/sysman/lib/libnmemso.so -m32 ...
...
/usr/bin/ld: crti.o: No such file: No such file or directory
collect2: ld returned 1 exit status
make[1]: *** [/u01/app/oracle/OraHome_1/sysman/lib/libnmemso.so] Error 1
```

You may get this error message or a similar one when installing 64-bit 10g on RHEL4 x86\_64.

For example, on <u>RHEL4 U1 x86\_64</u> with 10g (10.1.0.3) install the following **i386** RPM to fix this problem:

# rpm -Uvh glibc-devel-2.3.4-2.9.i386.rpm

For example, on <u>RHEL4 U2 x86-64</u> with 10g R2 (10.2.0.1.0) install the following **i386** RPM to fix this problem:

# rpm -Uvh glibc-devel-2.3.4-2.13.i386.rpm

 make -f /u01/app/oracle/OraHome\_1/sysman/lib/ins\_sysman.mk relink\_sharedobj SHAREDOBJ=libnmemso make[1]: Entering directory `/u01/app/oracle/OraHome\_1/sysman/lib' gcc -o /u01/app/oracle/OraHome\_1/sysman/lib/libnmemso.so -m32 ...

```
/usr/bin/ld: cannot find -lgcc_s_32
collect2: ld returned 1 exit status
make[1]: Leaving directory `/u01/app/oracle/OraHome_1/sysman/lib'
make[1]: *** [/u01/app/oracle/OraHome_1/sysman/lib/libnmemso.so] Error 1
```

You may get this error message or a similar one when installing 64-bit 10g on RHEL4 x86\_64.

For example, on <u>RHEL4 U1 x86 64</u> with 10g (10.1.0.3) install the following **i386** RPM to fix this

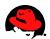

problem:

# rpm -Uvh libgcc-3.4.3-22.1.i386.rpm

For example, on <u>RHEL4 U2 x86\_64</u> with 10g R2 (10.2.0.1.0) install the following **i386** RPM to fix this problem:

# rpm -Uvh libgcc-3.4.4-2.i386.rpm

 error while loading shared libraries: libaio.so.1: cannot open shared object file: No such file or directory

Make sure the libaio RPM is installed.

For example on RHEL 3 x86:

# rpm -Uvh libaio-0.3.96-5.i386.rpm

For example on RHEL 4 U2 x86\_64:

# rpm -Uvh libaio-0.3.103-3.x86\_64.rpm

```
    Error in invoking target 'all_no_orcl' of makefile
        '/u01/app/oracle/oracle/product/10.2.0/db_1/rdbms/lib/ins_rdbms.mk'.
        See '/u01/app/oracle/oraInventory/logs/installActions2005-11-13_01-07-04AM.log' for
        details.
```

The log file shows the following error:

```
INF0: gcc:
INF0: /usr/lib64/libstdc++.so.5: No such file or directory
INF0:
INF0: /u01/app/oracle/oracle/product/10.2.0/db_1/bin/genorasdksh: Failed to link
liborasdkbase.so.10.2
```

INFO: make: \*\*\* [liborasdkbase] Error 1

For example, on <u>RHEL4 U2 x86\_64</u> with 10g R2 (10.2.0.1.0) install the following **x86\_64** RPM to fix this problem:

# rpm -Uvh compat-libstdc++-33-3.2.3-47.3.x86\_64.rpm

Note that you may already have the "i386" compat-libstdc++-33 RPM installed on your systems but you need the "x86\_64" RPM to fix this problem. To verify which compat-libstdc++-33 RPM you have installed on your system, run:

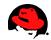

```
# rpm -q --qf '%{NAME}-%{VERSION}-%{RELEASE} (%{ARCH})\n' compat-libstdc++-33
```

```
    Error in invoking target 'all_no_orcl ihsodbc' of makefile
        '/u01/app/oracle/oracle/product/10.2.0/db_1/rdbms/lib/ins_rdbms.mk'.
        See '/u01/app/oracle/oraInventory/logs/installActions2005-07-24_09-25-22AM.log' for
        details.
```

The log file shows the following error:

```
INF0: Creating /u01/app/oracle/oracle/product/10.2.0/db_1/lib/liborasdkbase.so.10.2
INF0: gcc:
INF0: /usr/lib/libstdc++.so.5: No such file or directory
INF0:
INF0: /u01/app/oracle/oracle/product/10.2.0/db_1/bin/genorasdksh: Failed to link
liborasdkbase.so.10.2
```

This means that the "33" version of the compat-libstdc++ RPM is missing.

For example, on <u>RHEL 4 U2 x86</u> with 10g R2 (10.2.0.1.0) install the following RPM to fix this problem:

# rpm -Uvh compat-libstdc++-33-3.2.3-47.3.i386.rpm

NOTE: You need the "33" version of the compat-libstdc++ RPM. For i386 there is also a "296" version of the compat-libstdc++ RPM. Here are the two compat-libstdc++ RPMs that come with RHEL 4 U2:

compat-libstdc++-**296**-2.96-132.7.2.i386.rpm compat-libstdc++-**33**-3.2.3-47.3.i386.rpm

After that hit Retry in the error dialog window.

```
    Error in invoking target 'all_no_orcl' of makefile
        '/u01/app/oracle/oracle/product/10.2.0/db_1/rdbms/lib/ins_rdbms.mk'.
        See '/u01/app/oracle/oraInventory/logs/installActions2005-11-13_01-25-49AM.log' for
        details.
```

The log file shows the following error:

```
INFO: /usr/bin/ld:
/u01/app/oracle/oracle/product/10.2.0/db_1/lib/libirc.a(fast_memcpy.o):
    relocation R_X86_64_PC32 against `_memcpy_mem_ops_method' can not be used when
making a shared object; recompile with -fPIC
/usr/bin/ld: final link failed: Bad value
collect2: ld returned 1 exit status
```

INF0: /u01/app/oracle/oracle/product/10.2.0/db\_1/bin/genorasdksh: Failed to link
liborasdkbase.so.10.2

#### 100 | www.redhat.com

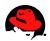

This error comes up when installing 10g R2 (10.2.0.1.0) on RHEL4 x86\_64. Make sure to upgrade to RHEL4 U3 or to download the binutils RPM from <u>https://rhn.redhat.com/</u> or from <u>http://oss.oracle.com/projects/compat-oracle/files/RedHat/</u>:

# rpm -Uvh --force binutils-2.15.92.0.2-13.0.0.0.2.x86\_64.rpm

For more information on this bug, see <u>Bugzilla Bug 679</u>.

#### • ORA-12547: TNS:lost contact

There can be many reasons for this error. For example, this can happen during ASM instance startup when the libaio RPM is not installed on the system.

```
    $ lsnrctl start
    Connecting to (DESCRIPTION=(ADDRESS=(PROTOCOL=IPC)(KEY=EXTPROC)))
TNS-12547: TNS:lost contact
TNS-12560: TNS:protocol adapter error
TNS-00517: Lost contact
Linux Error: 104: Connection reset by peeras
    Connecting to (DESCRIPTION=(ADDRESS=(PROTOCOL=TCP)(HOST=centauri)(PORT=1521)))
TNS-12547: TNS:lost contact
TNS-12560: TNS:protocol adapter error
TNS-00517: Lost contact
Linux Error: 104: Connection reset by peer
```

Make sure the loopback entry in /etc/hosts is not missing when you start the listener:

#### 127.0.0.1 localhost.localdomain localhost

Now try to run lsnrctl start as oracle again.

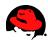

# **References**

PUSCHITZ.COM http://www.puschitz.com/

## Oracle Database Documentation Library

http://www.oracle.com/pls/db102/portal.portal\_demo3?selected=1

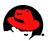

# **Appendix B: Installing 32-bit Oracle9***i* **Databases on Red Hat Enterprise Linux 4, 3, and 2.1**

This article provides a step by step guide for installing Oracle9*i* databases on Red Hat Enterprise Linux. This guide covers the following Oracle Database and Red Hat Linux versions:

| Oracle Database Version         | Red Hat OS Version          | Architecture |
|---------------------------------|-----------------------------|--------------|
| Oracle9 <i>i</i> R2 (9.2.0.6.0) | Red Hat Enterprise Linux 4  | x86 (32-bit) |
| Oracle9 <i>i</i> R2 (9.2.0.4.0) | Red Hat Enterprise Linux 3  | x86 (32-bit) |
| Oracle9 <i>i</i> R2 (9.2.0.1.0) | Red Hat Advanced Server 2.1 | x86 (32-bit) |

For Validations/Certifications, see Oracle's Certification Matrices.

# **Unpacking Downloaded Oracle9***i* Installation Files

Download Oracle9*i* for Linux from the following web site: <u>http://otn.oracle.com/software/products/oracle9i/htdocs/linuxsoft.html</u>

Uncompress and unpack downloaded files:

One step procedure (uses less disk space and is faster):

```
zcat lnx_920_disk1.cpio.gz | cpio -idmv
zcat lnx_920_disk2.cpio.gz | cpio -idmv
zcat lnx_920_disk3.cpio.gz | cpio -idmv
```

Two step procedure:

```
# Uncompress
gunzip lnx_920_disk1.cpio.gz lnx_920_disk2.cpio.gz lnx_920_disk3.cpio.gz
Linux9i_Disk3.cpio.gz
# Unpack the downloaded files:
cpio -idmv < lnx_920_disk1.cpio
cpio -idmv < lnx_920_disk2.cpio
cpio -idmv < lnx_920_disk3.cpio</pre>
```

You should now have 3 directories containing installation files:

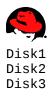

# **Setting Swap Space**

According to <u>Oracle9i Installation Guide Release 2</u> a minimum of 512MB of RAM is required to install an Oracle9*i* Server. The swap space should be equal to RAM, or 1GB, whichever is greater.

For more information on correctly sizing the swap space for your database, see <u>Swap Space</u> for more information.

To check the memory, run:

grep MemTotal /proc/meminfo

To check the swap space, run:

cat /proc/swaps

# **Setting Shared Memory**

For Oracle9*i* installations, the maximum shared memory size must be increased. If it's too small, the Oracle Database Configuration Assistant will display the following error message:

ORA-27123: unable to attach to shared memory segment.

To increase the shmmax setting, execute the following command:

```
$ su - root
# cat /proc/sys/kernel/shmmax
33554432
# echo `expr 1024 \* 1024 `> /proc/sys/kernel/shmmax
# cat /proc/sys/kernel/shmmax
1073741824
```

It is recommended to increase the shmmax setting permanently for Oracle. For more information on optimizing shared memory settings for Oracle databases on Linux, see <u>Setting Shared Memory</u>. These parameters apply to all Red Hat Linux versions.

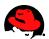

# **Checking /tmp Space**

The Oracle Universal Installer requires up to 400 MB of free space in the /tmp directory.

To check the space in /tmp, run:

\$ df /tmp

If you do not have enough space in the /tmp directory, you can temporarily create a tmp directory in another file system. Here are the steps for doing it:

When you are done with your Oracle installation, shutdown Oracle and remove the temporary directory:

su - root
rmdir /<AnotherFilesystem>/tmp
unset TEMP
unset TMPDIR

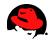

# **Sizing Oracle Disk Space**

You will need about 2.5 GB for the database software. If you perform a typical database installation and not a customized database installation, then you will need about 3.5 GB of disk space.

# **Checking Packages (RPMs)**

You will need some RPM development packages for the Oracle installer to build the Oracle modules, otherwise you will get error messages similar to this one:

```
Error in invoking target ntcontab.o of makefile
/u01/app/oracle/product/9.2.0/network/lib/ins_net_client.mk
```

NOTE: Always ensure to use the latest RPM versions!

See also Oracle9i Release Notes Release 2 (9.2.0.4.0) for Linux x86 for the list of required RPMs.

## Packages (RPMs) for Red Hat Advanced Server 2.1

Ensure the following development packages are installed:

rpm -q gcc \cpp compat-libstdc++ glibc-devel kernel-headers binutils

Most of these packages will be missing on Red Hat Advanced Server 2.1 if the "Software Development" package was not selected during the OS install.

If these RPMs are missing, execute the following commands (ensure to use the latest versions):

```
rpm -ivh cpp-2.96-108.1.i386.rpm \
    glibc-devel-2.2.4-26.i386.rpm \
    kernel-headers-2.4.9-e.3.i386.rpm \
    gcc-2.96-108.1.i386.rpm \
    binutils-2.11.90.0.8-12.i386.rpm
```

## Packages (RPMs) for Red Hat Enterprise Linux 3

Ensure the following packages are installed:

```
rpm -q make
binutils
gcc
cpp
glibc-devel
glibc-headers
glibc-kernheaders
compat-db
compat-gcc
compat-gcc-c++
106 | www.redhat.com
```

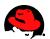

```
compat-libstdc++ \
compat-libstdc++-devel \
gnome-libs \
openmotif21 \
setarch
```

## Packages (RPMs) for Red Hat Enterprise Linux 4

Ensure the following required packages are installed:

```
rpm -q make
      compat-db
      compat-gcc-32
      compat-gcc-32-c++
      compat-oracle-rhel4
      compat-libcwait
      compat-libgcc-296
      compat-libstdc++-296
      compat-libstdc++-33
      gcc
      gcc-c++
      gnome-libs
      gnome-libs-devel
      libaio-devel
      libaio
      make
      openmotif21
      xorg-x11-deprecated-libs-devel \
      xorg-x11-deprecated-libs
```

Many of these packages depend on other packages. For example, Compat-gcc-32 requires binutils, gcc etc. You may have to install the following RPMs to satisfy dependencies:

```
rpm -Uvh compat-db-4.1.25-9.i386.rpm
      compat-gcc-32-3.2.3-47.3.i386.rpm
      glibc-devel-2.3.4-2.i386.rpm
      glibc-headers-2.3.4-2.i386.rpm
      glibc-kernheaders-2.4-9.1.87.i386.rpm
      cpp-3.4.3-9.EL4.i386.rpm
      compat-gcc-32-c++-3.2.3-47.3.i386.rpm
      compat-libstdc++-33-3.2.3-47.3.i386.rpm
      gcc-3.4.3-9.EL4.i386.rpm
      cpp-3.4.3-9.EL4.i386.rpm
      gcc-c++-3.4.3-9.EL4.i386.rpm
      libstdc++-devel-3.4.3-9.EL4.i386.rpm
      openmotif21-2.1.30-11.RHEL4.2.i386.rpm
      xorg-x11-deprecated-libs-6.8.1-23.EL.i386.rpm \
      compat-libgcc-296-2.96-132.7.2.i386.rpm
      compat-libstdc++-296-2.96-132.7.2.i386.rpm
      libaio-0.3.102-1.i386.rpm
      libaio-devel-0.3.102-1.i386.rpm
```

For xorg-x11-deprecated-libs-devel and xorg-x11-devel, which are required for the Oracle

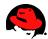

patch 4198954 below, the following RPMs may have to be installed:

```
rpm -Uvh xorg-x11-deprecated-libs-devel-6.8.1-23.EL.i386.rpm \
    xorg-x11-devel-6.8.1-23.EL.i386.rpm \
    fontconfig-devel-2.2.3-7.i386.rpm \
    pkgconfig-0.15.0-3.i386.rpm \
    freetype-devel-2.1.9-1.i386.rpm \
    zlib-devel-1.2.1.2-1.i386.rpm
```

And for gnome-libs and gnome-libs-devel, the following RPMs may have to be installed:

```
rpm -Uvh gnome-libs-1.4.1.2.90-44.1.i386.rpm
      gnome-libs-devel-1.4.1.2.90-44.1.i386.rpm
      ORBit-0.5.17-14.i386.rpm
      ORBit-devel-0.5.17-14.i386.rpm
                                                 alsa-lib-1.0.6-4.i386.rpm
      audiofile-0.2.6-1.i386.rpm
      esound-0.2.35-2.i386.rpm
      esound-devel-0.2.35-2.i386.rpm
      gtk+-1.2.10-33.i386.rpm
      gtk+-devel-1.2.10-33.i386.rpm
      imlib-1.9.13-23.i386.rpm
      imlib-devel-1.9.13-23.i386.rpm
      libpng10-1.0.16-1.i386.rpm
      alsa-lib-devel-1.0.6-4.i386.rpm
      audiofile-devel-0.2.6-1.i386.rpm
      gdk-pixbuf-0.22.0-15.1.i386.rpm
      glib-devel-1.2.10-15.i386.rpm
      indent-2.2.9-6.i386.rpm
      libjpeg-devel-6b-33.i386.rpm
      libtiff-devel-3.6.1-7.i386.rpm
      libungif-4.1.3-1.i386.rpm
      libungif-devel-4.1.3-1.i386.rpm
```

#### HINT:

If you are using RHN, you could simply run:

up2date gnome-libs gnome-libs-devel

You can use the up2date command for any packages. It takes care of dependencies by installing all required packages automatically.

To install the compat-oracle-rhel4 and compat-libcwait packages you have to download the patch 4198954 from <a href="http://metalink.oracle.com">http://metalink.oracle.com</a>. Make sure to select the Linux x86 platform. To unzip the downloaded p4198954\_21\_LINUX.zip file, run:

```
$ unzip p4198954_21_LINUX.zip
Archive: p4198954_21_LINUX.zip
creating: 4198954/
inflating: 4198954/compat-oracle-rhel4-1.0-5.i386.rpm
inflating: 4198954/compat-libcwait-2.0-2.i386.rpm
inflating: 4198954/README.txt
#
```

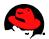

Note that the compat-oracle-rhel4 and compat-libcwait packages require the xorg-x11deprecated-libs and xorg-x11-deprecated-libs-devel packages, see above. To install the two RPMs from the 4198954 patch, run:

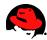

## **Creating Oracle User Accounts**

For more information on the "oinstall" group account, see <u>When to use "OINSTALL" group during install</u> of oracle.

# **Creating Oracle Directories**

Make sure that the Oracle file systems, in this example /u01, is large enough, see <u>Sizing Oracle Disk Space</u> for more information.

```
su - root
mkdir -p /u01/app/oracle/product/9.2.0
chown -R oracle.oinstall /u01
mkdir /var/opt/oracle
chown oracle.dba /var/opt/oracle
```

chmod 755 /var/opt/oracle

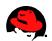

# **Setting Oracle Environments**

Make sure to set the following Oracle environment variables before you execute runInstaller.

As the oracle user execute the following commands:

```
# Make sure to set the LD_ASSUME_KERNEL environment variable for RHEL 3 and 4 !!
# Use the "Linuxthreads with floating stacks" implementation instead of NPTL:
export LD_ASSUME_KERNEL=2.4.1 # for RHEL 3
export LD_ASSUME_KERNEL=2.4.19
                                # for RHEL 4
# Oracle Environment
export ORACLE_BASE=/u01/app/oracle
export ORACLE_HOME=$ORACLE_BASE/product/9.2.0
export ORACLE_SID=test
export ORACLE_TERM=xterm
# export TNS_ADMIN= Set if sqlnet.ora, tnsnames.ora, etc. are not in
$ORACLE_HOME/network/admin
export NLS_LANG=AMERICAN;
export ORA_NLS33=$ORACLE_HOME/ocommon/nls/admin/data
LD_LIBRARY_PATH=$ORACLE_HOME/lib:/lib:/usr/lib
LD_LIBRARY_PATH=$LD_LIBRARY_PATH:/usr/local/lib
export LD_LIBRARY_PATH
```

```
# Set shell search paths
export PATH=$PATH:$ORACLE_HOME/bin
```

You can add these environment settings to the end of the ~oracle/.bash\_profile file if you use bash. This will ensure that the environment variables are set permanently when you login as "oracle", or when you switch to the user "oracle" by executing "Su - Oracle".

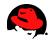

# **Starting runInstaller**

Note: If you use CDs to install the database, do not cd to /mnt/cdrom to execute ./runInstaller! If you do so, the installation will fail because you won't be able to change the CDs.

Before you continue, make sure you have set the Oracle environment variables as shown above.

Note that Oracle no longer supports a character mode installer. Therefore, in order to execute runInstaller directly from a console of a machine you are logged into (in this example the node name where Oracle is running is called "**oracleserver**"), you need to set the DISPLAY environment variable. Before you do that, make sure that you also allow runInstaller on "**oracleserver**" to display X information on your Linux desktop machine (in this example, the PC name where you are running X Windows like KDE or GNOME is called "**yourdesktop**"), because programs running on remote machines cannot display information to your screen unless you give them the authority to do so. Note that the X display relink mechanism does not work for NT desktop machines unless you use Exceed.

Before you run runInstaller, execute e.g. 'xterm' to see if your X setup is really working! *If you install Oracle on your desktop PC and not on a remote node, then you can skip step 1 and 3.* 

Step 1: Allow "oracleserver" to display X information to your desktop PC "yourdesktop":

```
yourdesktop:user$ xhost +oracleserver
```

Step 2: Open a new window and login to the Oracle server "oracleserver" as root. This window will be used for mounting and unmounting the Oracle CDs.

```
oracleserver:$ su - root
oracleserver:root# mount /mnt/cdrom
```

Step 3: From the console of your Oracle server "oracleserver" where you will run runInstaller, execute the following commands:

```
oracleserver:$ su - oracle
oracleserver:oracle$ export DISPLAY=yourdesktop:0.0
```

Step 4: Now you can execute runInstaller as "oracle" as shown in the next chapters. **Do not cd to** /mnt/cdrom !!

```
oracleserver:oracle$ /mnt/cdrom/runInstaller
```

# Installing Oracle9i R2 (9.2.0.1.0) on Red Hat Advanced Server 2.1

You may get one or more errors during the Oracle installation. If you encounter a problem, see <u>Oracle</u><u>Installation Errors</u> for more information. The errors can be addressed very easily using the described solution.

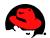

# **Installing Oracle9i R2 (9.2.0.4.0) on Red Hat Enterprise Linux 3**

In order to install an Oracle9*i* R2 database on RHEL 3, the "Oracle9iR2 Patch Set 3 9.2.0.4.0" patchset and some other patches must be applied after the Oracle9*i* Release 2 (9.2.0.1.0) installation. Some errors can only be fixed by applying the 9.2.0.4 patchset.

### Installing Oracle9i R2 (9.2.0.1.0) on RHEL 3

Install the following RPMs (see Oracle Note:252217.1 for more information):

```
su - root
rpm -ivh \
compat-db-4.0.14-5.i386.rpm \
compat-gcc-7.3-2.96.122.i386.rpm \
compat-gcc-c++-7.3-2.96.122.i386.rpm \
compat-libstdc++-devel-7.3-2.96.122.i386.rpm \
openmotif21-2.1.30-8.i386.rpm \
setarch-1.3-1.i386.rpm \
tcl-8.3.5-92.i386.rpm
```

Relink gcc so that the older gcc will be used during the Oracle installation (see Oracle Note:252217.1 for more information):

```
su - root
mv /usr/bin/gcc /usr/bin/gcc323
ln -s /usr/bin/gcc296 /usr/bin/gcc
mv /usr/bin/g++ /usr/bin/g++323  # if g++ doesn't exist, then gcc-c++ was not
installed
ln -s /usr/bin/g++296 /usr/bin/g++
```

When you execute runInstaller from the Oracle9*i* R2 (9.2.0) CD, you will get the following error message:

```
Error occurred during initialization of VM
Unable to load native library: /tmp/OraInstall2003-10-25_03-14-
57PM/jre/lib/i386/libjava.so:
   symbol __libc_wait, version GLIBC_2.0 not defined in file libc.so.6 with link time
reference
```

To resolve the \_\_\_libc\_wait symbol issue, download the p3006854\_9204 patch p3006854\_9204\_LINUX.zip from <u>http://metalink.oracle.com</u>. See bug 3006854 for more information.

To apply the patch, run

```
su - root
# unzip p3006854_9204_LINUX.zip
Archive: p3006854_9204_LINUX.zip
    creating: 3006854/
    inflating: 3006854/rhel3_pre_install.sh
```

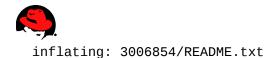

# cd 3006854
# sh rhel3\_pre\_install.sh
Applying patch...
Patch successfully applied
#

NOTE: If you get the following error when you run rhel3\_pre\_install.sh:

rhel3\_pre\_install.sh: line 36: gcc: command not found

Then you forgot to install or link gcc, see above. This means you can't start any binaries any more:

```
# ls
ls: error while loading shared libraries: /etc/libcwait.so: cannot open shared object
file: No such file or directory
# rm /etc/ld.so.preload
rm: error while loading shared libraries: /etc/libcwait.so: cannot open shared object
file: No such file or directory
#
```

To fix that, run the echo command which is a built-in shell command:

```
# echo "" > /etc/ld.so.preload
rm /etc/ld.so.preload
```

And start over again.

Now runInstaller can be started from the CD:

```
su - oracle
$ echo $LD_ASSUME_KERNEL
                            # it is important that this variable is set!
2.4.1
$ /mnt/cdrom/runInstaller
 - Welcome Screen:
                         Click Next
 - Inventory Location:
                        Click Next
 - Unix Group Name:
                         Use "oinstall" and click Next
                         When asked to run /tmp/orainstRoot.sh, run it before you click
Continue
                         Use default values
 - File Locations:
                         Select "Oracle9i Database 9.2.0.1.0"
 - Available Products:
                         Select Custom since we only want to install the software for now
 - Installation Types:
 - Available Products:
                         Click Next or add some more components.
 - Components Locations: Accept default values and click Next
 - Privileged Operating System Groups:
                         You can use the default values: OSDBA Group = dba, OSOPER Group
= dba
 - Oracle Managent Server Repository:
                         You can use the default choice
 - Create database:
                         Select NO since we first have to patch Oracle before a database
can be created!
 - Summary:
                         Start the Install
 - Configuration tools: Tools won't come up. Simply ignore it.
```

#### 114 | www.redhat.com

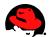

- At the end of the installation, exit runInstaller.

You may get the following errors:

Error in invoking target install of makefile /u01/app/oracle/product/9.2.0/network/lib/ins\_oemagent.mk.

The /u01/app/oracle/product/9.2.0/install/make.log file reads:

Click ignore. This will be fixed by applying the patch 3119415 after the 9.2.0.4 patchset has been applied. You won't be able to apply the patch 3119415 at this time since the file /u01/app/oracle/oraInventory/ContentsXML/comps.xml doesn't exist yet.

Error in invoking target install of makefile /u01/app/oracle/product/9.2.0/ctx/lib/ins\_ctx.mk.

The /u01/app/oracle/product/9.2.0/install/make.log file reads:

```
/usr/bin/ld: ctxhx: hidden symbol `stat' in /usr/lib/libc_nonshared.a(stat.oS) is
referenced by DSO
collect2: ld returned 1 exit status
make: *** [ctxhx] Error 1
```

Click ignore. This will be fixed by applying the 9.2.0.4 patchset.

### Patching Oracle9i to 9.2.0.4.0 on RHEL 3

To patch Oracle9*i* R2, download the Oracle9*i* Release 2 Patch Set 3 Version 9.2.0.4.0 for Linux x86 from <u>http://metalink.oracle.com</u>.

Copy the downloaded "p3095277\_9204\_LINUX.zip" file to e.g. /tmp and run the following command:

```
su - oracle
$ cp p3095277_9204_LINUX.zip /tmp
$ cd /tmp
$ unzip p3095277_9204_LINUX.zip
Archive: p3095277_9204_LINUX.zip
inflating: 9204_lnx32_release.cpio
inflating: README.html
```

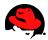

```
inflating: patchnote.css
$
$
$ cpio -idmv < 9204_lnx32_release.cpio
Disk1/stage/locks
Disk1/stage/Patches/oracle.apache.isqlplus/9.2.0.4.0/1/DataFiles/bin.1.1.jar
Disk1/stage/Patches/oracle.apache.isqlplus/9.2.0.4.0/1/DataFiles/lib.1.1.jar
...</pre>
```

To patch the runInstaller, execute:

```
su - oracle
$ echo $LD_ASSUME_KERNEL # it is important that this variable is set!
2.4.1
$ cd /tmp/Disk1/
$ ./runInstaller
- Welcome Screen: Click Next
- File Locations: Use default values
- Available Products: Select "Oracle Universial Installer 2.2.0.18.0 !"
- Components Locations: Accept default values and click Next
```

```
- Summary: Start the Install
```

```
- At the end of the installation, you <u>must</u> exit runInstaller!
```

To patch Oracle9*i* R2, execute:

```
su - oracle
$ echo $LD_ASSUME_KERNEL  # it is important that this variable is set!
2.4.1
$ cd $ORACLE_HOME/bin
$ ./runInstaller
- Welcome Screen:  Click Next
- File Locations:  Use default values
- Available Products:  Select "Oracle9iR2 Patch Set 3 9.2.0.4.0 !"
- Summary:  Start the Install
- At the end of the installation, exit runInstaller
```

You may get the following error:

Error in invoking target install of makefile /u01/app/oracle/product/9.2.0/network/lib/ins\_oemagent.mk.

The /u01/app/oracle/product/9.2.0/install/make.log file reads:

#### 116 | www.redhat.com

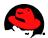

Click ignore. This will be fixed by applying the patch 3119415 after the 9.2.0.4 patchset has been applied. The patch 3119415 cannot be applied while the patch process for the 9.2.0.4 patchset is running.

After the 9.2.0.4 patchset has been applied, download the patch p3119415\_9204\_LINUX.zip from <u>http://metalink.oracle.com</u>. See bug 3119415 for more information. Also, download the opatch Release 2.2.0 utility from <u>http://metalink.oracle.com</u>. See bug 2617419 for more information.

To install opatch, run:

```
su - oracle
$ cp p2617419_210_GENERIC.zip /tmp
$ cd /tmp
$ unzip p2617419_210_GENERIC.zip
```

Before you apply the 3119415 patch, you need to make sure the fuser binary can be found by the oracle user, see the PATH environment variable below. Otherwise the patch can't be applied because the fuser binary is used by opatch.

To apply the 3119415 patch, run

```
su - oracle
$ unzip p3119415_9204_LINUX.zip
$ cd 3119415
$ export PATH=$PATH:/tmp/OPatch
$ export PATH=$PATH:/sbin  # the patch needs "fuser" which is located in /sbin
$ which opatch
/tmp/OPatch/opatch
$ opatch apply
```

Now you should be able to create a database with dbca:

```
su - oracle
dbca
```

## Patching Oracle Intelligent Agent on RHEL 3

When you run "agentctl start" (Oracle 9.2.0.4), dbsnmp will crash:

```
$ su - oracle
$ agentctl start
DBSNMP for Linux: Version 9.2.0.4.0 - Production on 07-JAN-2004 19:11:14
Copyright (c) 2003 Oracle Corporation. All rights reserved.
Starting Oracle Intelligent Agent.../u01/app/oracle/product/9.2.0/bin/dbsnmpwd: line 156:
1855 Segmentation fault
                             nohup $ORACLE_HOME/bin/dbsnmp $*
>>$DBSNMP_WDLOGFILE 2>&1
/u01/app/oracle/product/9.2.0/bin/dbsnmpwd: line 156:
                                                       1868 Segmentation fault
                                                                                     nohup
$0RACLE_HOME/bin/dbsnmp $* >>$DBSNMP_WDL0GFILE 2>&1
/u01/app/oracle/product/9.2.0/bin/dbsnmpwd: line 156:
                                                       1880 Segmentation fault
                                                                                     nohup
$0RACLE_HOME/bin/dbsnmp $* >>$DBSNMP_WDLOGFILE 2>&1
```

www.redhat.com | 117

/u01/app/oracle/product/9.2.0/bin/dbsnmpwd: line 156: 1892 Segmentation fault nohup \$ORACLE\_HOME/bin/dbsnmp \$\* >>\$DBSNMP\_WDLOGFILE 2>&1

To resolve this problem, apply the patch p3238244\_9204\_LINUX.zip from <u>http://metalink.oracle.com</u>. See bug/patch 3238244 for more information.

Before you apply the patch, make sure the instance is down!

Also make sure the opatch script appears in your **\$PATH**. To verify if opatch is in your **\$PATH**, run the which command:

```
$ su - oracle
$ which opatch
/tmp/OPatch/opatch
$
```

To apply now the patch, run:

```
$ su - oracle
$ unzip p3238244_9204_LINUX.zip
$ cd 3238244
$ export PATH=$PATH:/sbin  # the patch needs "fuser" which is located in /sbin
$ opatch apply
```

Now you need to relink dbsnmp. This is the binary that crashed when running agentctl start. To find which makefile handles the linking of dbsnmp, you can run:

```
$ su - oracle
$ find $ORACLE_HOME -name "*.mk" | xargs grep -l dbsnmp
/u01/app/oracle/product/9.2.0/network/lib/ins_oemagent.mk
/u01/app/oracle/product/9.2.0/network/lib/env_oemagent.mk
$
```

Relink dbsnmp and all associated executables which are maintained by the ins\_oemagent.mk makefile:

```
$ su - oracle
$ cd $ORACLE_HOME/network/lib
$ make -f ins_oemagent.mk install
```

Now you should be able to start the agent:

\$ su - oracle
\$ agentctl start

NOTE: Don't forget to undo the changes (links) to /usr/bin/gcc and /usr/bin/g++ if you don't need them any more. You may also want to undo the changes in /etc/ld.so.preload file.

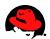

# **Installing Oracle9i R2 (9.2.0.6.0) on Red Hat Enterprise Linux 4**

In order to install Oracle9*i* Release 2 (9.2.0.6), the 9.2.0.6 patch set must be applied for the Oracle database server (patch number 3948480) after the Oracle9*i* Release 2 (9.2.0.4) installation. For more information, see <u>Oracle9i Release Notes Release 2 (9.2.0.4.0) for Linux x86 - Red Hat Enterprise Linux 4 Certification Update</u>.

### Installing Oracle9i R2 (9.2.0.4.0) on RHEL4

Before you continue, ensure all the required RPMs are installed, see Checking Packages (RPMs).

Also ensure LD\_ASSUME\_KERNEL is set to 2.4.19 (see <u>Setting Oracle Environments</u>):

\$ su - oracle
\$ echo \$LD\_ASSUME\_KERNEL
2.4.19
\$

Now launch runInstaller:

```
su - oracle
$ echo $LD_ASSUME_KERNEL
2.4.19
$ /media/cdrom/runInstaller
 - Welcome Screen:
                         Click Next
 - Inventory Location:
                        Click OK
 - Unix Group Name:
                         Use "oinstall" and click Next
                         When asked to run /tmp/orainstRoot.sh, run it before you click
Continue
 - File Locations:
                         Use default values
 - Available Products:
                         Select "Oracle9i Database 9.2.0.4.0"
 - Installation Types:
                         Select Custom since we only want to install the software for now
 - Available Products:
                         Click Next or add some more components.
 - Components Locations: Accept default values and click Next
 - Privileged Operating System Groups:
                         Use the default values: OSDBA Group = dba, OSOPER Group = dba
 - Oracle Managent Server Repository:
                         Use the default choice
 - Create database:
                         Select NO since we first need to patch Oracle database software!
 - Summary:
                         Start the Install
```

## Patching Oracle9i R2 to 9.2.0.6.0 on RHEL 4

Download the patch 3948480 (Oracle9i Patch Set Release 2 (9.2.0.6) Patch Set 5) from <u>http://metalink.oracle.com</u> and execute the following commands:

su - oracle
\$ cp p3948480\_9206\_LINUX.zip /tmp
\$ cd /tmp
\$ unzip p3948480\_9206\_LINUX.zip

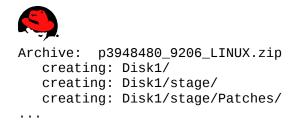

Now download the patch 4188455 from <u>http://metalink.oracle.com</u>.

This patch is needed for launching the runInstaller that came with the patch 3948480 we just downloaded above.

```
su - oracle
$ cp p4188455_10103_LINUX.zip /tmp
$ cd /tmp
$ unzip p4188455_10103_LINUX.zip
Archive: p4188455_10103_LINUX.zip
inflating: oraparam.ini
inflating: README.txt
$
```

The /tmp/oraparam.ini file will now be used for launching the runInstaller that came with the patch 3948480.

To patch the runInstaller itself, run:

```
su - oracle
$ echo $LD_ASSUME_KERNEL
2.4.19
$ /tmp/Disk1/install/runInstaller -paramFile /tmp/oraparam.ini
- Welcome Screen: Click Next
- File Locations: Use default values (e.g. in this example:
/tmp/Disk1/stage/products.xml)
- Available Products: Select "Oracle Universial Installer 10.1.0.3.0 !"
- Summary: Click Install
- At the end of the installation, you must exit runInstaller!
```

Ensure that no Oracle processes are running:

ps -ef | grep ora

Now patch Oracle9*i* R2:

```
su - oracle
$ echo $LD_ASSUME_KERNEL # it is important that this variable is set!
2.4.19
$ /tmp/Disk1/install/runInstaller -paramFile /tmp/oraparam.ini
- Welcome Screen: Click Next
- File Locations: Use default values (e.g. in this example:
/tmp/Disk1/stage/products.xml)
- Available Products: Select "Oracle 9iR2 Patchset 9.2.0.6.0"
- Summary: Click Install
```

120 | www.redhat.com

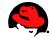

```
When are asked to run root.sh, run it before you click Continue - At the end of the installation, exit runInstaller.
```

After the 9.2.0.6 patchset has been applied, download the patch **4190568** from <u>http://metalink.oracle.com</u>. Also, download the opatch utility for release 10.1.0.2 (patch 2617419) from <u>http://metalink.oracle.com</u>.

To install opatch, run:

su - oracle
\$ cp p2617419\_10102\_GENERIC.zip /tmp
\$ cd /tmp
\$ unzip p2617419\_10102\_GENERIC.zip
\$ cp -a /tmp/OPatch/ \$ORACLE\_HOME

To apply the 4190568 patch, run

```
su - oracle
$ unzip p4190568_9206_LINUX.zip
$ cd 4193454
$ export PATH=$PATH:$ORACLE_HOME/OPatch
$ opatch apply
```

If you intend to use Direct I/O Support, you must also download and apply patch 2448994.

Now you should be able to create a database with dbca:

```
su - oracle
dbca
```

If dbca dies on the system with the following error:

```
/u01/app/oracle/product/9.2.0/bin/dbca: line 124: 26649 Segmentation fault
$JRE_DIR/bin/jre -DORACLE_HOME=$OH -DJDBC_PROTOCOL=thin -mx64m -classpath $CLASSPATH
oracle.sysman.assistants.dbca.Dbca $ARGUMENTS
```

You can execute the following command:

su - root
touch /etc/rac\_on

and restarted dbca.

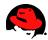

# **Startup and Shutdown of the Oracle9***i* **Database**

#### sqlplus:

svrmgrl is no longer supported. You can now do everything with sqlplus.

For instance, to startup the database, run the following commands:

```
oracle$ sqlplus /nolog
SQL> connect / as sysdba
SQL> startup
```

The slash connects you to the schema owned by SYS. So in this example you will be connected to the schema owned by SYS with the privilege SYSDBA. SYSDBA gives you the following privileges:

- sysoper privileges WITH ADMIN OPTION
- create database
- recover database until

#### \$ORACLE\_HOME/bin/dbstart and \$ORACLE\_HOME/bin/dbshut

You can also use **\$ORACLE\_HOME/bin/dbstart** to startup the database, and **\$ORACLE\_HOME/bin/dbshut** to shutdown the database. To get **\$ORACLE\_HOME/bin/dbstart** and **\$ORACLE\_HOME/bin/dbshut** working, you need to change the third field for your Oracle SID in /etc/oratab from "N" to "Y".

For example:

test:/u01/app/oracle/product/9.2.0:N

to read:

test:/u01/app/oracle/product/9.2.0:Y

In some cases you may have to copy the init file for your SID (in this example "test") from /u01/app/oracle/admin/test/pfile to \$ORACLE\_HOME/dbs to get dbstart and dbshut working:

cp /u01/app/oracle/admin/test/pfile/inittest.ora.642002224936
\$ORACLE\_HOME/dbs/inittest.ora

But first make sure that your init file already exists in \$ORACLE\_HOME/dbs.

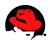

## **Oracle Installation Errors**

Here is a list of Oracle9*i* installation problems and issues that you may encounter:

• Log Files

Always check first the error logs for 9.2.0 in /tmp/OraInstall (e.g /tmp/OraInstall2002-07-04\_09-50-19PM). When you get make problems, check also the \$ORACLE\_HOME/install/make.log file.

• "Various make Problems"

Make sure that gcc is installed on your system:

\$ which gcc
/usr/bin/gcc

Here is the command to find the RPM package name for /usr/bin/gcc:

\$ rpm -qf /usr/bin/gcc gcc-2.96-98

Check also the other error messages below. See also <u>Checking Packages (RPMs)</u> for more information.

 "Error in invoking target install of makefile /u01/app/oracle/product/9.2.0/ctx/lib/ins\_ctx.mk"

You may see the following errors in **\$ORACLE\_HOME**/install/make.log:

/lib/libdl.so.2: undefined reference to `\_dl\_addr@GLIBC\_PRIVATE'
/lib/libdl.so.2: undefined reference to `\_dl\_open@GLIBC\_PRIVATE'
/lib/libdl.so.2: undefined reference to `\_dl\_close@GLIBC\_PRIVATE'
/lib/libdl.so.2: undefined reference to `\_dl\_sym@GLIBC\_PRIVATE'
/lib/libdl.so.2: undefined reference to `\_dl\_vsym@GLIBC\_PRIVATE'

This error comes up when the following step is executed:

```
/usr/bin/make -f ins_ctx.mk install ORACLE_HOME=/u01/app/oracle/product/9.2.0
```

Edit the file **\$ORACLE\_HOME/ctx/lib/env\_ctx.mk**, go to **"INSO\_LINK =**", and add a "**\$** (LDLIBFLAG)dl" to the line and save it.

Here is the full line with the added "\$(LDLIBFLAG)dl" flag:

INSO\_LINK = -L\$(CTXLIB) \$(LDLIBFLAG)m \$(LDLIBFLAG)dl \$
(LDLIBFLAG)sc\_ca \$(LDLIBFLAG)sc\_fa \$(LDLIBFLAG)sc\_ex \$
www.redhat.com | 123

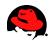

(LDLIBFLAG)sc\_da \$(LDLIBFLAG)sc\_ut \$(LDLIBFLAG)sc\_ch \$
(LDLIBFLAG)sc\_fi \$(LLIBCTXHX) \$(LDLIBFLAG)c -Wl,-rpath,\$
(CTXHOME)lib \$(CORELIBS) \$(COMPEOBJS)

After that hit Retry in the error popup.

If this didn't fix the problem, try the following solution:

Edit the file **\$ORACLE\_HOME/ctx/lib/env\_ctx.mk** again, go to "INSO\_LINK =", remove the above entry you made and add a "`cat **\$(LIBHOME)/sysliblist**`" to the line and save it.

Here is the full line with the added "`cat \$(LIBHOME)/sysliblist`" string:

```
INSO_LINK = -L$(CTXLIB) $(LDLIBFLAG)m `cat $(LIBHOME)/sysliblist` $
(LDLIBFLAG)sc_ca $(LDLIBFLAG)sc_fa $(LDLIBFLAG)sc_ex $
(LDLIBFLAG)sc_da $(LDLIBFLAG)sc_ut $(LDLIBFLAG)sc_ch $
(LDLIBFLAG)sc_fi $(LLIBCTXHX) $(LDLIBFLAG)c -Wl,-rpath,$
(CTXHOME)lib $(CORELIBS) $(COMPEOBJS)
```

After that hit Retry in the error popup.

• ORA-27123: unable to attach to shared memory segment.

This error message may came up when the Oracle Database Configuration Assistant was running. Execute the following command to temporarily increase the maximum shared memory size:

```
su - root
# cat /proc/sys/kernel/shmmax
33554432
# echo `expr 1024 \* 1024 `> /proc/sys/kernel/shmmax
# cat /proc/sys/kernel/shmmax
1073741824
#
```

Then click Retry for the Oracle Database Configuration Assistant.

It is recommended to increase the Shmmax setting permanently for Oracle9*i*. So if you want to increase the maximum shared memory size permanently, add the following line to the /etc/sysctl.conf file:

kernel.shmmax=1073741824

For more information on setting shared memory parameters for Oracle, see Setting Shared Memory.

• ORA-03113: end-of-file on communication channel

You may see this error when you run the "Database Configuration Assistant" and "sqlplus". It

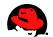

can be caused by shmmax to be too small. Make sure to increase shmmax permanently.

 "Error in invoking target install of make file /u01/app/oracle/product/9.2.0/network/lib/ins\_oemagent.mk"

If you see this error on RHEL 3, follow the guideline at <u>Installing Oracle9i R2 (9.2.0.4.0) on Red</u><u>Hat Enterprise Linux 3</u>.

```
• $ agentctl start
```

```
DBSNMP for Linux: Version 9.2.0.4.0 - Production on 07-JAN-2004 19:11:14
Copyright (c) 2003 Oracle Corporation. All rights reserved.
Starting Oracle Intelligent Agent.../u01/app/oracle/product/9.2.0/bin/dbsnmpwd: line
156: 1855 Segmentation fault nohup $ORACLE_HOME/bin/dbsnmp $*
>>$DBSNMP_WDLOGFILE 2>&1
/u01/app/oracle/product/9.2.0/bin/dbsnmpwd: line 156: 1868 Segmentation fault
nohup $ORACLE_HOME/bin/dbsnmp $* >>$DBSNMP_WDLOGFILE 2>&1
/u01/app/oracle/product/9.2.0/bin/dbsnmpwd: line 156: 1880 Segmentation fault
nohup $ORACLE_HOME/bin/dbsnmp $* >>$DBSNMP_WDLOGFILE 2>&1
/u01/app/oracle/product/9.2.0/bin/dbsnmpwd: line 156: 1892 Segmentation fault
nohup $ORACLE_HOME/bin/dbsnmp $* >>$DBSNMP_WDLOGFILE 2>&1
```

You are probably trying to start the agent on RHEL 3. See <u>Patching Oracle Intelligent Agent on</u> <u>RHEL 3</u> how to resolve it.

```
    $ dbca
SIGSEGV 11* segmentation violation
stackbase=0x453da000, stackpointer=0x453d9d5c
    Full thread dump:
"AWT-EventQueue-0" (TID:0x411d1e20, sys_thread_t:0x453d9e0c,
state:R) prio=5 *current thread*
java.lang.Object.wait(Object.java)
java.awt.EventQueue.getNextEvent(EventQueue.java:126)
```

or:

```
/u01/app/oracle/product/9.2.0/bin/dbca: line 124: 26649 Segmentation fault
$JRE_DIR/bin/jre -DORACLE_HOME=$OH -DJDBC_PROTOCOL=thin -mx64m -classpath $CLASSPATH
oracle.sysman.assistants.dbca.Dbca $ARGUMENTS
```

If this happens, try the following:

\$ su - root
touch /etc/rac\_on

Now try to restart dbca.

Another option is to edit **\$ORACLE\_HOME/bin/dbca** and to put the following lines under comment except the line marked in blue:

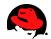

```
# if [ -f /etc/rac_on ]; then
# Run DBCA
$JRE_DIR/bin/jre -native -DORACLE_HOME=$OH ...
# else
# Run DBCA
# $JRE_DIR/bin/jre -DORACLE_HOME=$OH ...
# fi
```

Now try to restart dbca.

```
    gcc -o /u01/app/oracle/product/9.2.0/rdbms/lib/oracle
        -L/u01/app/oracle/product/9.2.0/rdbms/lib/ ...
        /usr/bin/ld: /u01/app/oracle/product/9.2.0/rdbms/lib/oracle: hidden symbol
        `___fixunssfdi' in /usr/lib/gcc-lib/i386-redhat-linux/3.2.3/libgcc.a(_fixunssfdi.oS)
        is referenced by DS0
        collect2: ld returned 1 exit status
        make: *** [/u01/app/oracle/product/9.2.0/rdbms/lib/oracle] Error 1
```

```
/usr/bin/make -f ins_rdbms.mk ioracle ORACLE_HOME=/u01/app/oracle/product/9.2.0
```

You may see this error on RHEL 3. To fix the linking problem, execute the following commands:

```
# mv /usr/bin/gcc /usr/bin/gcc323
# mv /usr/bin/g++ /usr/bin/g++323
# ln -s /usr/bin/gcc296 /usr/bin/gcc
# ln -s /usr/bin/g++296 /usr/bin/g++
```

Now you should be able to relink the **oracle** binary again. Once you are done, you may want to undo the changes you've performed above:

```
# mv /usr/bin/gcc323 /usr/bin/gcc
# mv /usr/bin/g++323 /usr/bin/g++
```

• ./runInstaller: line 58: ./runInstaller: cannot execute binary file.

You are probably trying to run a 64-bit Oracle version on a 32-bit Linux system. Make sure you downloaded the right Oracle version for your Linux system.

To check if runInstaller is a 32-bit binary or a 64-bit binary, run the following command:

```
$ cd /mnt/cdrom
$ file install/linux/runInstaller
install/linux/runInstaller: ELF 32-bit LSB executable, Intel 80386, version 1
(SYSV), for GNU/Linux 2.0.0, dynamically linked (uses shared libs), not stripped
```

To check if your Linux system is 32-bit system or a 64-bit system, run e.g. the following command:

```
$ file /sbin/init
/sbin/init: ELF 32-bit LSB executable, Intel 80386, version 1 (SYSV), for
GNU/Linux 2.2.5, dynamically linked (uses shared libs), not stripped
```

• The Oracle installer runInstaller hangs at: Installing Java Runtime

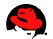

Environment... Link pending... Copying README...

You may encounter this problem on RHEL 3. You probably forgot to set the environment variable LD\_ASSUME\_KERNEL to 2.4.1.

To rectify this problem, run the following command and restart runInstaller:

oracle\$ export LD\_ASSUME\_KERNEL=2.4.1

• Recovery Manager rman hangs

You are probably running the wrong rman binary which belongs to the XFree86-devel RPM:

\$ which rman
/usr/X11R6/bin/rman

• Can't find init file for Database "SID".

You may see this error when you start the database with dbstart.

Copy the init file for your SID (in this example "test") from from /u01/app/oracle/admin/test/pfile to \$ORACLE\_HOME/dbs to get dbstart and dbshut working:

cp /u01/app/oracle/admin/test/pfile/inittest.ora.642002224936
\$ORACLE\_HOME/dbs/inittest.ora

 "Error in setting permissions of file/directory /u01/app/oracle/jre/1.1.8/bin/i686/native\_threads/.extract\_args"

This may happen if the CD wasn't burned correctly.

• ORA-01034: ORACLE not available ORA-27101: shared memory realm does not exist Linux Error: 2: No such file or directory or ORA-01034: ORACLE not available

•

Check if **ORACLE\_SID** is set correctly.

If ORACLE\_SID is set correctly, then you probably have a trailing slash "/" on the ORACLE\_HOME environment variable. Remove it and try again to connect to sys (e.g from ORACLE\_HOME=/u01/app/oracle/product/9.2.0/ to ORACLE\_HOME=/u01/app/oracle/product/9.2.0).

• "jre was not found in /tmp/OraInstall/jre/bin/i586/green\_threads/jre"

You are probably running runInstaller on a 586 machine, or your AMD CPU gets recognized as 586 (e.g. AMD K6-III-400). You can check your machine (hardware) type by executing "uname

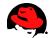

-m". If you are not running on a 586 or on a AMD machine, try to link jre to java and see if this solves your problem.

To rectify the problem with the 586 machine or with the AMD CPU, create a link for lib and bin from i586 to i686 and make the i686 directories read only. For example:

ln -s /tmp/OraInstall/jre/bin/i686 /tmp/OraInstall/jre/bin/i586
ln -s /tmp/OraInstall/jre/lib/i686 /tmp/OraInstall/jre/lib/i586
chmod u-w /tmp/OraInstall/jre/bin/i686/tmp/OraInstall/jre/lib/i686

Now restart runInstaller.

 ../jre/bin/i386/native\_threads/java: error while loading shared libraries: libstdc++-libc6.1-1.so.2: cannot open shared object file: No such file or directory

You probably forgot to install the compat-libstdc++ RPM which is a package for "Standard C++ libraries for Red Hat Linux 6.2 backwards compatibility". To rectify this problem, install the compat-libstdc++ RPM.

See also <u>Checking Packages (RPMs)</u> for more information.

 /u01/app/oracle/jre/1.1.8/bin/../lib/i686/green\_threads/libzip.so: symbol errno, version GLIBC\_2.0 not defined in file libc.so.6 with link time reference (libzip.so) Unable to initialize threads: cannot find class java/lang/Thread Could not create Java VM

You may experience this problem when running the Database Configuration Assistant dbCa on RHEL 3 but forgot to set the LD\_ASSUME\_KERNEL environment variable.

To rectify this problem, run the following command on RHEL 3 and restart dbca:

oracle\$ export LD\_ASSUME\_KERNEL=2.4.1

```
    $ lsnrctl start
OR
$ lsnrctl status
    LSNRCTL for Linux: Version 9.2.0.4.0 - Production on 14-0CT-2004 14:33:10
Copyright (c) 1991, 2002, Oracle Corporation. All rights reserved.
    Connecting to (DESCRIPTION=(ADDRESS=(PROTOCOL=IPC)(KEY=EXTPROC))) TNS-12541: TNS:no
listener
    TNS-12560: TNS:protocol adapter error
    TNS-00511: No listener
    Linux Error: 2: No such file or directory
    Connecting to (DESCRIPTION=(ADDRESS=(PROTOCOL=TCP)(HOST=xxxx)(PORT=1521)))
    TNS-12541: TNS:no listener
    TNS-12560: TNS:protocol adapter error
    TNS-12560: TNS:protocol adapter error
    TNS-12560: TNS:protocol adapter error
    TNS-12560: TNS:protocol adapter error
    TNS-00511: No listener
    Linux Error: 111: Connection refused
```

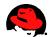

One of the possibilities are that the /var/tmp/.oracle directory doesn't exist. If that's the case, run the following commands:

```
su - root
mkdir /var/tmp/.oracle
chown oracle:dba /var/tmp/.oracle
```

Now try to run lsnrctl start as oracle again.

Ensure you followed the instructions at <u>Starting runInstaller</u> very closely.

NOTE: If you use newer RHEL versions as your desktop and you want to install the database on another machine, then you need to set the DisallowTCP entry in /etc/X11/gdm/gdm.conf for the GNOME Display Manager to read:

#### DisallowTCP=false

After that you need to restart your X server. You can do this with the init command:

```
su - root
init 3
init 5
```

• Other Errors

You might want to check out the Oracle on Linux Discussion Forum.

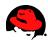

# **References**

PUSCHITZ.COM http://www.puschitz.com/

Oracle9i Database Release 2 (9.2) Documentation http://www.oracle.com/technology/documentation/oracle9i.html

Oracle9iR2 on Linux: Performance, Reliability and Manageability Enhancements on Red Hat Linux Advanced Server 2.1 http://otn.oracle.com/tech/linux/pdf/9iR2-on-Linux-Tech-WP-Final.PDF